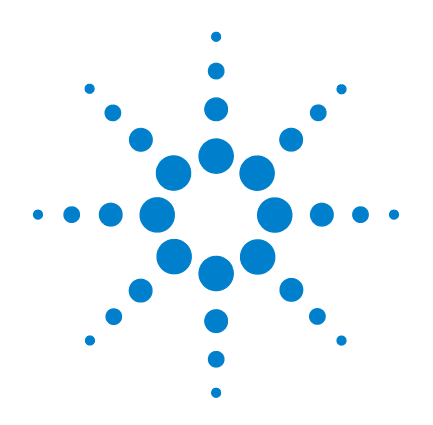

# **Agilent U1211A, U1212A und U1213A Strommesszangen**

**Benutzer- und Servicehandbuch**

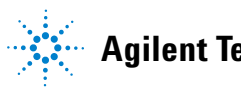

**Agilent Technologies**

## **Hinweise**

© Agilent Technologies, Inc., 2009

Kein Teil dieses Handbuchs darf in irgendwelcher Form oder mit irgendwelchen Mitteln (einschließlich Speicherung und Abruf auf elektronischem Wege sowie Übersetzung in eine fremde Sprache) ohne vorherige Zustimmung und schriftliche Einwilligung von Agilent Technologies, Inc. gemäß der Urheberrechtsgesetzgebung in den USA und international reproduziert werden.

#### **Handbuchteilenummer**

U1211-90003

#### **Ausgabe**

Erste Ausgabe, 15. Dezember 2009

Agilent Technologies, Inc. 5301 Stevens Creek Blvd. Santa Clara, CA 95051 USA

#### **Hinweise zu Marken**

Pentium ist eine in den USA eingetragene Marke der Intel Corporation.

Microsoft, Visual Studio, Windows und MS Windows sind Marken der Microsoft Corporation in den USA und/oder anderen Ländern.

#### **Garantie**

**Das in diesem Dokument enthaltene Material wird im vorliegenden Zustand zur Verfügung gestellt und kann in zukünftigen Ausgaben ohne vorherige Ankündigung geändert werden. Darüber hinaus übernimmt Agilent keinerlei Gewährleistung für die in dieser Dokumentation enthaltenen Informationen, insbesondere nicht für deren Eignung oder Tauglichkeit für einen bestimmten Zweck Agilent Technologies übernimmt keine Haftung für Fehler, die in diesem Dokument enthalten sind, und für zufällige Schäden oder Folgeschäden im Zusammenhang mit der Lieferung, Ingebrauchnahme oder Benutzung dieser Dokumentation. Falls zwischen Agilent und dem Benutzer eine separate schriftliche Vereinbarung mit Garantiebedingungen bezüglich des in diesem Dokument enthaltenen Materials besteht, die zu diesen Bedingungen im Widerspruch stehen, gelten die Garantiebedingungen in der separaten Vereinbarung.**

#### **Technologielizenzen**

Die in diesem Dokument beschriebene Hardware und/oder Software wird unter einer Lizenz geliefert und darf nur entsprechend den Lizenzbedingungen genutzt oder kopiert werden.

#### **Nutzungsbeschränkungen**

U.S. Government Restricted Rights (eingeschränkte Rechte für die US-Regierung). Die der Bundesregierung gewährten Rechte bezüglich Software und technischer Daten gehen nicht über diese Rechte hinaus, die üblicherweise Endbenutzern gewährt werden. Agilent stellt diese handelsübliche kommerzielle Lizenz für Software und technische Daten gemäß FAR 12.211 (technische Daten) und 12.212

(Computersoftware) – für das US-Verteidigungsministerium – gemäß DFARS 252.227-7015 (technische Daten – kommerzielle Produkte) und DFARS 227.7202-3 (Rechte an kommerzieller Computersoftware oder Computersoftware-Dokumentation) bereit.

#### **Sicherheitshinweise**

### **VORSICHT**

Ein Hinweis mit der Überschrift **VORSICHT** weist auf eine Gefahr hin. Er macht auf einen Betriebsablauf oder ein Verfahren aufmerksam, der bzw. das bei unsachgemäßer Durchführung zur Beschädigung des Produkts oder zum Verlust wichtiger Daten führen kann. Setzen Sie den Vorgang nach dem Hinweis **VORSICHT** nicht fort, wenn Sie die darin aufgeführten Hinweise nicht vollständig verstanden haben und einhalten können.

### **WARNUNG**

**Eine WARNUNG weist auf eine Gefahr hin. Sie macht auf einen Betriebsablauf oder ein Verfahren aufmerksam, der bzw. das bei unsachgemäßer Durchführung zu Verletzungen oder zum Tod führen kann. Setzen Sie den Vorgang nach einem Hinweis mit der Überschrift WARNUNG nicht fort, wenn Sie die darin aufgeführten Hinweise nicht vollständig verstanden haben und einhalten können.**

## **Sicherheitssymbole**

Die folgenden Symbole auf dem Gerät und in der Dokumentation weisen auf Vorsichtsmaßnahmen hin, die getroffen werden müssen, um den sicheren Betrieb dieses Geräts zu gewährleisten.

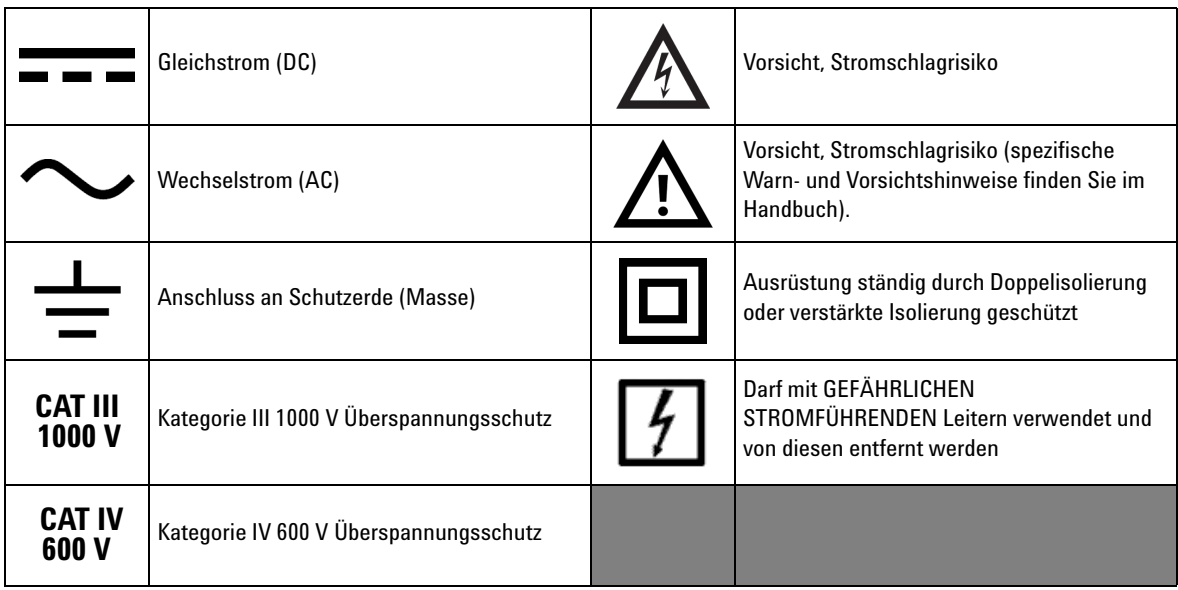

### **Allgemeine Sicherheitsinformationen**

- **WARNUNG Wenn Sie mit Spannungen über 30 V<sub>AC</sub> RMS oder 60 V<sub>DC</sub> arbeiten, gehen Sie mit <b>WARNUNG Vorsicht vor – in diesen Bereichen besteht die Gefahr eines Stromschlags.**
	- **Führen Sie keine Messungen mit höherer Spannung und Stromstärke als der Nennspannung/Nennstromstärke durch (wie auf dem Gerät angegeben).**
	- **Stellen Sie sicher, dass die Testleitungen von den Eingangsanschlüssen abgetrennt sind, wenn Sie eine Stromstärkemessung vornehmen. Halten Sie Ihre Finger beim Durchführen einer Messung hinter dem Handschutz.**
	- **Schließen Sie beim Anschluss der Sonden immer zuerst die allgemeine Messsonde an. Wenn Sie die Sonden abnehmen, trennen Sie immer zuerst die stromführende Messsonde ab.**
	- **Nehmen Sie die Messsonden vom Gerät ab, bevor Sie die Batteriefachabdeckung öffnen.**
	- **Verwenden Sie das Gerät nicht, wenn die Batteriefachabdeckung oder ein Teil davon fehlt oder nicht fest sitzt.**
	- **Ersetzen Sie die Batterie, sobald die Batteriewarnung in der Meldeanzeige erscheint. Dadurch werden falsche Messungen vermieden, die möglicherweise zu einem Stromschlag oder zu einer Verletzung führen können.**
	- **Halten Sie beim Messen von Temperaturen die Thermoelementsonde so nahe**  wie möglich am Messgerät und vermeiden Sie bei Spannungen über 30 V<sub>AC</sub> **RMS oder 60 V<sub>DC</sub> jeglichen Kontakt mit der Oberfläche, da die Gefahr eines Stromschlags besteht.**
	- **Verwenden Sie das Gerät nicht in explosiven Umgebungen oder in der Nähe von entflammbaren Gasen oder Dämpfen.**
	- **Untersuchen Sie den Koffer auf Risse oder fehlende Kunststoffteile. Richten Sie Ihre Aufmerksamkeit auf die Isolierung um die Stecker. Verwenden Sie das Gerät nicht, wenn es beschädigt ist.**
	- **Untersuchen Sie die Testsonden auf beschädigte Isolierung oder auf offenes Metall und überprüfen Sie den Durchgang. Verwenden Sie die Messsonden nicht, wenn sie beschädigt sind.**
	- **Führen Sie keine Wartungsaktivitäten oder Einstellungen alleine durch. Unter bestimmten Umständen kann gefährliche Spannung anliegen, auch wenn das Gerät ausgeschaltet ist. Um die Gefahr eines elektrischen Schlags weitestgehend zu vermeiden, dürfen Techniker interne Wartungs- oder Einstellungsarbeiten nur in Anwesenheit einer weiteren Person unternehmen, die Wiederbelebungs- oder Erste-Hilfe-Maßnahmen leisten kann.**

**WARNUNG • Ersetzen Sie keine Teile und ändern Sie das Gerät nicht, um die Gefahr zusätzlicher Schocks zu vermeiden. Geben Sie das Produkt zur Wartung oder Reparatur zurück an das Agilent Technologies Sales and Service Office, um sicherzustellen, dass die Sicherheitsmerkmale gewahrt werden.**

> **• Arbeiten Sie nicht mit beschädigten Geräten, da dies die Schutzfunktionen des Produkts beeinträchtigen kann, entweder durch physische Schäden, durch überhöhte Feuchtigkeit oder durch andere Gründe. Trennen Sie die Stromversorgung ab und verwenden Sie das Produkt nicht, bis der sichere Betrieb durch geschulte Servicemitarbeiter überprüft werden kann. Senden Sie das Produkt ggf. zur Wartung und zur Reparatur zurück an das Agilent Technologies Sales and Service Office, um sicherzustellen, dass die Sicherheitsfunktionen gewährt bleiben.**

**VORSICHT •** Trennen Sie den Schaltkreis ab und entladen Sie alle Hochspannungskondensatoren, bevor Sie Widerstands-, Durchgangs- oder Diodentests durchführen.

- **•** Verwenden Sie die richtigen Anschlüsse, Funktionen und Bereiche für die Messungen.
- **•** Messen Sie nie die Spannung, wenn die Strommessung ausgewählt ist.
- **•** Verwenden Sie nur den empfohlenen Batterietyp. Stellen Sie sicher, dass die Batterie ordnungsgemäß in das Gerät eingelegt wird, und achten Sie auf die richtige Polarität.

Verwenden Sie das Messgerät nur, wie in diesem Handbuch angegeben. Andernfalls könnten die Schutzfunktionen des Geräts beeinträchtigt werden.

## **Umgebungsbedingungen**

Dieses Instrument ist für den Gebrauch in Räumen mit geringer Kondensation konzipiert. Die nachstehende Tabelle enthält die allgemeinen Anforderungen an die Umgebungsbedingungen für dieses Gerät.

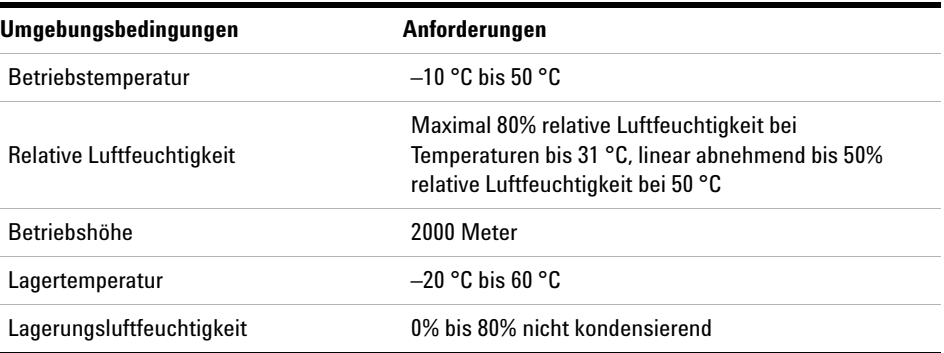

## **Aufsichtsrechtliche Kennzeichnungen**

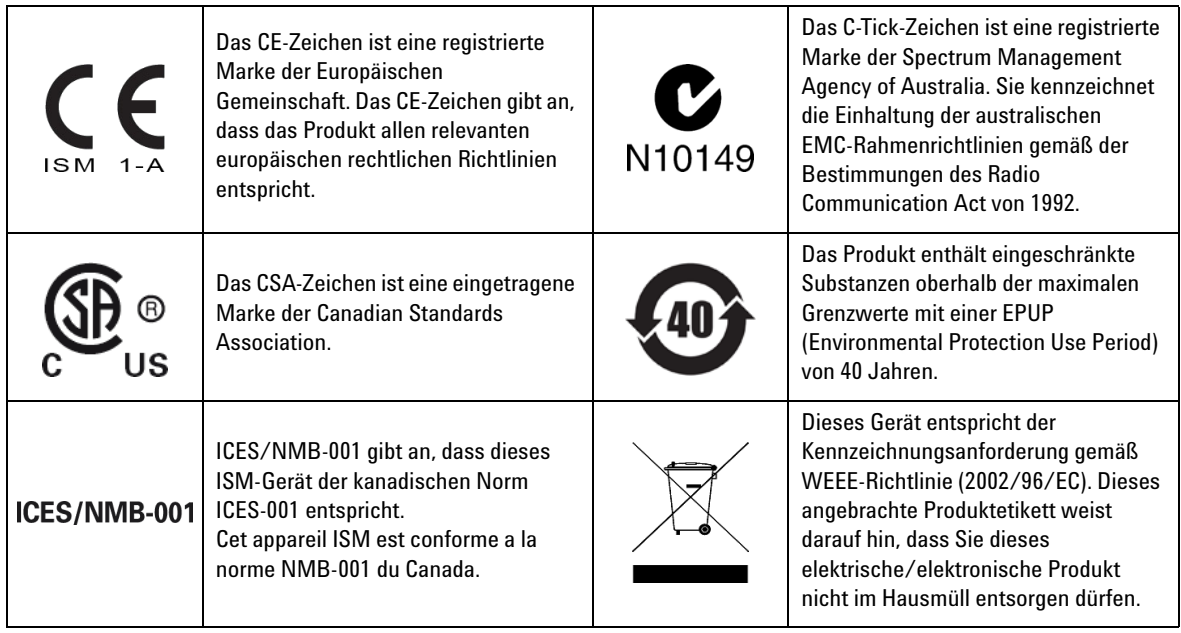

## **Europäische Richtlinie über Elektro- und Elektronik-Altgeräte (Waste Electrical and Electronic Equipment, WEEE) 2002/96/EC**

Dieses Gerät entspricht der Kennzeichnungsanforderung gemäß WEEE-Richtlinie (2002/96/EC). Dieses angebrachte Produktetikett weist darauf hin, dass Sie dieses elektrische/elektronische Produkt nicht im Hausmüll entsorgen dürfen.

Produktkategorie:

Im Bezug auf die Ausrüstungstypen in der WEEE-Richtlinie Zusatz 1, gilt dieses Instrument als "Überwachungs- und Kontrollinstrument".

Das angebrachte Produktetikett ist unten abgebildet.

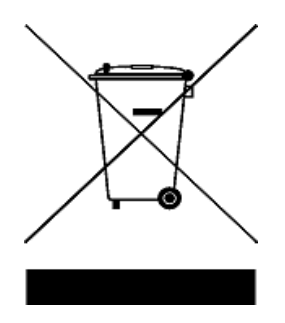

Entsorgen Sie dieses Gerät nicht im Hausmüll

Zur Entsorgung dieses Instruments wenden Sie sich an das nächste Agilent-Service Center oder besuchen Sie:

www.agilent.com/environment/product

Dort erhalten Sie weitere Informationen.

## **Konformitätserklärung (KE)**

Die Konformitätserklärung (KE) für dieses Gerät ist auf der Website verfügbar. Unter Eingabe des Produktmodells oder der Beschreibung können Sie nach der KE suchen.

http://regulations.corporate.agilent.com/DoC/search.htm

**HINWEIS** Falls Sie die entsprechende KE nicht finden können, wenden Sie sich bitte an den lokalen Agilent-Vertreter.

### **[1 Erste Schritte](#page-18-0)**

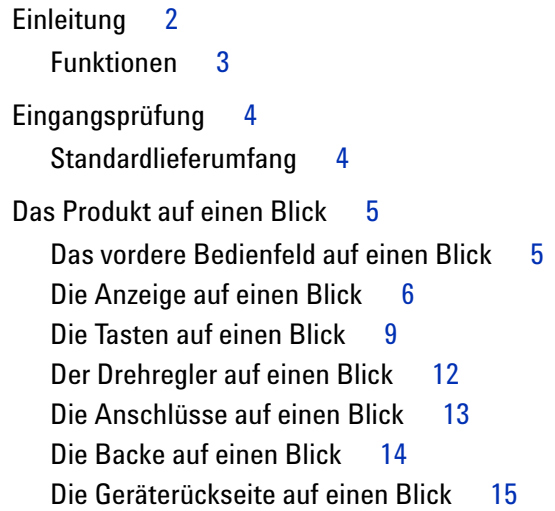

#### **[2 Messungen vornehmen](#page-34-0)**

[Stromstärkenmessungen durchführen](#page-35-0) 18 [Spannungsmessungen durchführen](#page-37-0) 20 [Widerstandsmessungen und Durchgangstests durchführen](#page-39-0) 22 [Diodenmessungen durchführen](#page-42-0) 25 [Kapazitätsmessungen durchführen](#page-45-0) 28 [Temperaturmessungen durchführen](#page-47-0) 30 **[3 Merkmale und Funktionen](#page-50-0)** [Daten halten \(Halten mit Auslöser\)](#page-51-0) 34

[Erfasste Daten halten](#page-51-1) 34 [Halten/Aktualisieren](#page-53-0) 36 [Die Funktion Halten/Aktualisieren aktivieren 3](#page-53-1)6

[Dynamische Aufzeichnung](#page-55-0) 38 [Den dynamischen Aufzeichnungsmodus aufrufen 3](#page-55-1)8 [1-ms-Spitzenwert-Haltemodus](#page-58-0) 41 [Den 1-ms-Spitzenwert-Haltemodus aktivieren 4](#page-58-1)1 [Nullmessungen](#page-60-0) 43 [Eine Nullmessung aktivieren 4](#page-60-1)3

#### **[4 Die Standardeinstellungen ändern](#page-62-0)**

[Das Setup-Menü auswählen](#page-63-0) 46

[Vorgegebene Standardeinstellungen und verfügbare Einstellungsoptionen](#page-65-0) 48 [Die Mindestfrequenz einstellen](#page-67-0) [Die Signaltonfrequenz einstellen](#page-68-0) [Datenhaltemodus oder Halten/Aktualisieren einstellen](#page-69-0) 52 [Den automatischen Abschaltmodus einstellen 5](#page-70-0)[Die Dauer der Hintergrundbeleuchtung einstellen](#page-72-0) [Die Temperatureinheit einstellen 5](#page-73-0)[Die Standardeinstellungen wieder aufrufen](#page-75-0) 

#### **[5 Wartung](#page-76-0)**

[Allgemeine Wartung](#page-77-0) 60 [Batterieaustausch](#page-77-1) 60 [Fehlerbehebung](#page-79-0) 62

#### **[6 Leistungstests und Kalibrierung](#page-80-0)**

[Kalibrierung – Überblick](#page-81-0) 64 [Elektronische Kalibrierung bei geschlossenem Gehäuse 6](#page-81-1)[Agilent Technologies Kalibrierungsservice](#page-81-2) [Kalibrierungsintervall](#page-81-3) [Einstellungsempfehlung](#page-82-0) 65 [Empfohlene Testausrüstung](#page-83-0) 

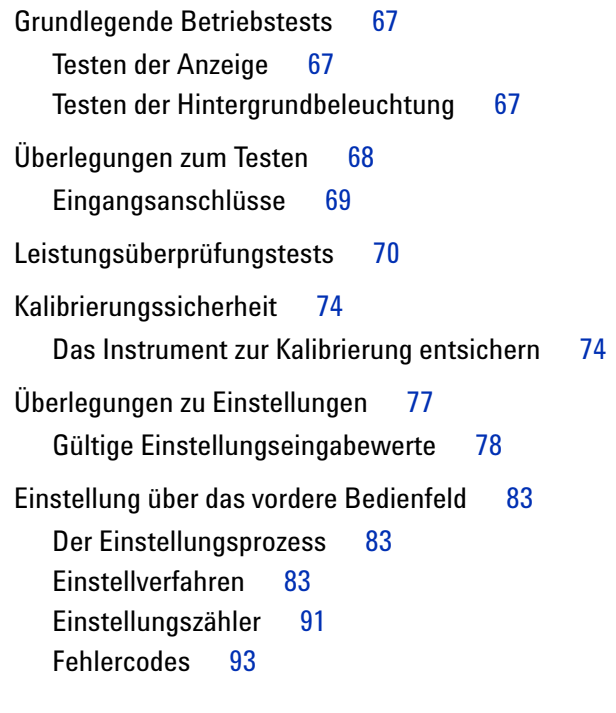

### **[7 Merkmale und Spezifikationen](#page-112-0)**

[Produktmerkmale](#page-113-0) 96 [Elektrische Spezifikationen für U1211A](#page-115-0) 98 [DC-Spezifikationen 9](#page-115-1)8 [AC-Spezifikationen](#page-116-0) 99 [Spannungsspezifikationen für 1-ms-Spitzenwerthalten](#page-117-0) 100 [Stromstärkenspezifikationen für 1-ms-Spitzenwerthalten](#page-117-1) 100 [Frequenzspezifikationen](#page-118-0) 101 [Betriebsspezifikationen](#page-119-0) 102 [Elektrische Spezifikationen für U1212A](#page-120-0) 103 [DC-Spezifikationen 1](#page-120-1)03 [AC-Spezifikationen](#page-122-0) 105 [Spannungsspezifikationen für 1-ms-Spitzenwerthalten](#page-123-0) 106 [Stromstärkenspezifikationen für 1-ms-Spitzenwerthalten](#page-123-1) 106

[Temperaturspezifikationen 1](#page-124-0)07 [Frequenzspezifikationen](#page-125-0) 108 [Betriebsspezifikationen](#page-126-0) 109 [Elektrische Spezifikationen für U1213A](#page-127-0) 110 [DC-Spezifikationen 1](#page-127-1)10 [AC-Spezifikationen](#page-129-0) 112 [AC/DC-Spezifikationen](#page-130-0) 113 [Spannungsspezifikationen für 1-ms-Spitzenwerthalten](#page-131-0) 114 [Stromstärkenspezifikationen für 1-ms-Spitzenwerthalten](#page-131-1) 114 [Temperaturspezifikationen 1](#page-132-0)15 [Frequenzspezifikationen](#page-133-0) 116 [Arbeitszyklus](#page-134-0) 117 [Betriebsspezifikationen](#page-134-1) 117

## **Liste der Abbildungen**

[Abbildung 1-1](#page-19-1) Agilent U1211A, U1212A und U1213A Strommesszangen 2 [Abbildung 1-2](#page-22-2) Vorderes Bedienfeld der Strommesszange 5 [Abbildung 1-3](#page-23-1) LCD-Anzeige mit allen Segmenten 6 [Abbildung 1-4](#page-26-1) Taste Hold/Max Min 9 [Abbildung 1-5](#page-27-0) Funktions- und Statustasten 10 [Abbildung 1-6](#page-29-1) Strommesszangen-Drehregler 12 [Abbildung 1-7](#page-30-1) Strommesszangen-Eingangsanschlüsse 13 [Abbildung 1-8](#page-31-1) Geöffnete und geschlossene Backe 14 [Abbildung 1-9](#page-32-1) Rückseite der Strommesszange 15 [Abbildung 2-1](#page-36-0) Messen der Stromstärke 19 [Abbildung 2-2](#page-38-0) Messen der Spannung 21 [Abbildung 2-3](#page-40-0) Messen des Widerstands 23 [Abbildung 2-4](#page-41-0) Durchgangstest 24 [Abbildung 2-5](#page-43-0) Diodenmessung (Vorwärtspannungsmodus) 26 [Abbildung 2-6](#page-44-0) Diodenmessung (Sperrvorspannungsmodus) 27 [Abbildung 2-7](#page-46-0) Messen der Kapazität 29 [Abbildung 2-8](#page-48-0) Messen der Temperatur 31 [Abbildung 3-1](#page-52-0) Datenhaltevorgang 35 [Abbildung 3-2](#page-54-0) Die Funktion Halten/Aktualisieren 37 [Abbildung 3-3](#page-57-0) Dynamischer Aufzeichnungsmodus 40 [Abbildung 3-4](#page-59-0) 1-ms-Spitzenwert-Haltemodus 42 [Abbildung 3-5](#page-61-0) Nullmessungsmodus 44 [Abbildung 4-1](#page-67-1) Einstellen der Mindestfrequenz 50 [Abbildung 4-2](#page-68-1) Einstellen der Signaltonfrequenz 51 [Abbildung 4-3](#page-69-1) Einstellen von Datenhaltemodus oder Halten/Aktualisieren 52 [Abbildung 4-4](#page-71-0) Einstellen des automatischen Abschaltmodus 54 [Abbildung 4-5](#page-72-1) Einstellen der Hintergrundbeleuchtungsdauer 55 [Abbildung 4-6](#page-74-0) Einstellen der Temperatureinheit 57 [Abbildung 4-7](#page-75-1) Rücksetzen auf die Standardeinstellungen 58 [Abbildung 5-1](#page-78-0) Ersetzen der Batterie in der Strommesszange 61 [Abbildung 6-1](#page-84-3) Meldeanzeige mit allen Segmenten 67 [Abbildung 6-2](#page-102-0) Typischer Kalibrierungsverlauf 85 [Abbildung 6-3](#page-109-0) Anzeigen des Einstellungszählers 92

**Liste der Abbildungen**

## **Liste der Tabellen**

- [Tabelle 1-1](#page-23-2) Meldeanzeige von U1211A, U1212A und U1213A 6
- [Tabelle 1-2](#page-25-0) Bereiche des analogen Balkendiagramms 8
- [Tabelle 1-3](#page-26-2) Beschreibung der Taste Hold/Max Min 9
- [Tabelle 1-4](#page-30-2) Anschlüsse für verschiedene Messfunktionen 13
- [Tabelle 4-1](#page-63-1) Tastenfunktionen im Setup-Modus 46
- [Tabelle 4-2](#page-65-1) Standardeinstellungen und verfügbare Optionen für jede Funktion 48
- [Tabelle 5-1](#page-79-1) Grundlegende Problembehebungsverfahren 62
- [Tabelle 6-1](#page-83-1) Empfohlene Testausrüstung 66
- [Tabelle 6-2](#page-88-0) Leistungsüberprüfungstests 71
- [Tabelle 6-2](#page-90-0) Leistungsüberprüfungstests (Fortsetzung) 73
- [Tabelle 6-3](#page-95-1) Gültige Referenzeingabewerte für U1211A 78
- [Tabelle 6-4](#page-96-0) Gültige Referenzeingabewerte für U1212A 79
- [Tabelle 6-5](#page-97-0) Gültige Referenzeingabewerte für U1213A 80
- [Tabelle 6-6](#page-103-0) Liste der Einstellungselemente für U1211A 86
- [Tabelle 6-7](#page-104-0) Liste der Kalibrierungselemente für U1212A 87
- [Tabelle 6-8](#page-106-0) Liste der Kalibrierungselemente für U1213A 89
- [Tabelle 6-9](#page-110-1) Fehlercodes und ihre Bedeutung 93
- [Tabelle 7-1](#page-113-1) Produktmerkmale 96
- [Tabelle 7-2](#page-115-2) DC-Genauigkeit für U1211A ± (% des Messwerts + Nr. der niederwertigsten Ziffer) 98
- [Tabelle 7-3](#page-116-1) AC-Genauigkeit für U1211A ± (% des Messwerts + Nr. der niederwertigsten Ziffer) 99
- [Tabelle 7-4](#page-117-2) 1-ms-Spitzenwerthalten Spannung für U1211A 100
- [Tabelle 7-5](#page-117-3) 1-ms-Spitzenwerthalten Stromstärke für U1211A 100
- [Tabelle 7-6](#page-118-1) Frequenzgenauigkeit für U1211A  $\pm$  (% des Messwerts + Nr. der niederwertigsten Ziffer) 101
- [Tabelle 7-7](#page-118-2) U1211A Frequenzempfindlichkeit während Spannungs- und Stromstärkemessung 101
- [Tabelle 7-8](#page-119-1) Messrate für U1211A 102
- [Tabelle 7-9](#page-120-2) DC-Genauigkeit für U1212A ± (% des Messwerts + Nr. der niederwertigsten Ziffer) 103
- [Tabelle 7-10](#page-122-1) AC-Genauigkeit für U1212A ± (% des Messwerts + Nr. der niederwertigsten Ziffer) 105
- [Tabelle 7-11](#page-123-2) 1-ms-Spitzenwerthalten Spannung für U1212A 106
- [Tabelle 7-12](#page-123-3) 1-ms-Spitzenwerthalten Stromstärke für U1212A 106
- [Tabelle 7-13](#page-124-1) Temperaturspezifikationen für U1212A 107
- [Tabelle 7-14](#page-125-1) Frequenzgenauigkeit für U1212A ± (% des Messwerts + Nr. der niederwertigsten Ziffer) 108
- [Tabelle 7-15](#page-125-2) U1212A Frequenzempfindlichkeit während Spannungs- und Stromstärkemessung 108
- [Tabelle 7-16](#page-126-1) Messrate für U1212A 109
- [Tabelle 7-17](#page-127-2) DC-Genauigkeit für U1213A ± (% des Messwerts + Nr. der niederwertigsten Ziffer) 110
- [Tabelle 7-18](#page-129-1) AC-Genauigkeit für U1213A ± (% des Messwerts + Nr. der niederwertigsten Ziffer) 112
- [Tabelle 7-19](#page-130-1) AC/DC-Spannungsgenauigkeit für U1213A ± (% des Messwerts + Nr. der niederwertigsten Ziffer) 113
- [Tabelle 7-20](#page-130-2) AC/DC-Stromstärkegenauigkeit für U1213A ± (% des Messwerts + Nr. der niederwertigsten Ziffer) 113
- [Tabelle 7-21](#page-131-2) 1-ms-Spitzenwerthalten Spannung für U1213A 114
- [Tabelle 7-22](#page-131-3) 1-ms-Spitzenwerthalten Stromstärke für U1213A 114
- [Tabelle 7-23](#page-132-1) Temperaturspezifikationen für U1213A 115
- [Tabelle 7-24](#page-133-1) Frequenzgenauigkeit für U1213A ± (% des Messwerts + Nr. der niederwertigsten Ziffer) 116
- [Tabelle 7-25](#page-133-2) U1213A Frequenzempfindlichkeit während Spannungs- und Stromstärkemessung 116
- [Tabelle 7-26](#page-134-2) Arbeitszyklusgenauigkeitsspezifikation für U1213A 117
- [Tabelle 7-27](#page-134-3) Messrate für U1213A 117

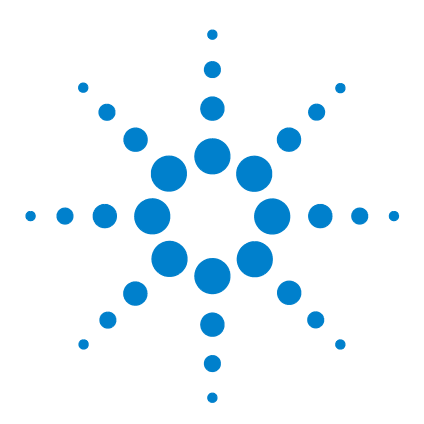

**Agilent U1211A, U1212A und U1213A Strommesszangen Benutzer- und Servicehandbuch**

# <span id="page-18-0"></span>**Erste Schritte**

**1**

[Einleitung 2](#page-19-0) [Funktionen 3](#page-20-0) [Eingangsprüfung 4](#page-21-0) [Standardlieferumfang 4](#page-21-1) [Das Produkt auf einen Blick 5](#page-22-0) [Das vordere Bedienfeld auf einen Blick 5](#page-22-1) [Die Anzeige auf einen Blick 6](#page-23-0) [Die Tasten auf einen Blick 9](#page-26-0) [Der Drehregler auf einen Blick 12](#page-29-0) [Die Anschlüsse auf einen Blick 13](#page-30-0) [Die Backe auf einen Blick 14](#page-31-0) [Die Geräterückseite auf einen Blick 15](#page-32-0)

Dieses Kapitel enthält eine kurze Einleitung und eine Beschreibung von Bedienfeld, Anzeige, Tasten und Anschlüssen der Agilent Strommesszangen U1211A, U1212A und U1213A.

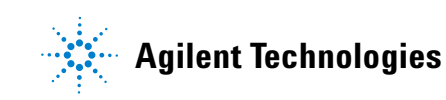

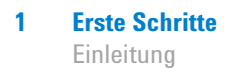

## <span id="page-19-0"></span>**Einleitung**

Die Strommesszangen Agilent U1211A, U1212A und U1213A sind tragbare TRMS-Amperemeter für die genaue Messung harmonischer Ströme. Die Geräte sind darüber hinaus für zusätzliche Messarten und Messbereiche mit integrierten Multimeter-Messfunktionen ausgestattet.

Alle Messzangenmodelle können AC-Stromstärke, AC- und DC-Spannung, Widerstand, akustischen Durchgang, Diodeneigenschaften, Kapazität und Frequenz messen. Das Modell U1212A bietet darüber hinaus zusätzliche Messfunktionen für DC-Stromstärke und Temperatur. Das Modell U1213A umfasst alle Messfunktionen von U1212A und bietet zusätzliche Tests für AC-/DC-Stromstärke, AC-/DC-Spannung und den Arbeitszyklus.

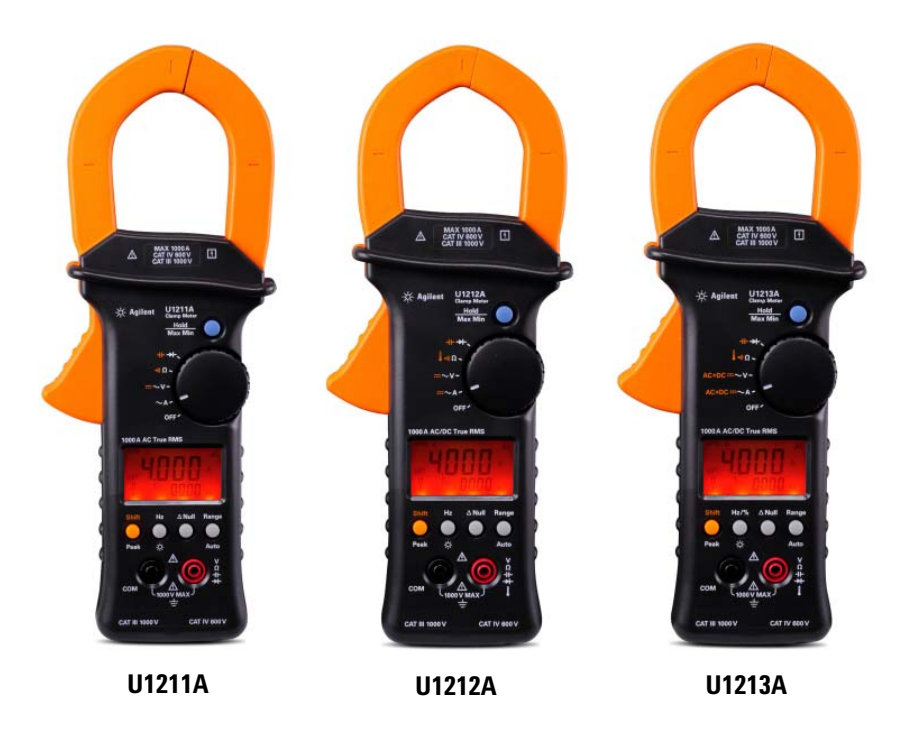

<span id="page-19-1"></span>**Abbildung 1-1** Agilent U1211A, U1212A und U1213A Strommesszangen

## <span id="page-20-0"></span>**Funktionen**

Die Hauptfunktionen der Agilent U1211A, U1212A und U1213A Strommesszangen sind:

- **•** AC-, DC- und AC/DC- (nur U1213A) Spannungs- und Stromstärkenmessung
- **•** Echteffektivwertmessung (TRMS) für AC-Spannung (ACV) und AC-Stromstärke (ACA)
- **•** Orangefarbene LED-Hintergrundbeleuchtung
- **•** Widerstandsmessung bis zu 40 MΩ (nur U1213A)
- **•** Kapazitätsmessung bis zu 4000 µF
- **•** Frequenzmessung bis zu 200 KHz
- **•** 1-ms-Spitzenwert-Haltemodus zum problemlosen Erfassen von Einschaltspannung und -strom
- **•** Dioden- und akustische Durchgangstests
- **•** K-Typ-Thermoelement für Temperaturmessung
- **•** Frequenz- und Arbeitszyklusmessungen
- **•** Dynamische Aufzeichnung von Höchst-, Niedrigst- und Durchschnittsmesswerten
- **•** Daten halten mit manuellem Auslöser und Nullmodus
- **•** Handschutz zum Verhindern des Berührens von Leitern
- **•** Kalibrierung bei geschlossenem Gehäuse (außer U1212A und U1213A, bei denen eine Kalibrierung bei geschlossenem Gehäuse für die Ausgleichsanpassung erforderlich ist).

## <span id="page-21-0"></span>**Eingangsprüfung**

Wenn Sie das Instrument erhalten, prüfen Sie es auf offensichtliche Beschädigungen wie z. B. defekte Anschlüsse oder Risse, Beulen und Kratzer auf dem Gehäuse, die während des Transports entstanden sein können.

Sollten Sie eine Beschädigung feststellen, wenden Sie sich umgehend an das nächstgelegene Agilent Sales Office. Garantieinformationen werden am Anfang dieses Handbuchs angegeben.

## <span id="page-21-1"></span>**Standardlieferumfang**

Überprüfen Sie, ob Sie das folgende Zubehör mit Ihrem Gerät erhalten haben. Sollte etwas fehlen oder beschädigt sein, wenden Sie sich bitte an das nächstgelegene Agilent Sales Office.

- $\checkmark$  Standardtestleitungen mit 4-mm- und 19-mm-Sonden
- ✔ Weiche Tragetasche
- $\blacktriangleright$  Agilent U1211A, U1212A und U1213A Strommesszange Schnellstarthandbuch
- $\boldsymbol{\checkmark}$  Kalibrierungszertifikat

Bewahren Sie die Originalverpackung auf, falls das Gerät an Agilent zurückgeschickt werden muss. Wenn Sie Ihre Strommesszange zur Wartung einsenden, bringen Sie ein Etikett mit Informationen zu Besitzer und Modellnummer daran an. Fügen Sie ggf. auch eine Kurzbeschreibung des aufgetretenen Problems bei.

## <span id="page-22-1"></span><span id="page-22-0"></span>**Das Produkt auf einen Blick**

## **Das vordere Bedienfeld auf einen Blick**

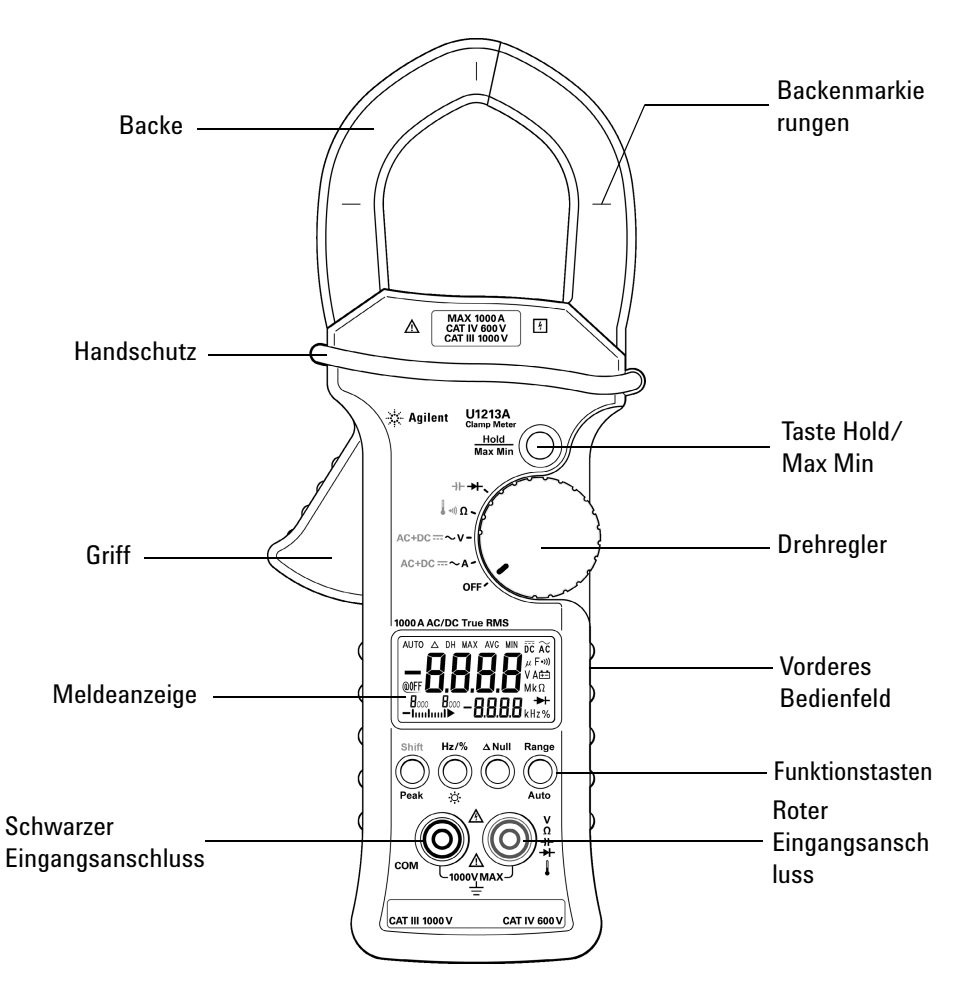

<span id="page-22-2"></span>**Abbildung 1-2** Vorderes Bedienfeld der Strommesszange

#### **1 Erste Schritte**

<span id="page-23-0"></span>Das Produkt auf einen Blick

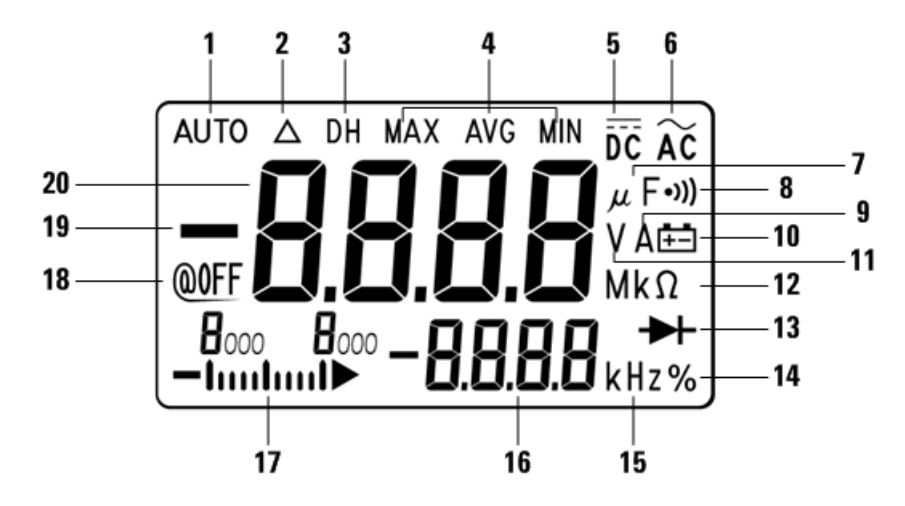

## **Die Anzeige auf einen Blick**

<span id="page-23-1"></span>**Abbildung 1-3** LCD-Anzeige mit allen Segmenten

Auf der Meldeanzeige der Strommesszangen U1211A, U1212A und U1213A sehen Sie die Messwerte, die Funktionen und den Status des Geräts. Um alle Anzeigesegmente beleuchtet anzuzeigen, halten Sie die Taste **Hold/Max Min** gedrückt und stellen Sie den Drehregler des Geräts auf **~A** ein. Wenn Sie wieder zur normalen Anzeige zurückkehren wollen, drücken Sie erneut **Hold/Max Min.** und halten Sie die Taste kurze Zeit gedrückt.

| Nr. | <b>Meldeanzeige</b>               | <b>Beschreibung</b>                                                                                                    |
|-----|-----------------------------------|----------------------------------------------------------------------------------------------------|
|     | <b>AUTO</b>                       | Automatische Bereichswahl                                                                                               |
|     | Λ                                 | <b>Nullmodus</b>                                                                                                    |
| 3   | DН                                | Daten halten                                                                                                    |
| 4   | <b>MAX AVG MIN</b>                | Dynamischer Aufzeichnungsmodus für aktuelle Messung. MAX:<br>Höchstwert, MIN: Niedrigstwert, AVG: Durchschnittsmesswert |
| 5   | $\overline{\overline{\text{DC}}}$ | Gleichstrom oder -spannung                                                                                              |
| 6   | $\widetilde{AC}$                  | Wechselstrom oder -spannung                                                                                             |

<span id="page-23-2"></span>**Tabelle 1-1** Meldeanzeige von U1211A, U1212A und U1213A

| Nr. | <b>Meldeanzeige</b>                    | <b>Beschreibung</b>                                                    |
|-----|----------------------------------------|------------------------------------------------------------------------|
| 7   | $\mu$ F                                | Kondensatormesseinheit                                                 |
| 8   | •)))                                   | Anzeige für akustischen Durchgangstest                                 |
| 9   | A                                      | Strommesseinheit                                                       |
| 10  | 甴                                      | Batteriewarnungsanzeige (blinkt, wenn Spannung unter 6,0 V<br>absinkt) |
| 11  | v                                      | Spannungsmesseinheit                                                   |
| 12  | M k <sub>O</sub>                       | Messeinheit und Bereich für Widerstand                                 |
| 13  | D⊢                                     | Diodenmessanzeige                                                      |
| 14  | %                                      | Arbeitszyklus                                                          |
| 15  | kHz                                    | Frequenzmesseinheit                                                    |
| 16  | -8888                                  | Sekundäranzeige (für Frequenzmessung und Temperatureinheit)            |
| 17  | H <sub>000</sub><br>$\mathbf{B}_{000}$ | Analoges Balkendiagramm mit Bereichsanzeige                            |
| 18  | @0FF                                   | Automatische Abschaltfunktion aktiviert                                |
| 19  |                                        | Negative Polarität                                                     |
| 20  | HHHH                                   | Primäranzeige                                                          |

**Tabelle 1-1** Meldeanzeige von U1211A, U1212A und U1213A (Fortsetzung)

#### **Analoges Balkendiagramm**

Das analoge Balkendiagramm emuliert die Nadel eines analogen Multimeters, ohne die Überschwingweite anzuzeigen. Wenn Sie Spitzenwerte oder Nulleinstellungen messen und die Eingaben sich schnell ändern, ist die Balkendiagrammanzeige nützlich, da sie schneller aktualisiert wird. Das Balkendiagramm kann nicht für Temperaturmessungen verwendet werden. Ein Minuszeichen wird angezeigt, wenn ein negativer Wert gemessen wird. Jedes Segment des analogen Balkendiagramms entspricht einem Schritt von 100.

| <b>Messbereich</b> | <b>Balkendiagrammanzeige</b>                  |
|--------------------|-----------------------------------------------|
| 0 bis 1000         | 1000<br>$\frac{U}{\text{minmin}}$             |
| 1000 bis 2000      | l <sub>ooo</sub> 2 <sub>000</sub><br>•اسىلىسا |
| 2000 bis 3000      | $Z_{000}$ $Z_{000}$ $Z_{000}$                 |
| 3000 bis 4000      | $\frac{1}{2}$ <sub>000</sub> $\frac{1}{2}$    |

<span id="page-25-0"></span>**Tabelle 1-2** Bereiche des analogen Balkendiagramms

## <span id="page-26-0"></span>**Die Tasten auf einen Blick**

Die Funktionen der einzelnen Tasten werden nachstehend beschrieben. Wenn Sie eine Taste drücken, wird der aktuelle Vorgang geändert, der Status der Meldeanzeige ändert sich und das Gerät generiert einen Klickton.

#### **Gebrauch der Taste Hold/Max Min**

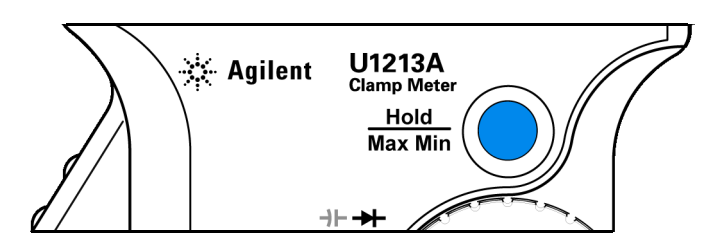

<span id="page-26-1"></span>**Abbildung 1-4** Taste Hold/Max Min

Die Taste **Hold/Max Min** der Strommesszange hat zwei Funktionen: *Daten halten* und *dynamische Aufzeichnung*. Weitere Informationen dazu finden Sie in den Abschnitten ["Daten halten \(Halten mit Auslöser\)" auf Seite 34](#page-51-2) und ["Dynamische Aufzeichnung" auf Seite 38](#page-55-2).

<span id="page-26-2"></span>**Tabelle 1-3** Beschreibung der Taste Hold/Max Min

| <b>Taste</b>    | Beschreibung                                                                                                    |
|-----------------|----------------------------------------------------------------------------------------------------|
| Hold<br>Max Min | • Drücken Sie die Taste Hold/Max Min einmal kurz, um Daten zu halten. Auf der Anzeige<br>erscheint DH, was bedeutet, dass eine Messung gehalten wurde. Halten Sie Hold/Max<br>Min länger als 1 Sekunde gedrückt, um den Haltevorgang zu beenden.<br>Halten Sie Hold/Max Min bei deaktivierter Datenhaltefunktion länger als 1 Sekunde<br>gedrückt, um den dynamischen Aufzeichnungsmodus zu aktivieren. Auf der Anzeige<br>erscheint zunächst MAX AVG MIN. Drücken Sie Hold/Max Min mehrmals kurz, um die<br>dynamischen Aufzeichnungsfunktionen durchzugehen (Höchstwert, Niedrigstwert oder<br>Durchschnitt). Halten Sie Hold/Max Min länger als 1 Sekunde gedrückt, um die<br>dynamische Aufzeichnung zu beenden. |

Im Setup-Modus hat die Taste **Hold/Max Min** die Funktion *Speichern*. Nähere Informationen dazu finden Sie in ["Das Setup-Menü auswählen" auf Seite 46](#page-63-2).

#### **1 Erste Schritte**

Das Produkt auf einen Blick

#### **Gebrauch der Strommesszangentasten**

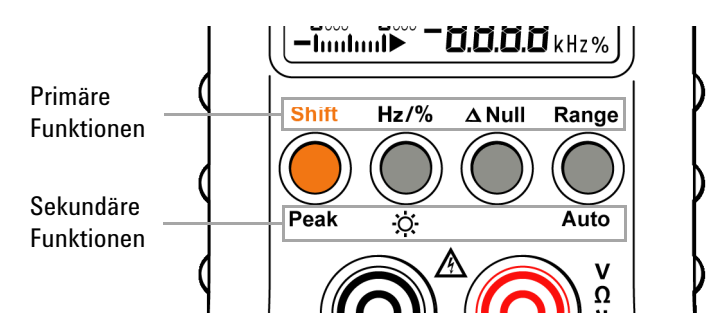

<span id="page-27-0"></span>**Abbildung 1-5** Funktions- und Statustasten

Die Tasten zwischen der Meldeanzeige und den Eingangsanschlüssen haben jeweils zwei Funktionen: eine primäre Funktion (Beschriftung über der Taste) und eine sekundäre Funktion (Beschriftung unter der Taste). Die primäre Funktion wird aufgerufen, wenn Sie die Taste einmal kurz drücken, und die sekundäre Funktion ist verfügbar, wenn Sie die Taste länger als 1 Sekunde gedrückt halten. Nur die Taste  $\Delta$  Null hat keine sekundäre Funktion.

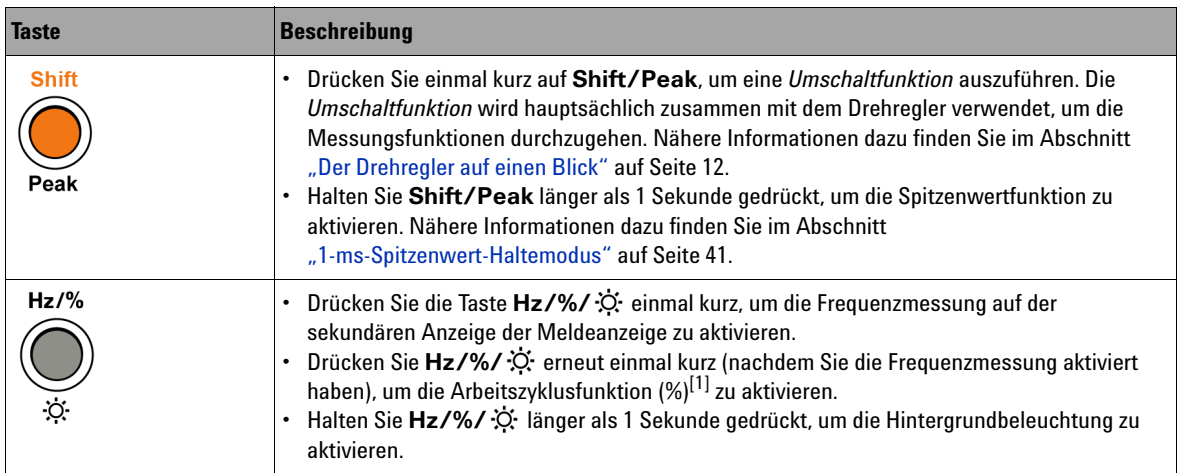

#### **Erste Schritte 1** Das Produkt auf einen Blick

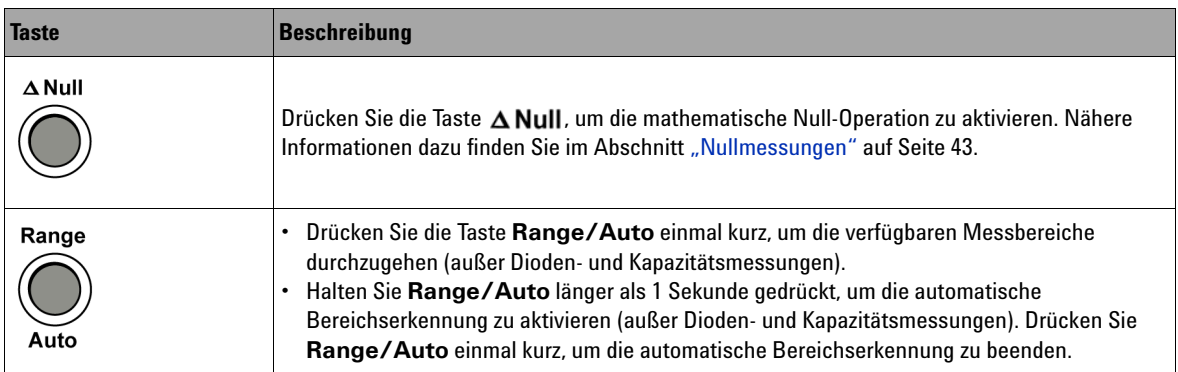

[1] Die Arbeitszyklusfunktion ist nur im Modell U1213A verfügbar.

#### **1 Erste Schritte**

<span id="page-29-0"></span>Das Produkt auf einen Blick

## **Der Drehregler auf einen Blick**

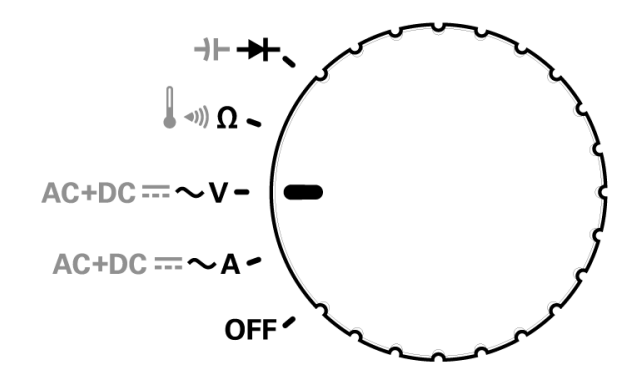

<span id="page-29-1"></span>**Abbildung 1-6** Strommesszangen-Drehregler

Mit dem Drehregler können Sie die gewünschte Messfunktion auswählen. Drücken Sie die Taste **SHIFT**, nachdem Sie eine Messfunktion ausgewählt haben, um die verfügbaren Messungen durchzugehen.

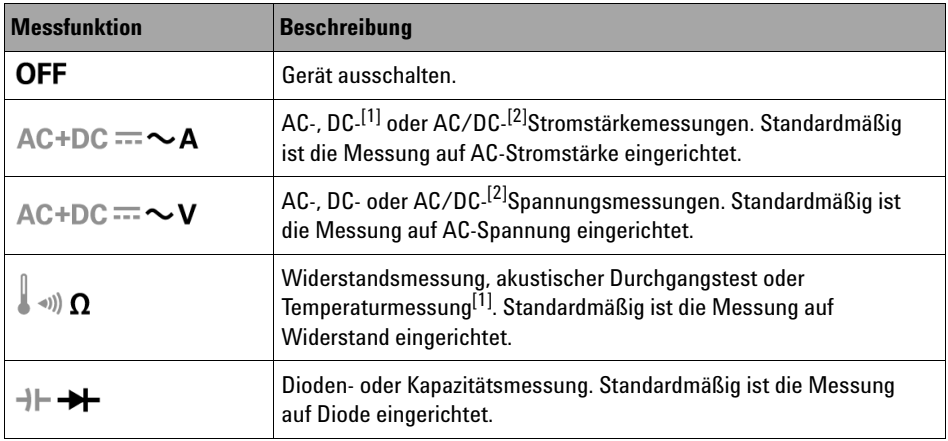

[1] Temperatur- und DC-Stromstärkemessung ist nur für die Modelle U1212A und U1213A verfügbar.

[2] AC/DC-Messung ist nur für das Modell U1213A verfügbar.

## <span id="page-30-0"></span>**Die Anschlüsse auf einen Blick**

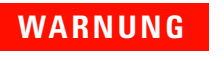

**WARNUNG Stellen Sie vor jeder Messung sicher, dass Sie die richtigen Anschlüsse verwenden. Überschreiten Sie nie das Eingangslimit, um eine Beschädigung des Geräts zu vermeiden.**

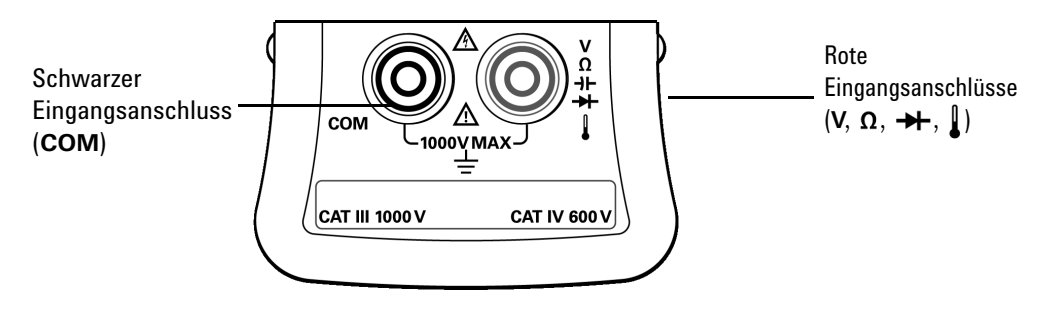

<span id="page-30-1"></span>**Abbildung 1-7** Strommesszangen-Eingangsanschlüsse

<span id="page-30-2"></span>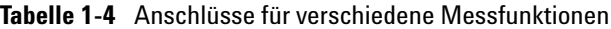

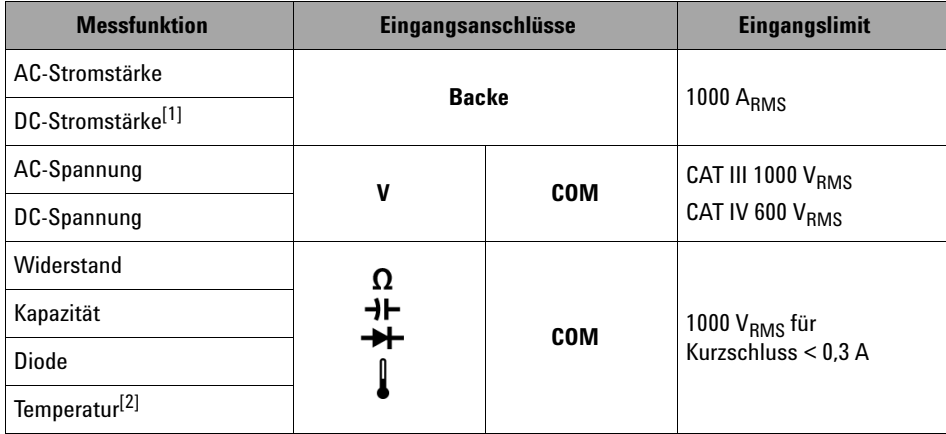

[1] DC-Stromstärkenmessung ist nur für die Modelle U1212A und U1213A verfügbar.

[2] Die Temperaturfunktion ist nur für die Modelle U1212A und U1213A verfügbar.

## <span id="page-31-0"></span>**Die Backe auf einen Blick**

Die Backe der Messzange wird verwendet, um die Stromstärke ohne physischen Kontakt mit dem Leiter zu messen (d. h. der Leiter muss nicht abgetrennt werden). Die Backe kann geöffnet und geschlossen werden und sie hat eine maximale Öffnung von 5 cm (2 Zoll). Drücken Sie den Griff des Geräts, um die Backe zu öffnen. Beim Messen der Stromstärke sind drei Backenmarkierungen zu beachten. Die Stromstärke wird genau gemessen, wenn Sie den Leiter in der Mitte der Backenmarkierungen platzieren. Nähere Informationen dazu finden Sie im Abschnitt "Stromstärkenmessungen [durchführen" auf Seite 18](#page-35-1).

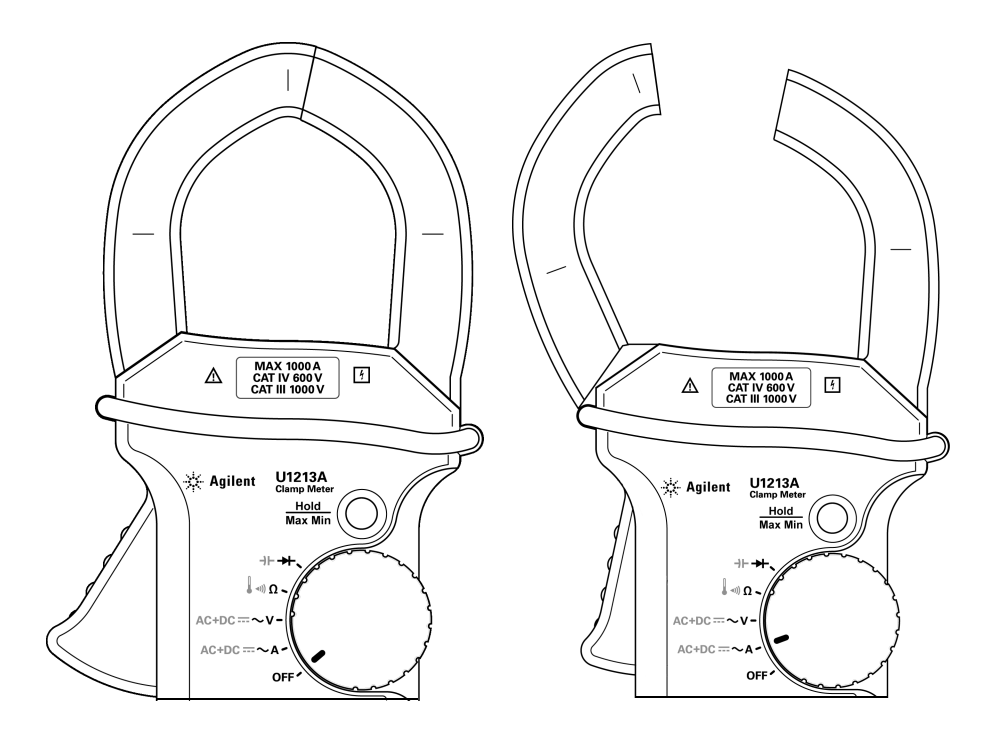

<span id="page-31-1"></span>**Abbildung 1-8** Geöffnete und geschlossene Backe

<span id="page-32-0"></span>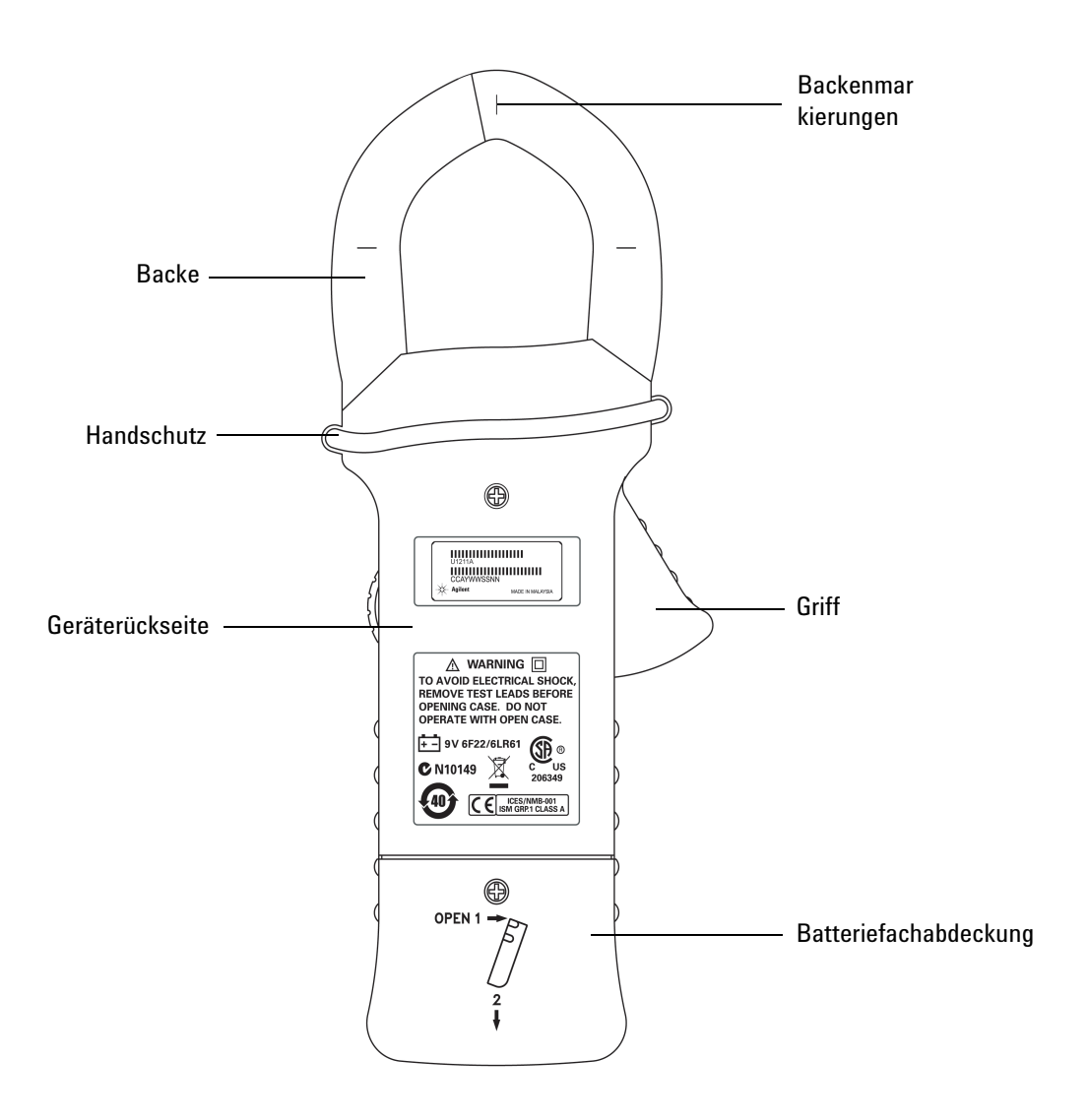

## **Die Geräterückseite auf einen Blick**

<span id="page-32-1"></span>**Abbildung 1-9** Rückseite der Strommesszange

#### **1 Erste Schritte**

Das Produkt auf einen Blick

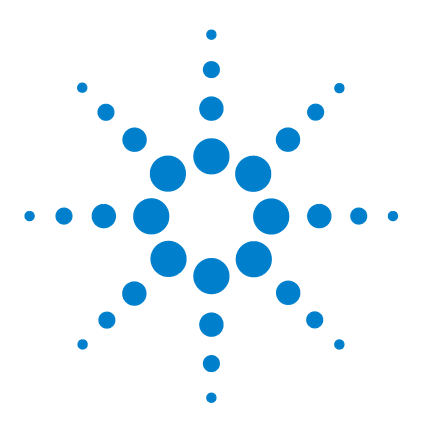

**Agilent U1211A, U1212A und U1213A Strommesszangen Benutzer- und Servicehandbuch**

# <span id="page-34-0"></span>**Messungen vornehmen**

**2**

[Stromstärkenmessungen durchführen 18](#page-35-0) [Spannungsmessungen durchführen 20](#page-37-0) [Widerstandsmessungen und Durchgangstests durchführen 22](#page-39-0) [Diodenmessungen durchführen 25](#page-42-0) [Kapazitätsmessungen durchführen 28](#page-45-0) [Temperaturmessungen durchführen 30](#page-47-0)

In diesem Kapitel werden die verschiedenen Arten von Messungen beschrieben, die Sie mit den Strommesszangen U1211A, U1212A und U1213A vornehmen können, und Sie erfahren, welche Anschlüsse für die jeweiligen Messungen verwendet werden.

**WARNUNG Stellen Sie vor jeder Messung sicher, dass Sie die richtigen Anschlüsse verwenden. Überschreiten Sie nie das Eingangslimit, um eine Beschädigung des Geräts zu vermeiden.**

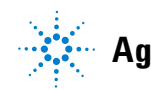

**2 Messungen vornehmen** Stromstärkenmessungen durchführen

## <span id="page-35-1"></span><span id="page-35-0"></span>**Stromstärkenmessungen durchführen**

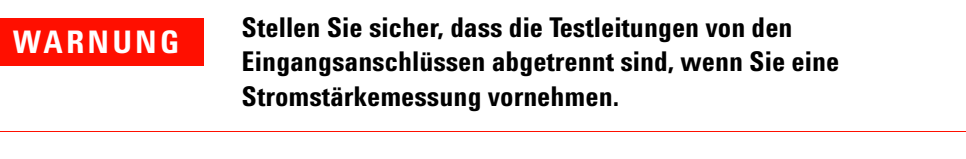

**VORSICHT** Stellen Sie sicher, dass die Strommesszange immer nur einen Leiter misst. Beim Messen mehrerer Leiter kann es aufgrund der Vektorsumme der Stromflüsse durch die Leiter zu ungenauen Messergebnissen kommen.

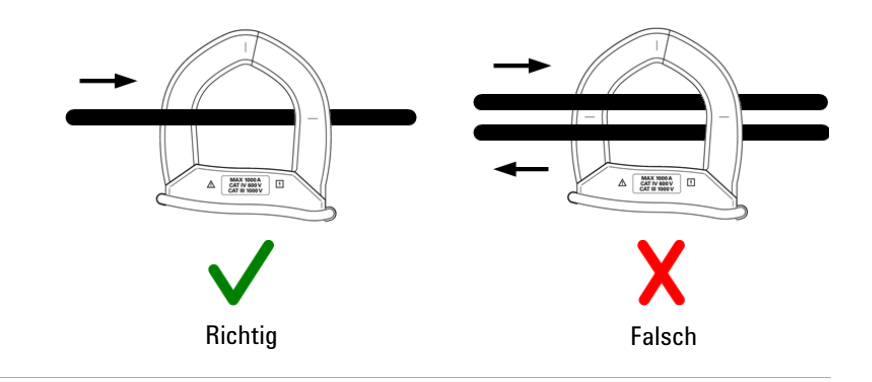

Schritte (siehe [Abbildung 2-1 auf Seite 19\)](#page-36-0):

- **1** Stellen Sie den Drehregler auf **~A** ein.
- **2** Drücken Sie wiederholt die Taste **Shift**, um die Messungen AC-Stromstärke, DC-Stromstärke (nur U1212A und U1213A) und AC/DC-Stromstärke (nur U1213A) durchzugehen.
- **3** Drücken Sie den Griff, um die Backe zu öffnen.
- **4** Schließen Sie die Messzange um einen Leiter und stellen Sie sicher, dass der Leiter an den Markierungen der Zangenschenkel ausgerichtet ist.
- **5** Lesen Sie die Anzeige. Drücken Sie **Hz** , um die Frequenz auf der Sekundäranzeige anzuzeigen.
Stromstärkenmessungen durchführen

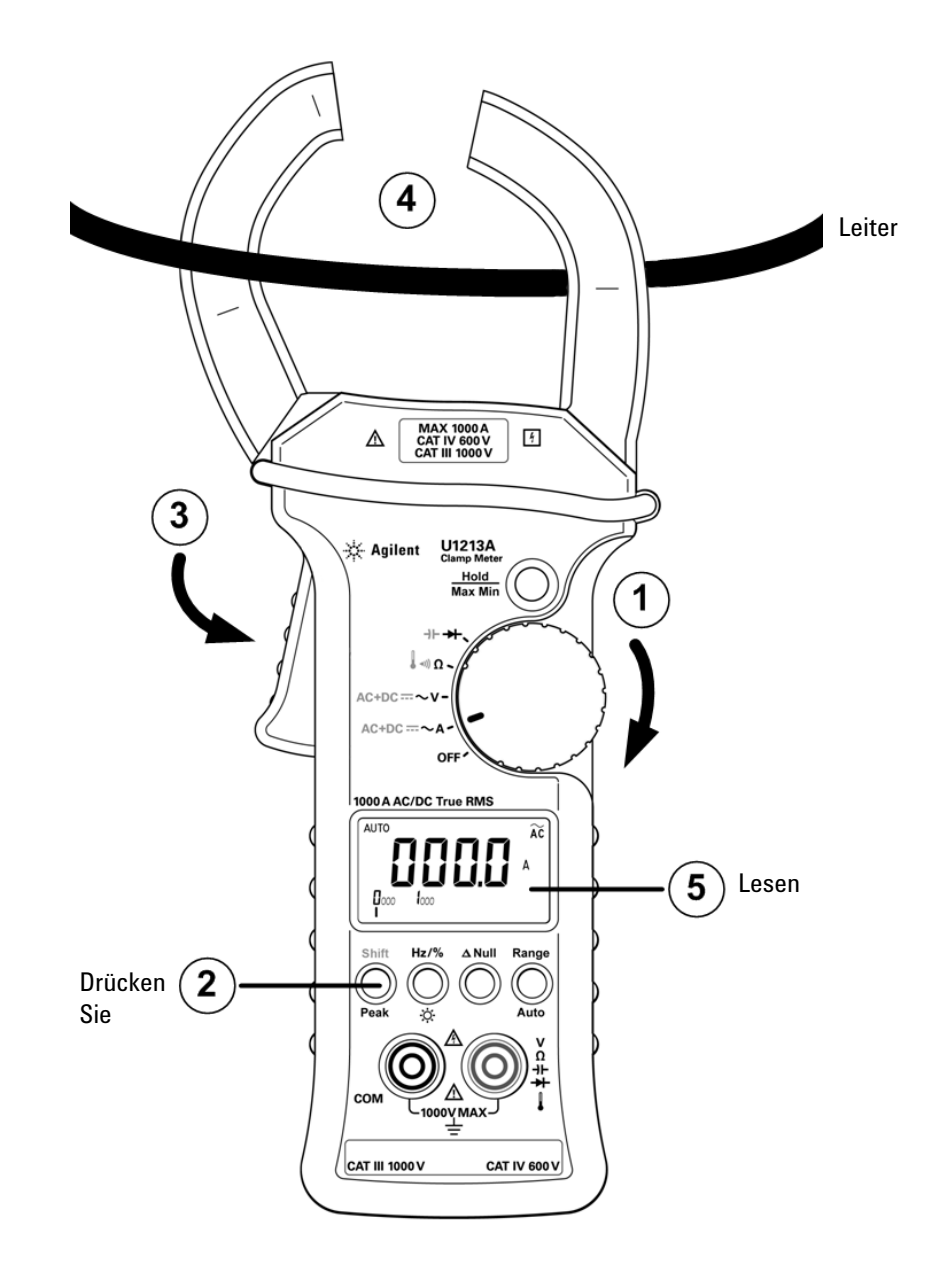

**Abbildung 2-1** Messen der Stromstärke

Spannungsmessungen durchführen

# **Spannungsmessungen durchführen**

Schritte (siehe [Abbildung 2-2 auf Seite 21\)](#page-38-0):

- **1** Stellen Sie den Drehregler auf **~V** ein.
- **2** Schließen Sie die roten und schwarzen Messleitungen an die entsprechenden Eingabeanschlüsse V (rot) und COM (schwarz) an.
- **3** Drücken Sie wiederholt die Taste **Shift**, um die Messungen AC-Spannung, DC-Spannung und AC/DC-Spannung (nur U1213A ) durchzugehen.
- **4** Testen Sie die Prüfpunkte und lesen Sie die Anzeige ab. Drücken Sie **Hz** , um die Frequenz auf der Sekundäranzeige anzuzeigen.

Spannungsmessungen durchführen

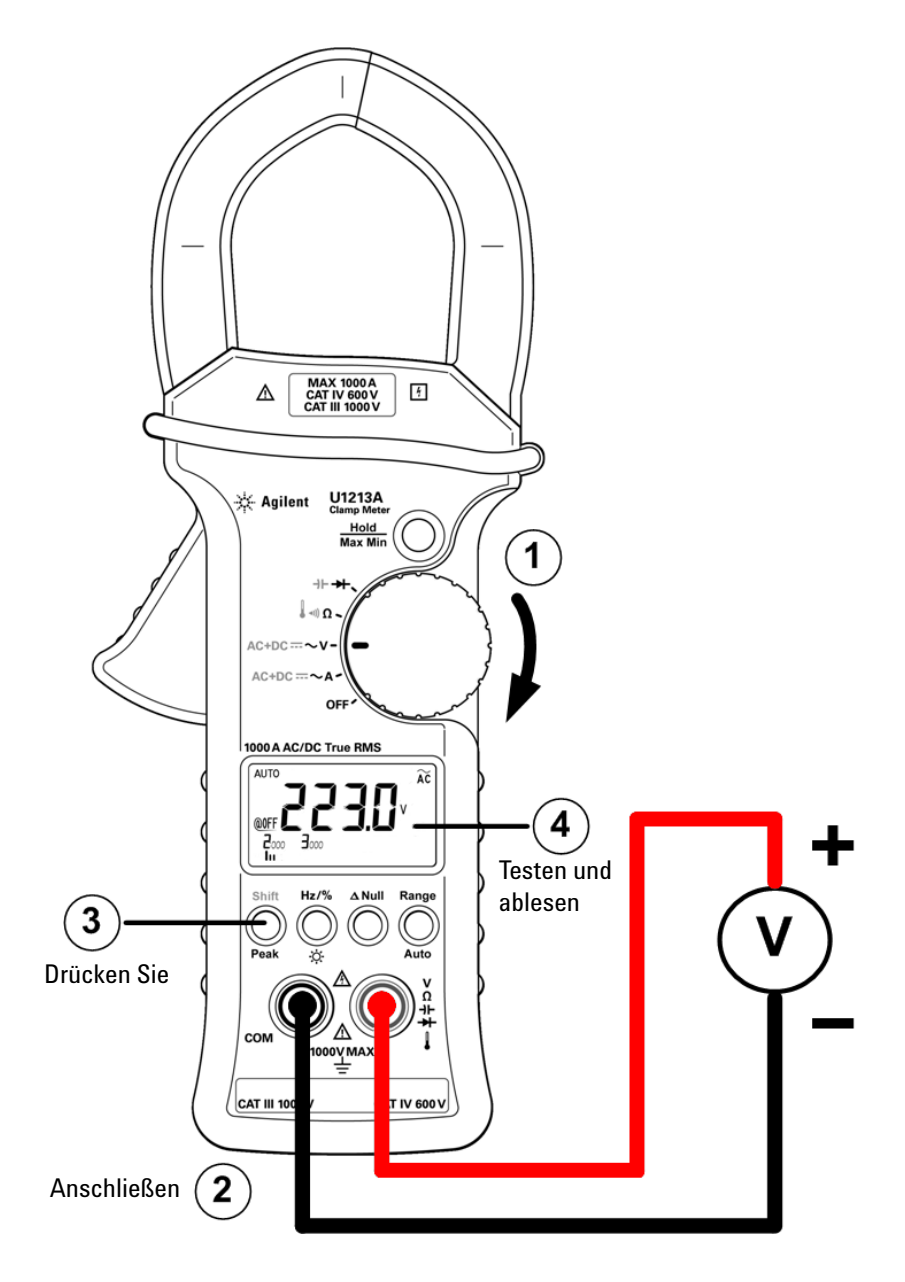

<span id="page-38-0"></span>**Abbildung 2-2** Messen der Spannung

Widerstandsmessungen und Durchgangstests durchführen

# **Widerstandsmessungen und Durchgangstests durchführen**

**VORSICHT** Trennen Sie den Schaltkreis ab und entladen Sie alle Hochspannungskondensatoren, bevor Sie den Widerstand bzw. die Leitfähigkeit messen oder den Durchgang testen, um mögliche Schäden an der Strommesszange oder dem getesteten Gerät zu verhindern.

Schritte (siehe [Abbildung 2-3 auf Seite 23\)](#page-40-0):

- **1** Stellen Sie den Drehregler auf  $\Omega$  ein.
- **2** Schließen Sie die roten und schwarzen Messleitungen an die entsprechenden Eingabeanschlüsse  $\Omega$  (rot) und COM (schwarz) an.
- **3** Testen Sie die Prüfpunkte (durch Parallelschalten des Widerstands) und lesen Sie die Anzeige ab.
- **4** Um einen Durchgangstest durchzuführen, drücken Sie einmal die Taste **Shift** (siehe [Abbildung 2-4 auf Seite 24\)](#page-41-0). Der Signalton ertönt, wenn der Widerstand unter  $10.0 Ω$  liegt.

Widerstandsmessungen und Durchgangstests durchführen

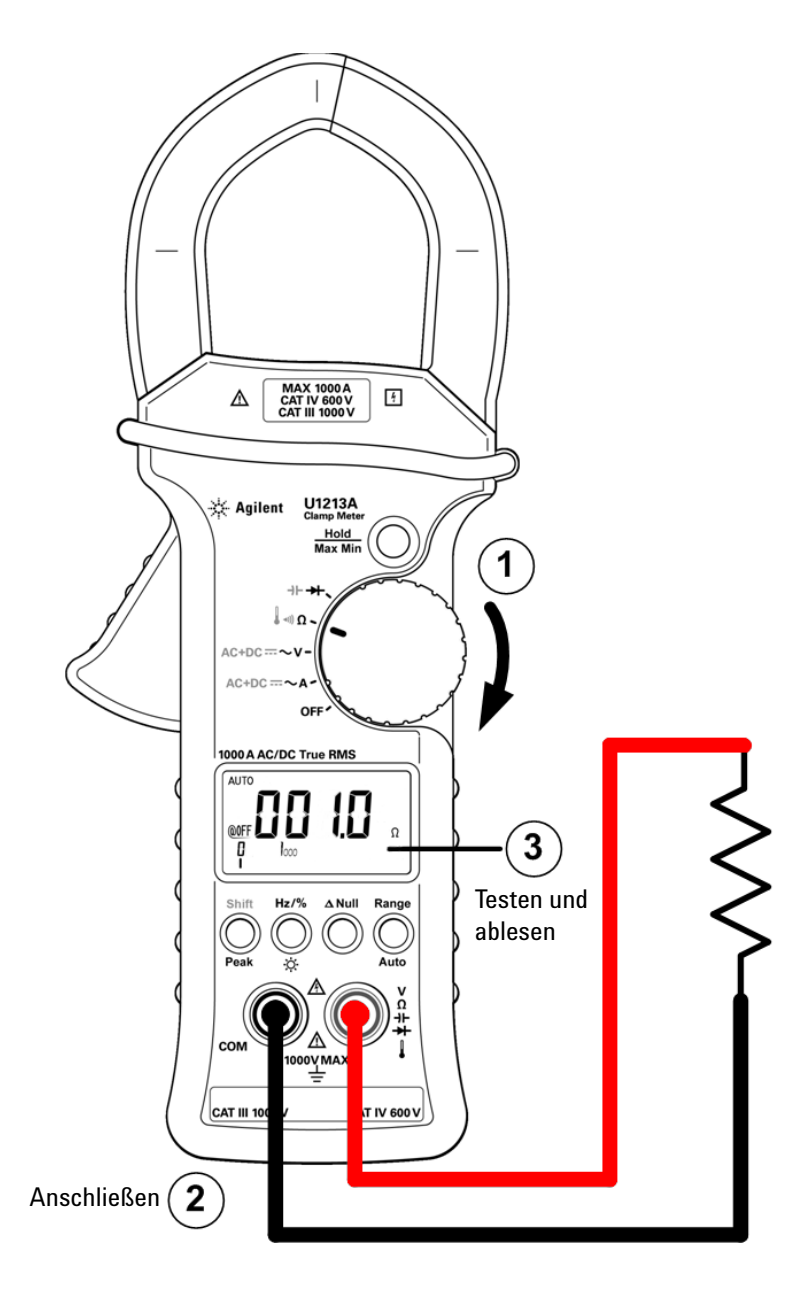

<span id="page-40-0"></span>**Abbildung 2-3** Messen des Widerstands

Widerstandsmessungen und Durchgangstests durchführen

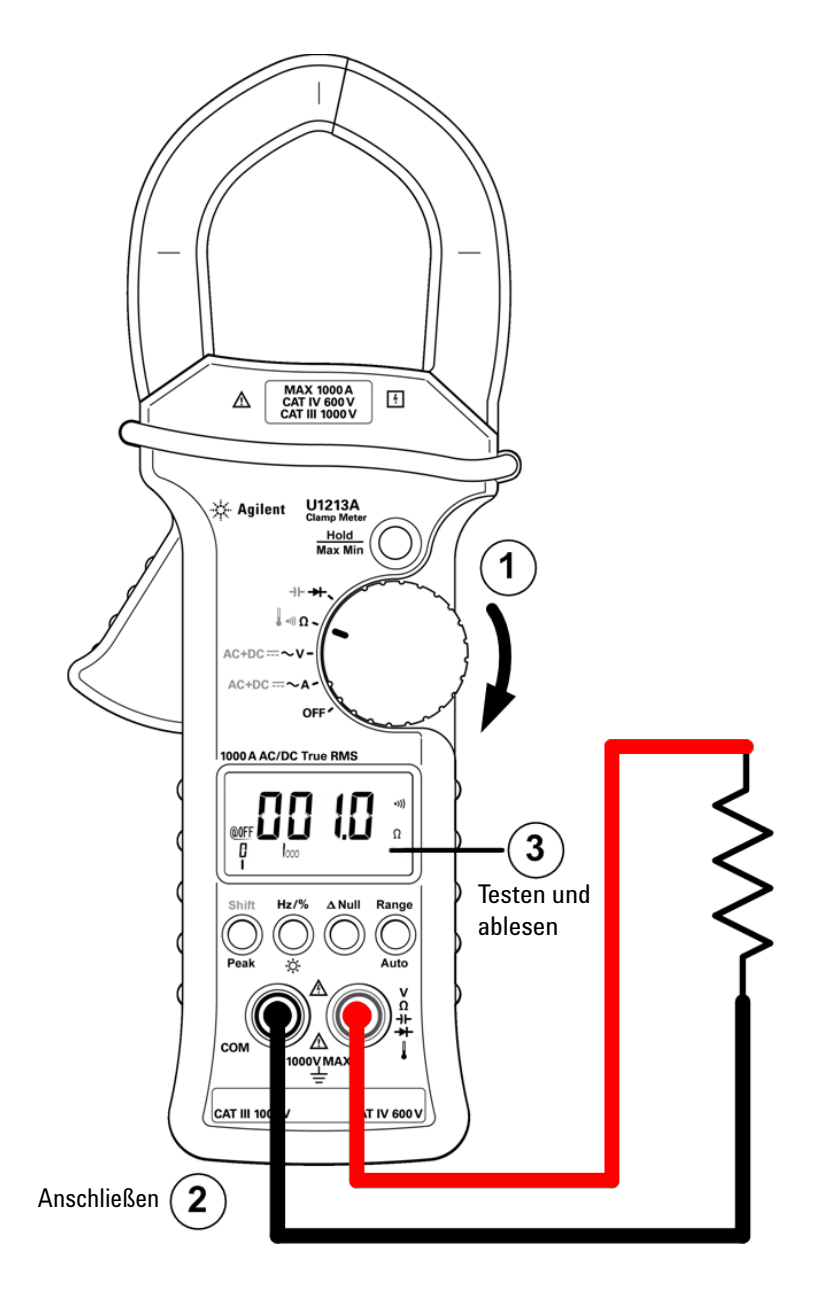

<span id="page-41-0"></span>**Abbildung 2-4** Durchgangstest

# **Diodenmessungen durchführen**

**VORSICHT** Trennen Sie alle Schaltkreise und entladen Sie alle Hochspannungskondensatoren, bevor Sie Dioden messen, um mögliche Schäden an der Strommesszange zu verhindern.

Schritte (siehe [Abbildung 2-5 auf Seite 26\)](#page-43-0):

- **1** Stellen Sie den Drehregler auf  $\rightarrow$  ein. Die automatische Bereichserkennung wird deaktiviert (sofern dieser Modus aktiv war).
- **2** Schließen Sie die roten und schwarzen Messleitungen an die entsprechenden Eingabeanschlüsse  $\rightarrow$  (rot) und COM (schwarz) an.
- **3** Testen Sie die Prüfpunkte und lesen Sie die Anzeige ab.

**HINWEIS** Dieses Gerät kann eine Vorwärtsspannung von Dioden von bis zu 2,1 V anzeigen. Die Vorwärtsspannung typischer Dioden liegt im Bereich zwischen 0,3 V und 0,8 V.

- **4** Tauschen Sie die Messleitungen aus, und messen Sie die Spannung über die Diode noch einmal (siehe [Abbildung 2-6 auf Seite 27\)](#page-44-0). Beurteilen Sie die Diode nach den folgenden Richtlinien:
	- **•** Eine Diode wird als gut betrachtet, wenn Gerät im Sperrvorspannungsmodus "OL" anzeigt.
	- **•** In der Diode liegt ein Kurzschluss vor, wenn das Gerät in beiden Modi (Vorwärtsspannungs- und Sperrvorspannungsmodus) ungefähr 0 V anzeigt und es einen kontinuierlichen Warnton ausgibt.
	- **•** Eine Diode wird als offen angesehen, wenn das Multimeter im Vorwärtsspannungsmodus und im Sperrvorspannungsmodus "OL" anzeigt.

Diodenmessungen durchführen

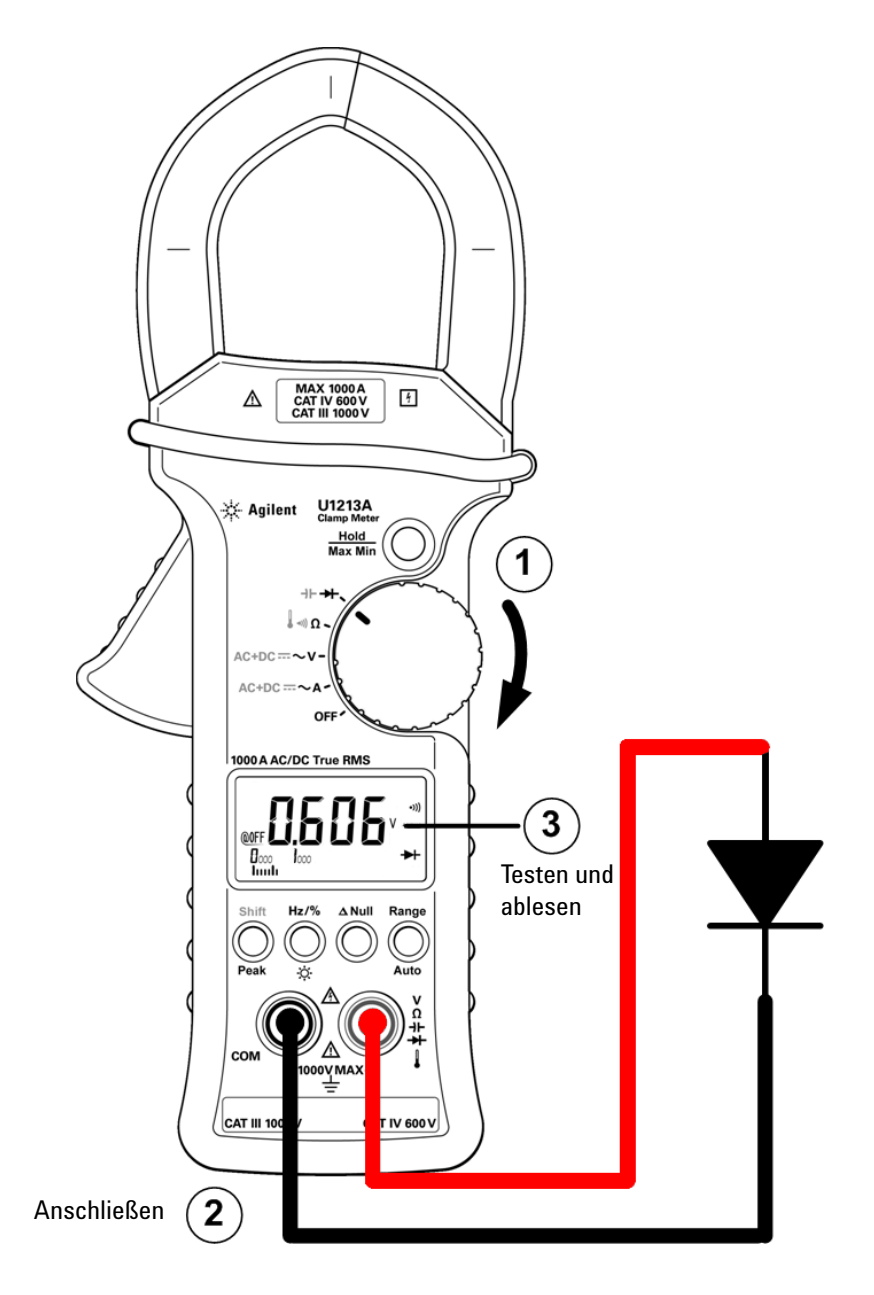

<span id="page-43-0"></span>**Abbildung 2-5** Diodenmessung (Vorwärtspannungsmodus)

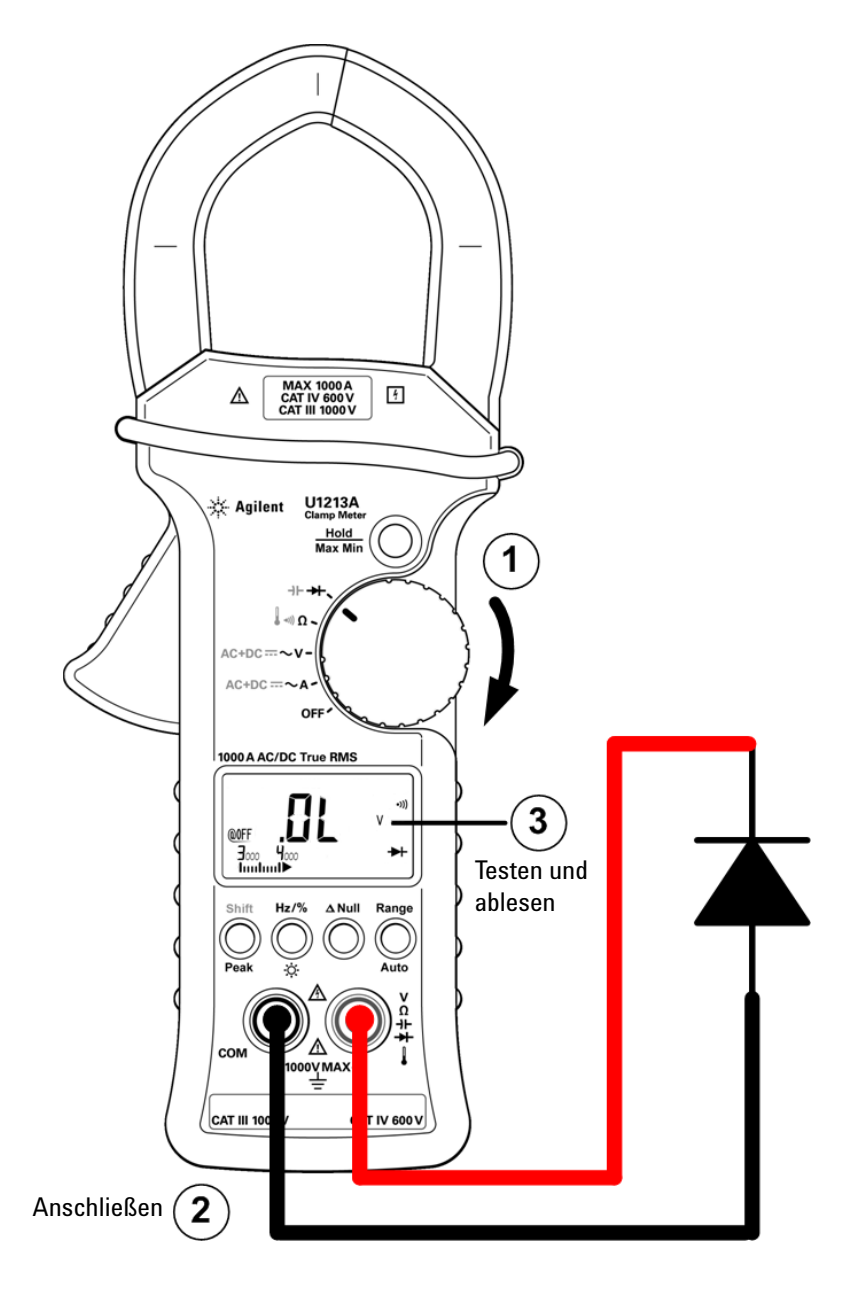

<span id="page-44-0"></span>**Abbildung 2-6** Diodenmessung (Sperrvorspannungsmodus)

Kapazitätsmessungen durchführen

# **Kapazitätsmessungen durchführen**

**VORSICHT** Trennen Sie den Schaltkreis ab und entladen Sie alle Hochspannungskondensatoren, bevor Sie die Kapazität messen, um mögliche Schäden der Strommesszange oder am getesteten Gerät zu verhindern. Verwenden Sie die DC-Spannungsfunktion, um zu prüfen, dass die Kondensatoren vollständig entladen wurden.

Die Strommesszangen U1211A, U1212A und U1213A messen die Kapazität, indem sie einen Kondensator für einen bestimmten Zeitraum mit einer bekannten Stromstärke aufladen und dann die Spannung messen.

# **HINWEIS Tipps zum Messen:**

- **•** Zum Messen von Kapazitäten über 4000 µF entladen Sie den Kondensator, und wählen Sie dann manuell einen geeigneten Messbereich aus. Dadurch wird die Zeit verkürzt, um den richtigen Kapazitätswert zu erhalten.
- **•** Stellen Sie bei Messung polarisierter Kondensatoren sicher, dass die richtige Polarität gegeben ist.
- **•** Wenn Sie kleine Kapazitäten messen, drücken Sie bei offenen Messleitungen die Taste  $\triangle$  Null, um die Restkapazität der Strommesszange und der Leitungen von der Messung abzuziehen.

Schritte (siehe [Abbildung 2-7 auf Seite 29\)](#page-46-0):

- **1** Stellen Sie den Drehregler auf  $\rightarrow$  ein.
- **2** Drücken Sie die Taste **Shift**, um die Kapazitätsmessung zu wählen.
- **3** Schließen Sie die roten und schwarzen Messleitungen an die entsprechenden Eingabeanschlüsse  $\rightarrow$  (rot) und COM (schwarz) an.
- **4** Testen Sie die Prüfpunkte und lesen Sie die Anzeige.

Kapazitätsmessungen durchführen

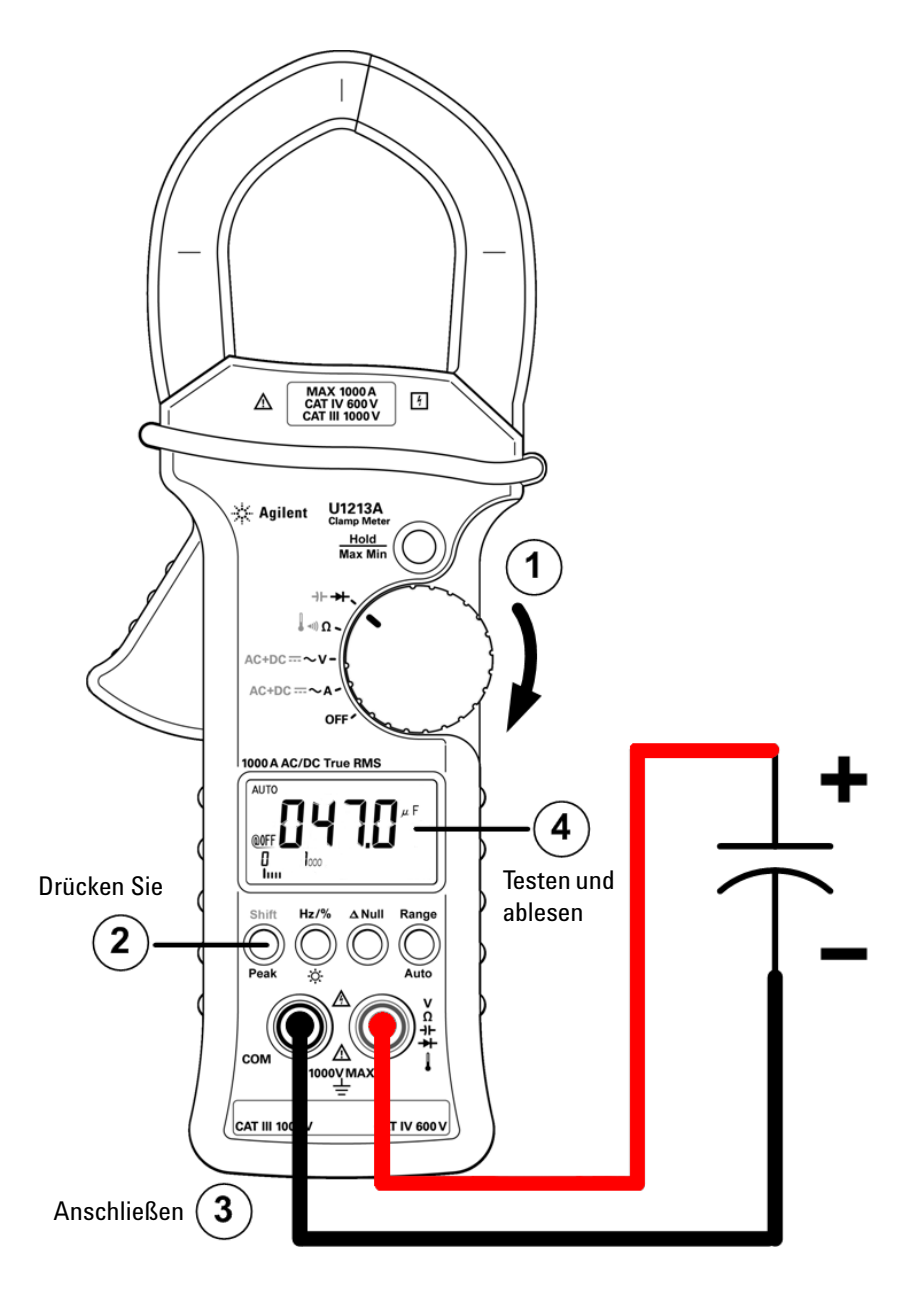

<span id="page-46-0"></span>**Abbildung 2-7** Messen der Kapazität

Temperaturmessungen durchführen

# **Temperaturmessungen durchführen**

Die Temperatur-Messfunktion ist nur für die Modelle U1212A und U1213A verfügbar.

**HINWEIS** Der Leistentyp der Thermoelementsonde ist zum Messen von Temperaturen zwischen –20 °C und 204 °C in Teflon-kompatiblen Umgebungen geeignet. Oberhalb dieser Temperatur kann die Sonde möglicherweise toxische Gase abgeben. Tauchen Sie die Thermoelementsonde nicht in Flüssigkeiten ein. Um beste Ergebnisse zu erzielen, verwenden Sie eine anwendungsspezifische Thermoelementsonde — eine Immersionssonde für Flüssigkeiten oder Gel und eine Luftsonde für Luftmessungen. Halten Sie sich an die folgenden Richtlinien:

- **•** Reinigen Sie die gemessene Oberfläche und achten Sie darauf, dass die Sonde die Oberfläche sicher berührt. An der Oberfläche darf keine Spannung anliegen.
- **•** Wenn Sie über der Außentemperatur messen, verschieben Sie das Thermoelement entlang der Oberfläche, bis Sie zum höchsten Temperaturmesswert kommen.
- **•** Wenn Sie unter der Außentemperatur messen, verschieben Sie das Thermoelement entlang der Oberfläche, bis Sie den niedrigsten Temperaturmesswert erreicht haben.
- **•** Bewahren Sie die Strommesszange vor der Messung mindestens 1 Stunde in der Betriebsumgebung auf, da das Gerät einen nicht ausgleichenden Übertragungsadapter mit Miniatursonde verwendet.

**VORSICHT** Knicken Sie die Thermoelementkabel nicht in spitzen Winkeln ab. Das wiederholte Knicken über einen längeren Zeitraum kann zum Bruch der Leitung führen.

Schritte (siehe [Abbildung 2-8 auf Seite 31\)](#page-48-0):

- **1** Stellen Sie den Drehregler auf  $\Omega$  ein.
- **2** Drücken Sie zweimal die Taste **Shift**, um die Temperaturmessung auszuwählen.
- **3** Schließen Sie den Thermoelementadapter (mit der angeschlossenen Thermoelementsonde) an die Eingangsanschlüsse  $\int$  (rot) und COM (schwarz) an.
- **4** Berühren Sie die Messoberfläche (das getestete Gerät) mit der Thermoelementsonde und lesen Sie die Anzeige ab.

Temperaturmessungen durchführen

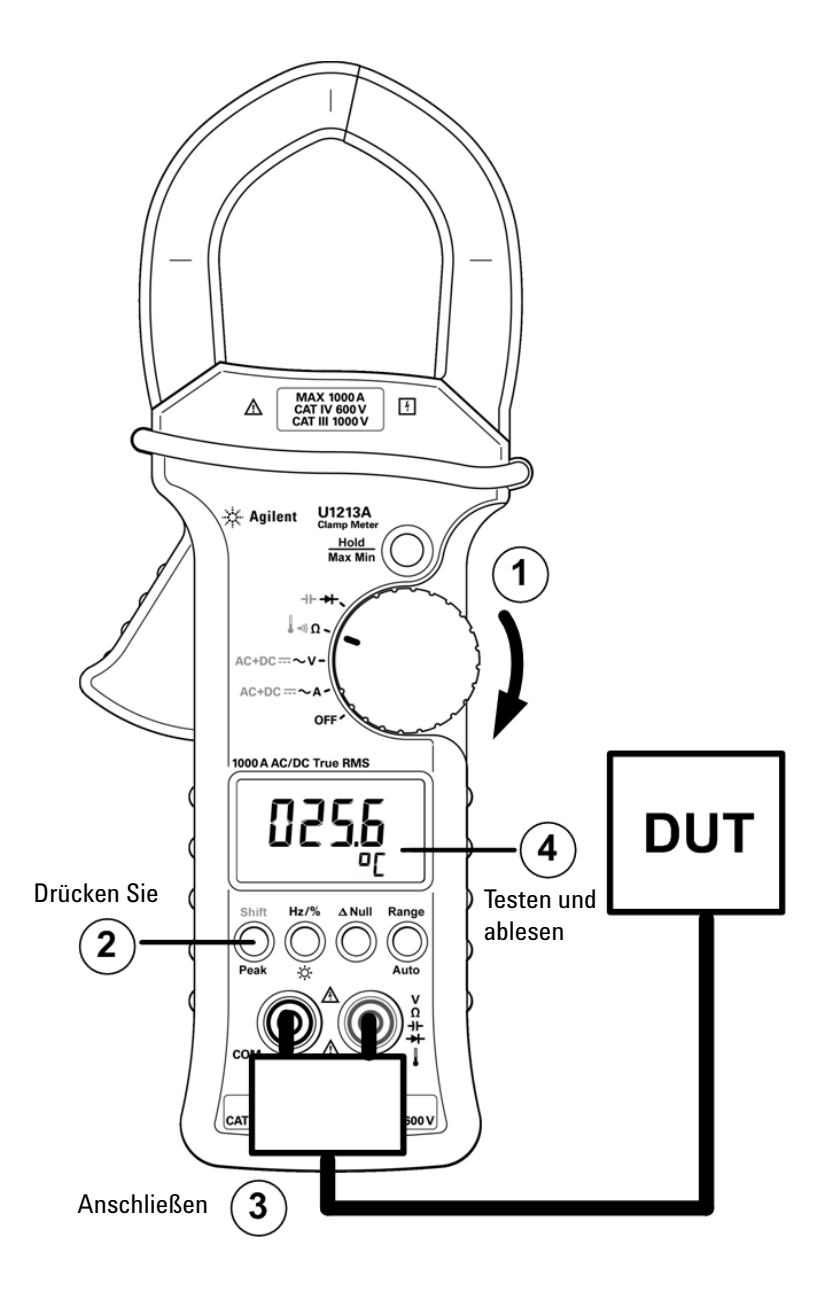

<span id="page-48-0"></span>**Abbildung 2-8** Messen der Temperatur

Temperaturmessungen durchführen

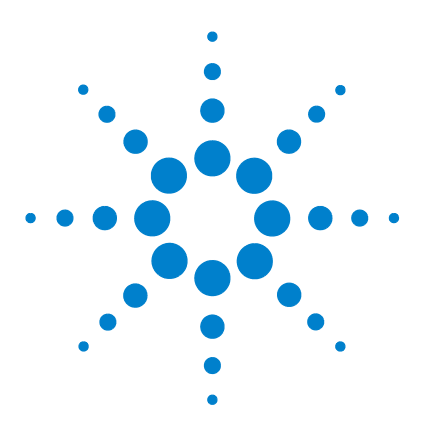

**3**

**Agilent U1211A, U1212A und U1213A Strommesszangen Benutzer- und Servicehandbuch**

# **Merkmale und Funktionen**

[Daten halten \(Halten mit Auslöser\) 34](#page-51-0) [Erfasste Daten halten 34](#page-51-1) [Halten/Aktualisieren 36](#page-53-0) [Die Funktion Halten/Aktualisieren aktivieren 36](#page-53-1) [Dynamische Aufzeichnung 38](#page-55-0) [Den dynamischen Aufzeichnungsmodus aufrufen 38](#page-55-1) [1-ms-Spitzenwert-Haltemodus 41](#page-58-0) [Den 1-ms-Spitzenwert-Haltemodus aktivieren 41](#page-58-1) [Nullmessungen 43](#page-60-0) [Eine Nullmessung aktivieren 43](#page-60-1)

Dieses Kapitel enthält detaillierte Informationen zu den Merkmalen und Funktionen, die für die Strommesszangen U1211A, U1212A und U1213A verfügbar sind.

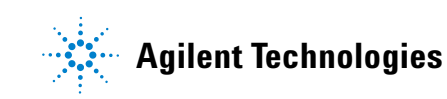

# <span id="page-51-0"></span>**Daten halten (Halten mit Auslöser)**

Mit der Datenhaltefunktion können Sie eine Messung erfassen und über einen Auslöser sofort halten. Sie müssen die Funktion jedoch im Setup-Menü aktivieren, bevor Sie Daten halten können. Nähere Informationen dazu finden Sie im Abschnitt ["Datenhaltemodus oder Halten/Aktualisieren einstellen" auf](#page-69-0)  [Seite 52.](#page-69-0)

# <span id="page-51-1"></span>**Erfasste Daten halten**

- **1** Stellen Sie sicher, dass die Datenhaltefunktion im Setup-Menü aktiviert ist.
- **2** Drücken Sie die Taste **Hold/Max Min**, um den Haltevorgang einzuleiten.
- **3** Auf der Meldeanzeige erscheint **DH** und die Datenhaltefunktion ist bereit.
- **4** Drücken Sie erneut **Hold/Max Min**, um die Daten zu halten.
- **5** Halten Sie **Hold/Max Min** länger als 1 Sekunde gedrückt, um den Haltevorgang zu beenden.

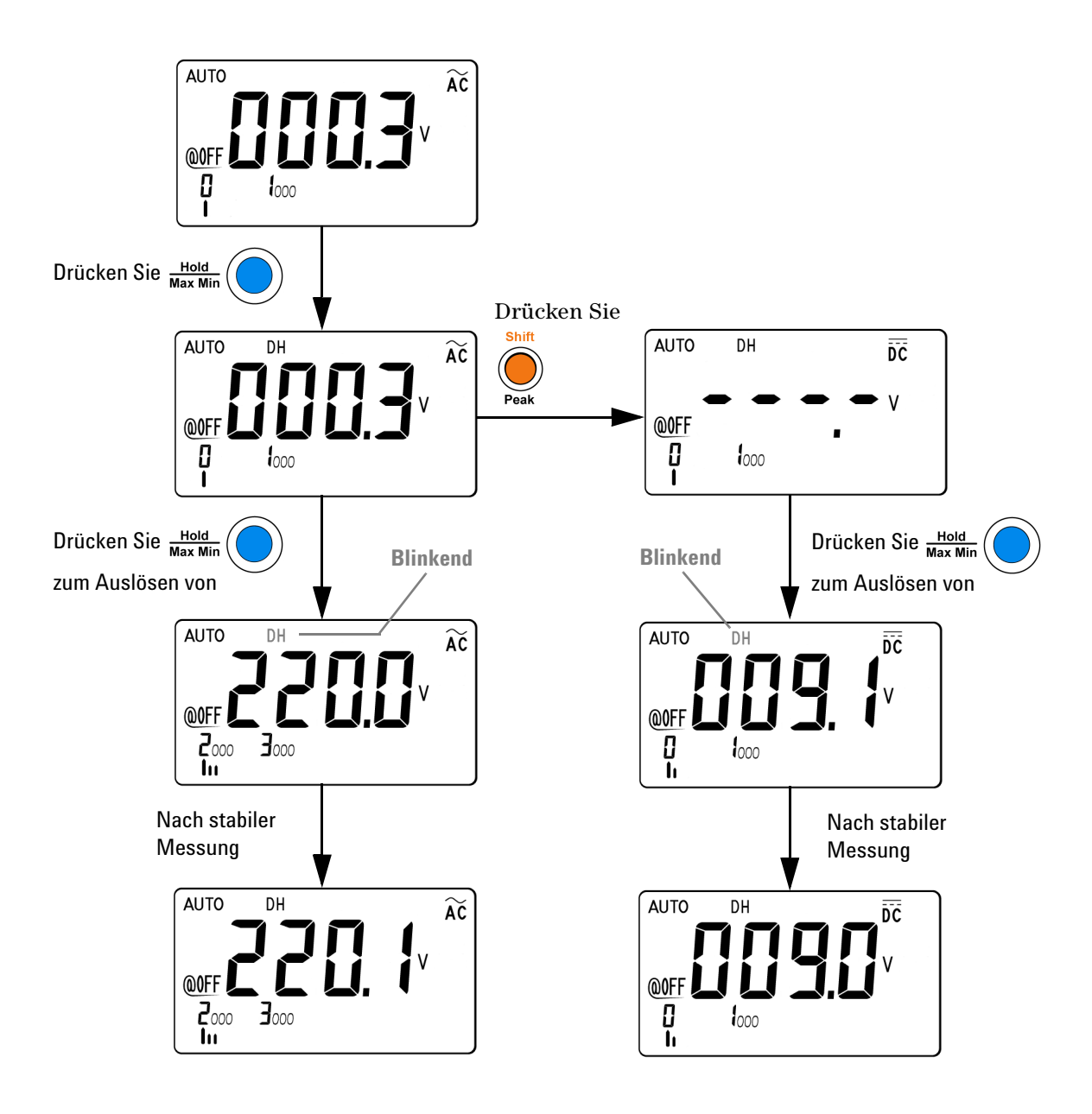

**Abbildung 3-1** Datenhaltevorgang

# <span id="page-53-0"></span>**Halten/Aktualisieren**

Mit dieser Funktion können Sie eine Messung innerhalb bestimmter Abweichungen und Schwellenwerte erfassen und halten. Dies ist hilfreich, wenn Sie eine Messung durchführen und anschließend die Messleitungen entfernen möchten, wobei der Messwert jedoch weiter angezeigt werden soll.

Wenn ein stabiler Messwert erfasst wird, ertönt ein akustisches Signal (sofern diese Funktion aktiviert ist) und der Messwert wird auf der Primäranzeige gehalten. Sie können die Abweichung über das Setup-Menü auswählen.

Ein neuer Messwert wird in der Primäranzeige angezeigt, sobald die Abweichung vom gehaltenen Wert die im Setup-Menü festgelegten Grenzen überschreitet. Wenn der Messwert aktualisiert wird, ertönt ein akustisches Signal (sofern diese Funktion aktiviert ist).

Bei Spannungs-, Strom- und Kapazitätsmessungen wird der gehaltene Messwert nicht aktualisiert, wenn die Messung unter den im Setup-Menü festgelegten Schwellenwert absinkt.

Bei Durchgangs- und Diodentests wird der gehaltene Messwert nicht aktualisiert, wenn ein offener Status verzeichnet wird.

# <span id="page-53-1"></span>**Die Funktion Halten/Aktualisieren aktivieren**

- **1** Stellen Sie sicher, dass die Datenhaltefunktion im Setup-Menü aktiviert ist.
- **2** Drücken Sie die Taste **Hold/Max Min**, um den Haltevorgang einzuleiten. Auf der Meldeanzeige erscheint **DH**.
- **3** Die Strommesszange ist bereit, einen neuen Wert zu halten, sobald die Abweichung vom gehaltenen Wert den Schwellenwert überschreitet. Der Indikator **DH** in der Meldeanzeige blinkt. Der zuvor gehaltene Wert wird aktualisiert, bis der Messwert stabil ist.
- **4** Halten Sie **Hold/Max Min** länger als 1 Sekunde gedrückt, um den Haltevorgang zu beenden.

**HINWEIS** Wenn der Messwert keinen stabilen Zustand erreichen kann (bei Überschreiten der voreingestellten Abweichung), wird der gehaltene Wert nicht aktualisiert.

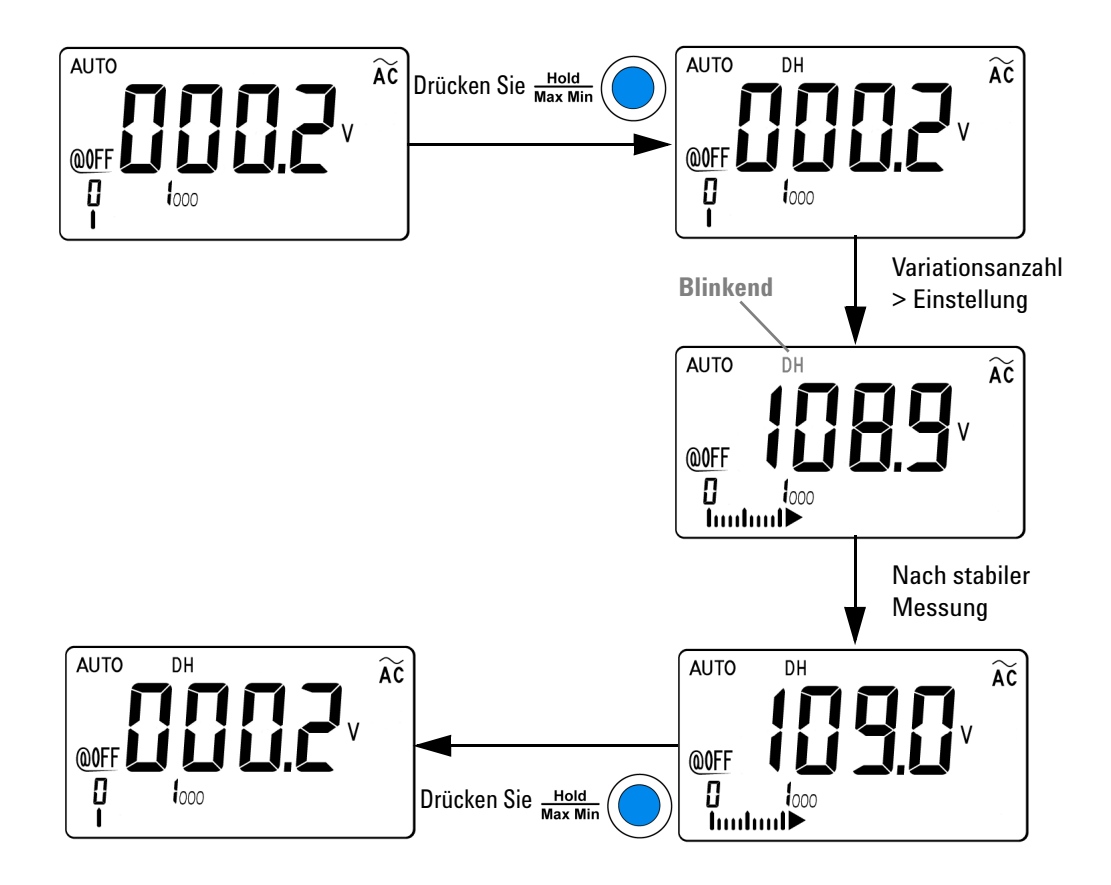

**Abbildung 3-2** Die Funktion Halten/Aktualisieren

# <span id="page-55-0"></span>**Dynamische Aufzeichnung**

Der dynamische Aufzeichnungsmodus kann zum Ermitteln von periodischem Ein- oder Ausschalten von Spannung oder Stromüberspannung verwendet werden. Außerdem kann er die Messleistung verifizieren, ohne dass Sie dabei anwesend sein müssen. Während die Messwerte aufgezeichnet werden, können Sie andere Aufgaben durchführen.

Durchschnittsmesswerte sind nützlich zum Ausgleich von instabilen Eingaben, zum Schätzen der Schaltkreis-Arbeitszeit in Prozent, und zum Überprüfen der Schaltkreisleistung.

Im dynamischen Aufzeichnungsmodus werden die höchsten und niedrigsten Werte, der Durchschnitt und die Anzahl der Messungen in einer Messreihe gespeichert. Auf der Meldeanzeige können Sie für jeden Messungssatz die folgenden statistischen Daten ablesen: höchster Wert (**MAX**), Durchschnitt oder Mittelwert (**AVG**) und niedrigster Wert (**MIN**).

## <span id="page-55-1"></span>**Den dynamischen Aufzeichnungsmodus aufrufen**

- **1** Drücken Sie die Taste **Hold/Max Min** länger als eine Sekunde, um den dynamischen Aufzeichnungsmodus aufzurufen. Auf der Meldeanzeige erscheint **MAX AVG MIN**. Gegenwärtig wird die aktuelle Messung angezeigt.
- **2** Drücken Sie wiederholt die Taste **Hold/Max Min**, um nacheinander den höchsten Messwert (**MAX**), den niedrigsten Messwert (**MIN**) oder den durchschnittlichen Messwert (**AVG**) anzuzeigen. Jedes Mal, wenn ein neuer Höchst-, Niedrigst- oder Durchschnittswert gespeichert wird, ertönt ein akustisches Signal (sofern diese Funktion aktiviert ist).
- **3** Drücken Sie die Taste **Hold/Max Min** länger als eine Sekunde, um den dynamischen Aufzeichnungsmodus wieder zu verlassen.

- **HINWEIS •** Wenn eine Überspannung verzeichnet wird, wird die Erfassung des Durchschnittsmesswerts angehalten In diesem Fall erscheint der Durchschnittsmesswert in der Primäranzeige als "OL" (Overload).
	- **•** Wenn der dynamische Aufzeichnungsmodus zusammen mit der automatischen Bereichserkennung aktiviert ist, werden die Werte für **MAX**, **MIN** und **AVG** für unterschiedliche Bereiche aufgezeichnet.
	- **•** Solange der dynamische Aufzeichnungsmodus aktiv ist, wird die automatische Abschaltfunktion deaktiviert.

Das Instrument berechnet den Durchschnitt aller Messwerte und hält die Anzahl der Messungen fest, die seit Aktivieren des dynamischen Aufzeichnungsmodus durchgeführt wurden.

Die folgenden statistischen Werte werden erfasst:

- **•** Max Avg Min: aktueller Messwert (Wert des tatsächlichen Eingangssignals)
- **•** Max: höchster Messwert seit Aktivieren des dynamischen Aufzeichnungsmodus
- **•** Min: niedrigster Messwert seit Aktivieren des dynamischen Aufzeichnungsmodus
- **•** Avg: echter Durchschnitt seit Aktivieren des dynamischen Aufzeichnungsmodus

### **3 Merkmale und Funktionen**

Dynamische Aufzeichnung

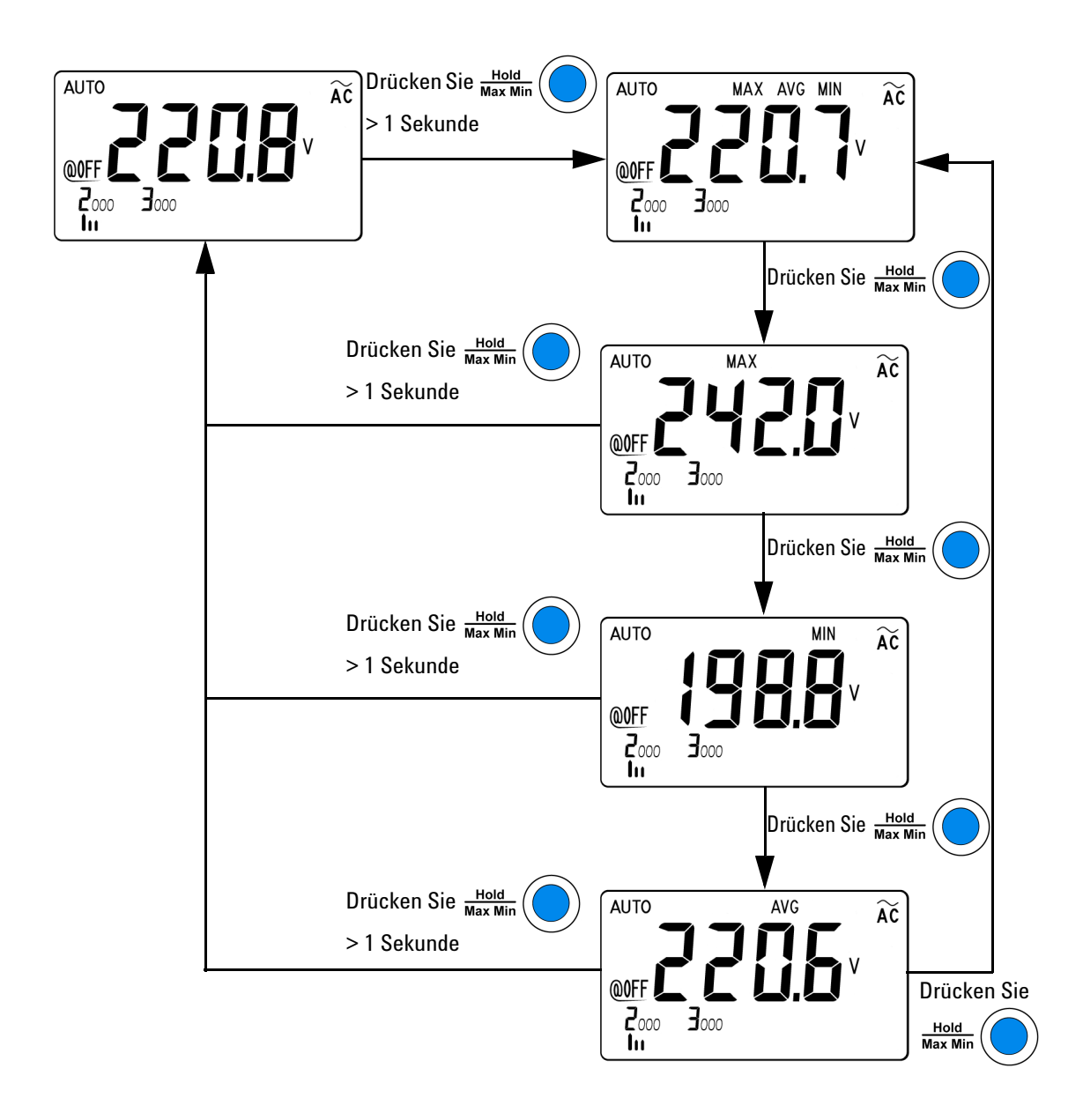

### **Abbildung 3-3** Dynamischer Aufzeichnungsmodus

# <span id="page-58-0"></span>**1-ms-Spitzenwert-Haltemodus**

Diese Funktion ermöglicht die Messung von Spitzenspannungen für die Analyse von Komponenten wie Blindstromkompensations-Kondensatoren und Energieverteilungstransformatoren. Die erfasste Spitzenspannung kann zum Bestimmen des Scheitelfaktors verwendet werden:

*Scheitelfaktor = Spitzenwert Echteffektivwert*

## <span id="page-58-1"></span>**Den 1-ms-Spitzenwert-Haltemodus aktivieren**

- **1** Halten Sie die Taste **Shift/Peak** länger als 1 Sekunde gedrückt, um den 1-ms-Spitzenwert-Haltemodus aufzurufen bzw. zu verlassen.
- **2** Drücken Sie **Hold/Max Min**, um zwischen Höchst- und Niedrigst-Spitzenwerten zu wechseln. DH MAX zeigt den Höchst-Spitzenwert an, während DH MIN den Niedrigst-Spitzenwert kennzeichnet (DH MIN ist nur für U1213A verfügbar).
- **3** Halten Sie **Shift/Peak** länger als 1 Sekunde gedrückt, um den Modus wieder zu verlassen.
- **4** In dem in [Abbildung 3-4 auf Seite 42](#page-59-0) gezeigten Messbeispiel beträgt der Scheitelfaktor 312,2/220,8 = 1,414.

- **HINWEIS •** Wenn der Messwert **"OL"** ist, drücken Sie **Range/Auto**, um den Messbereich zu ändern und die Spitzenaufnahme neu zu starten.
	- **•** Wenn Sie die Spitzenaufnahme neu starten wollen, ohne den Bereich zu ändern, drücken Sie **Shift/Peak**.

### **3 Merkmale und Funktionen**

1-ms-Spitzenwert-Haltemodus

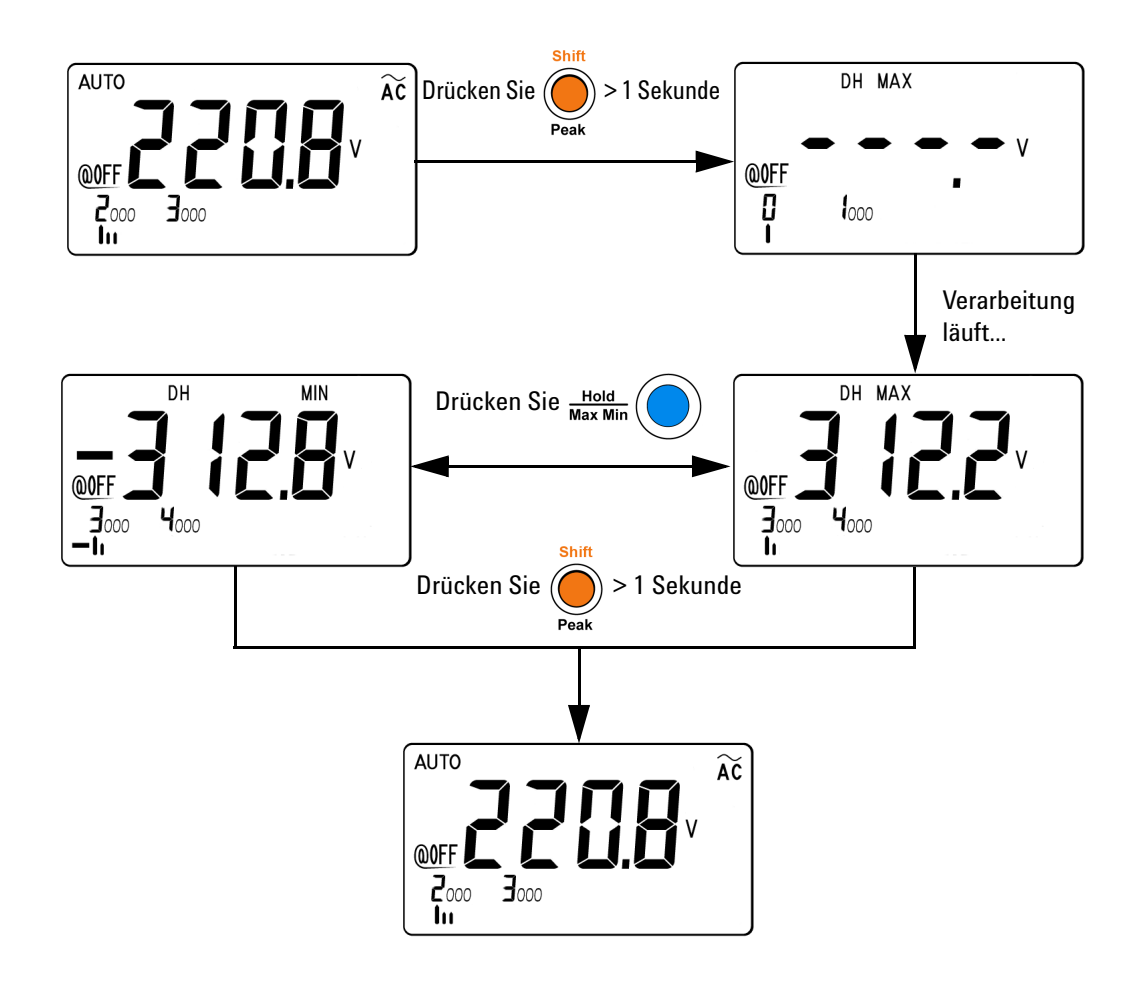

<span id="page-59-0"></span>**Abbildung 3-4** 1-ms-Spitzenwert-Haltemodus

## <span id="page-60-0"></span>**Nullmessungen**

Bei Nullmessungen, die auch als Relativmessungen bezeichnet werden, zeigt jeder Messwert den Unterschied zwischen einem gespeicherten (ausgewählten oder gemessenen) Nullwert und dem Eingangssignal. Eine mögliche Anwendung für diese Messung liegt in der Verbesserung der Genauigkeit einer 2-Draht-Widerstandmessung durch Nullsetzen des Widerstands der Testleitung. Die Nullsetzung der Testleitungen ist auch besonders vor dem Durchführen von Kapazitätsmessungen wichtig. Die Formel zur Berechnung von Nullmessungen ist:

*Ergebnis = Messung — Nullwert*

## <span id="page-60-1"></span>**Eine Nullmessung aktivieren**

- **1** Drücken Sie  $\Delta$  **Null**, um die angezeigte Messung als Bezugswert zu speichern (der von nachfolgenden Messungen abgezogen wird) und die Anzeige auf 0 zurückzusetzen. Das Symbol  $\Delta$  erscheint in der Meldeanzeige.
- **2** Drücken Sie **A Null**, um den gespeicherten Bezugswert anzuzeigen. Das Symbol  $\Delta$  in der Meldeanzeige blinkt 3 Sekunden lang, bevor die Anzeige auf 0 zurückgesetzt wird.
- **3** Um den Modus zu verlassen, drücken Sie  $\Delta$  **Null**, während  $\Delta$  in der Meldeanzeige blinkt.

- **HINWEIS •** Null kann sowohl für die automatische als auch für die manuelle Bereichsauswahl festgelegt werden, nicht aber im Fall einer Überspannung.
	- **•** Wenn Sie eine Widerstandsmessung durchführen und das Instrument aufgrund des Vorhandenseins der Testleitungen einen Wert ungleich Null anzeigt, können Sie die Nullfunktion verwenden, um die Anzeige auf 0 zurückzusetzen.
	- **•** Wenn Sie eine DC-Stromstärkenmessung auswählen, wird auf der Meldeanzeige aufgrund des Restmagnetismus der Zangenschenkel und interner Sensoreffekte ein DC-Stromstärkenwert ungleich Null angezeigt werden. Drücken Sie  $\Delta$ Null, um die Anzeige auf 0 zurückzusetzen, ohne einen Leiter zu anzuklemmen.

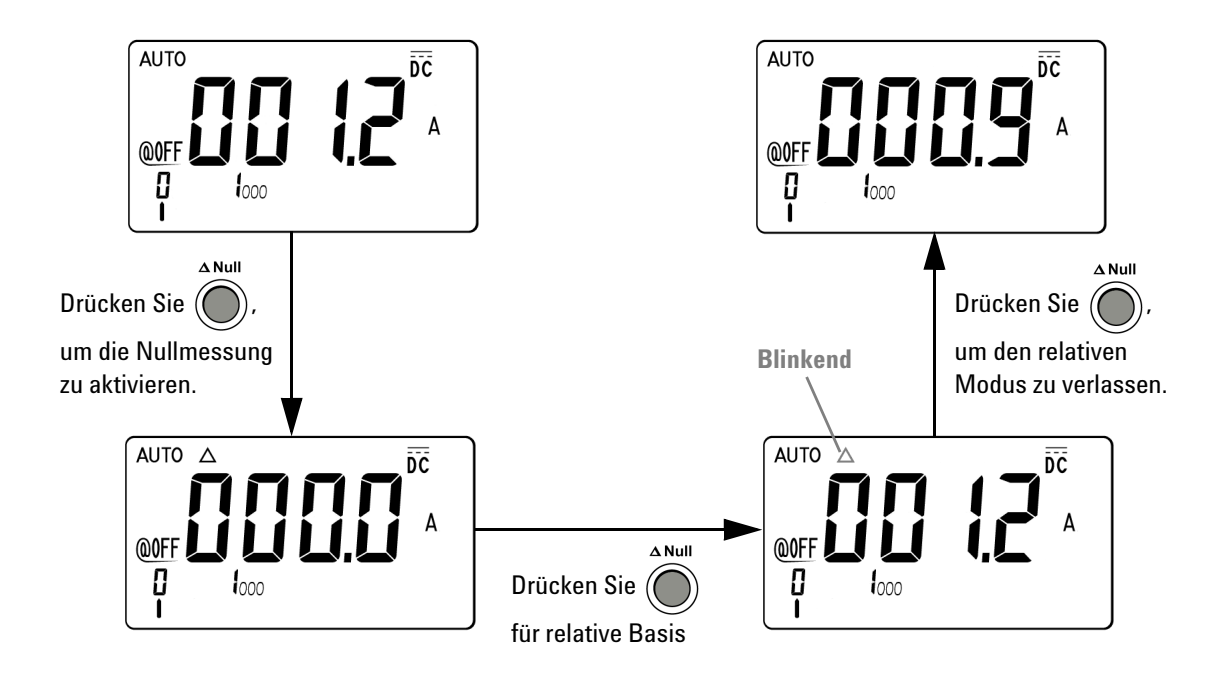

**Abbildung 3-5** Nullmessungsmodus

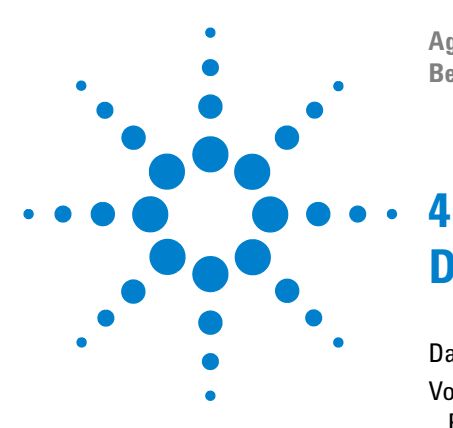

**Agilent U1211A, U1212A und U1213A Strommesszangen Benutzer- und Servicehandbuch**

# **Die Standardeinstellungen ändern**

[Das Setup-Menü auswählen 46](#page-63-0) [Vorgegebene Standardeinstellungen und verfügbare](#page-65-0)  [Einstellungsoptionen 48](#page-65-0) [Die Mindestfrequenz einstellen 50](#page-67-0) [Die Signaltonfrequenz einstellen 51](#page-68-0) [Datenhaltemodus oder Halten/Aktualisieren einstellen 52](#page-69-1) [Den automatischen Abschaltmodus einstellen 53](#page-70-0) [Die Dauer der Hintergrundbeleuchtung einstellen 55](#page-72-0) [Die Temperatureinheit einstellen 56](#page-73-0) [Die Standardeinstellungen wieder aufrufen 58](#page-75-0)

In diesem Kapitel werden die verschiedenen Elemente und Einstellungen im Setup-Menü beschrieben. Weiterhin erfahren Sie, wie Sie die vorgegebenen Standardeinstellungen der Strommesszangen U1211A, U1212A und U1213A ändern und welche anderen Einstellungsoptionen verfügbar sind.

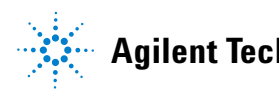

**4 Die Standardeinstellungen ändern** Das Setup-Menü auswählen

# <span id="page-63-0"></span>**Das Setup-Menü auswählen**

Um das Setup-Menü aufzurufen, halten Sie **Shift/Peak** gedrückt, während Sie den Drehregler auf **~A** oder eine beliebige andere Messfunktion einstellen.

Im Setup-Modus können Sie zahlreiche dauerhafte Instrumenteinstellungen anpassen. Änderungen an diesen Einstellungen wirken sich auf den Betrieb des Instruments über mehrere Funktionen hinweg aus. Wählen Sie eine zu bearbeitende Einstellung aus, um folgendes zu tun:

- **•** Zwischen zwei Werten wechseln, wie z. B. Ein oder Aus
- **•** Einen Wert aus einer Liste auswählen
- **•** Einen Wert mithilfe der Richtungstasten ändern

Die Tasten Hold/Max Min, Shift/Peak, Hz/%/☆, A Null und Range/Auto dienen im Setup-Modus zum Speichern von Einstellungen und als Richtungstasten zum Auswählen von Werten und Navigieren von Listen.

| <b>Taste</b>           | <b>Beschreibung</b>          |
|------------------------|------------------------------|
| Hold<br><b>Max Min</b> | Einstellungen speichern      |
| <b>Shift</b><br>Peak   | Navigation: Pfeil nach links |
| Hz/%<br>$\overline{Q}$ | Wechseln: Pfeil nach unten   |

**Tabelle 4-1** Tastenfunktionen im Setup-Modus

**Tabelle 4-1** Tastenfunktionen im Setup-Modus (Fortsetzung)

| <b>Taste</b>  | <b>Beschreibung</b>           |
|---------------|-------------------------------|
| $\Delta$ Null | Wechseln: Pfeil nach oben     |
| Range<br>Auto | Navigation: Pfeil nach rechts |

## **Die Einstellungen im Setup-Menü ändern**

Gehen Sie wie folgt vor, um im Setup-Modus die Einstellung eines Menüelements zu ändern:

- 1 Drücken Sie oder , um die gewünschte Menüseite anzuzeigen.
- **2** Drücken Sie oder , um zu das Element anzusteuern, das geändert werden soll. Ein blinkendes Menü bedeutet, dass Sie Änderungen an den aktuellen Einstellungen vorgenommen haben, die noch nicht gespeichert wurden.
- **3** Drücken Sie **Hold/Max Min**, um die vorgenommenen Änderungen zu speichern.
- **4** Halten Sie **Shift/Peak** länger als 1 Sekunde gedrückt, um den Setup-Modus zu beenden.

Vorgegebene Standardeinstellungen und verfügbare Einstellungsoptionen

# <span id="page-65-0"></span>**Vorgegebene Standardeinstellungen und verfügbare Einstellungsoptionen**

Die folgende Tabelle zeigt die verschiedenen Menüelemente mit ihren entsprechenden Standardeinstellungen und verfügbaren Optionen.

| <b>Funktion</b> | <b>Standardeinstell</b><br>ung | Verfügbare Optionen                                                                                                    |
|-----------------|--------------------------------|----------------------------------------------------------------------------------------------------|
| $F$ r $E$ 9     | $0.5$ Hz                       | Mindestfrequenz.<br>• Verfügbare Einstellungen: 0,5 Hz, 1 Hz, 2 Hz, 5 Hz.                                                                                                    |
| bEEP            | 4800                           | Signaltonfrequenz.<br>• Verfügbare Einstellungen: 600 Hz, 1200 Hz, 2400 Hz, 4800 Hz oder OFF<br>$(Aus)$ .                                                                                                    |
| rHod            | 0FF                            | Halten/Aktualisieren.<br>• Wählen Sie einen Wert zwischen 100 und 1000, um diese Funktion zu<br>aktivieren.<br>• Wählen Sie OFF, um die Funktion zu deaktivieren.<br>Hinweis: Wählen Sie OFF, um den Datenhaltemodus zu aktivieren (manueller<br>Auslöser).                        |
| AOFF            | 15                             | Automatische Abschaltfunktion.<br>• Wählen Sie einen Wert zwischen 1 und 99 Minuten, um diese Funktion zu<br>aktivieren.<br>• Wählen Sie OFF, um die Funktion zu deaktivieren.                                                                                                    |
| bL, E           | 30                             | Richtet den Timer für das automatische Ausschalten der<br>LCD-Hintergrundbeleuchtung ein.<br>• Wählen Sie einen Wert zwischen 1 und 99 Minuten, um diese Funktion zu<br>aktivieren.<br>• Wählen Sie OFF, um die Funktion zu deaktivieren.                                          |
| <b>AC dC</b>    | AC                             | Vorgegebene Stromstärken- oder Spannungsmessung.<br>• Wählen Sie AC, um eine Wechselstrommessung als Vorgabe einzurichten.<br>• Wählen Sie dC, um eine Gleichstrommessung als Vorgabe einzurichten.<br>Hinweis:<br>· Die Standardeinstellung für U1211A, U1212A und U1213A ist AC. |

**Tabelle 4-2** Standardeinstellungen und verfügbare Optionen für jede Funktion

## **Die Standardeinstellungen ändern 4**

Vorgegebene Standardeinstellungen und verfügbare Einstellungsoptionen

| <b>Funktion</b> | <b>Standardeinstell</b><br>ung | Verfügbare Optionen                                                                                                    |
|-----------------|--------------------------------|----------------------------------------------------------------------------------------------------|
| defa            | dEFA (Standard)                | Vorgegebene Standardeinstellungen.<br>Wählen Sie REST, um das Gerät auf die Werkseinstellungen zurückzusetzen.                                                                                                    |
| $F$ , $LE$      | OΝ                             | Filter für DC-Spannungs- oder DC-Stromstärkenmessung.<br>• Wählen Sie ON, um diese Funktion zu aktivieren.<br>• Wählen Sie OFF, um die Funktion zu deaktivieren.                                                                                                    |
| ttop            | °C °F                          | Temperatureinheit. Halten Sie im Setup-Modus die Taste Range/Auto länger<br>als 1 Sekunde gedrückt, um die Temperatureinheit auszuwählen.<br>• Verfügbare Einstellungen:<br>• °C/°F: zwei Einheiten, °C in der primären, °F in der sekundären Anzeige.<br>• °C: eine Einheit, nur °C.<br>• °F/°C: zwei Einheiten, °F in der primären, °C in der sekundären Anzeige<br>• °F: eine Einheit, nur °F. |

**Tabelle 4-2** Standardeinstellungen und verfügbare Optionen für jede Funktion (Fortsetzung)

### **4 Die Standardeinstellungen ändern**

<span id="page-67-0"></span>Vorgegebene Standardeinstellungen und verfügbare Einstellungsoptionen

## **Die Mindestfrequenz einstellen**

Die Einstellung der Mindestfrequenz hat Auswirkungen auf die Messungsraten für Frequenz und Arbeitszyklus. Die typische Messrate, wie in den allgemeinen Spezifikationen definiert, basiert auf einer Mindestfrequenz von 10 Hz.

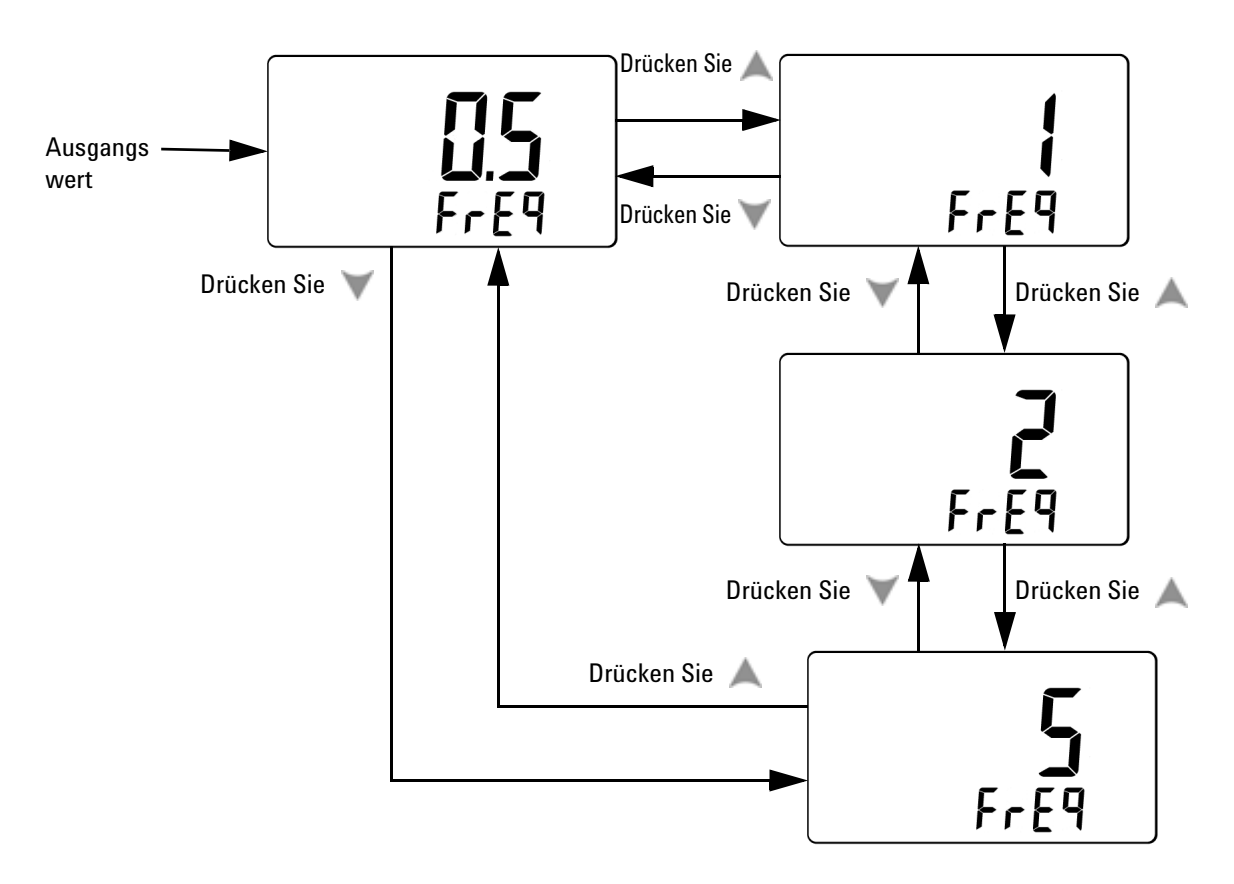

**Abbildung 4-1** Einstellen der Mindestfrequenz

Vorgegebene Standardeinstellungen und verfügbare Einstellungsoptionen

## <span id="page-68-0"></span>**Die Signaltonfrequenz einstellen**

Die Signaltonfrequenz kann auf 4800 Hz, 2400 Hz, 1200 Hz oder 600 Hz eingestellt werden. *OFF* bedeutet, dass der Signalton deaktiviert ist.

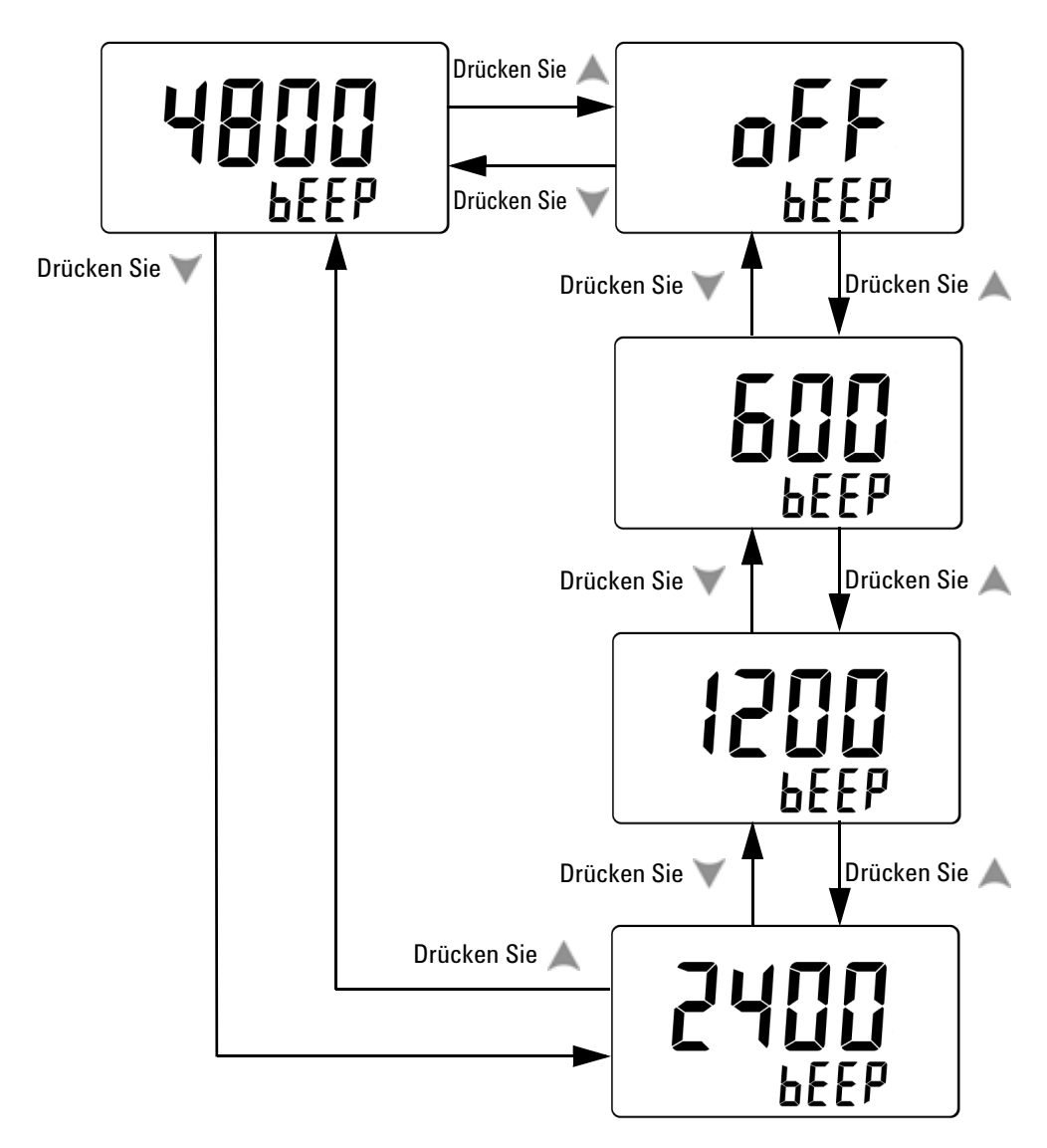

**Abbildung 4-2** Einstellen der Signaltonfrequenz

## **4 Die Standardeinstellungen ändern**

<span id="page-69-1"></span>Vorgegebene Standardeinstellungen und verfügbare Einstellungsoptionen

## <span id="page-69-0"></span>**Datenhaltemodus oder Halten/Aktualisieren einstellen**

Zum Aktivieren des Datenhaltemodus (manueller Auslöser), wählen Sie die Einstellung OFF.

Zum Aktivieren von Halten/Aktualisieren (automatischer Auslöser), richten Sie die Abweichung auf einen Wert zwischen 1000 bis 100 (in Hunderterschritten) ein. Sobald die Abweichung vom gemessenen Wert die gewählte Einstellung überschreitet, ist die Funktion Halten/Aktualisieren bereit, einen neuen Wert zu erfassen.

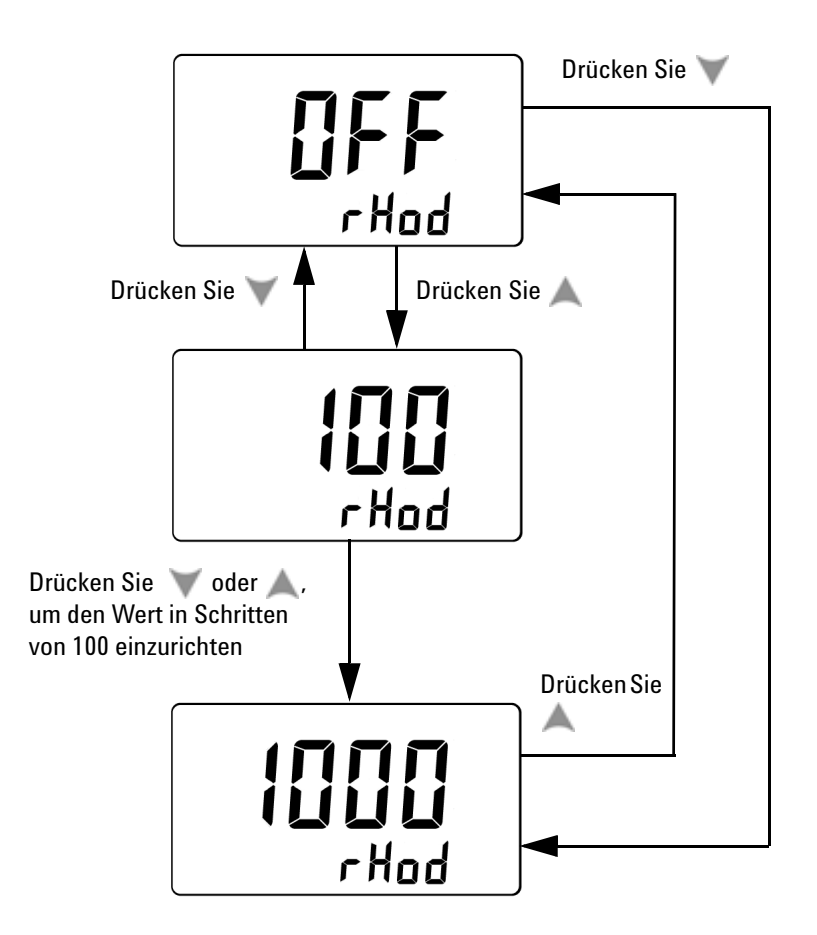

**Abbildung 4-3** Einstellen von Datenhaltemodus oder Halten/Aktualisieren

# <span id="page-70-0"></span>**Den automatischen Abschaltmodus einstellen**

Die die automatische Abschaltfunktion wird aktiviert, indem Sie den Timer auf einen beliebigen Wert zwischen 1 und 99 Minuten einstellen.

Daraufhin wird das Instrument nach dem festgelegten Zeitraum automatisch abgeschaltet, sofern keines der folgenden Ereignisse eintritt:

- **•** Eine beliebige Taste wird gedrückt
- **•** Eine Messfunktion wird geändert
- **•** Die dynamische Aufzeichnung wird aktiviert
- **•** Der 1-ms-Spitzenwert-Haltemodus wird aktiviert
- **•** Im Setup-Modus ist das automatische Abschalten deaktiviert.

Um die Strommesszange nach dem automatischen Abschalten wieder zu aktivieren, drücken Sie eine beliebige Taste.

Wählen Sie *OFF*, wenn das automatische Abschalten deaktiviert werden soll. Wenn das automatische Abschalten deaktiviert ist, wird @OFF in der Meldeanzeige ausgeblendet. Das Gerät bleibt in diesem Fall so lange eingeschaltet, bis Sie den Drehregler manuell auf die Position *OFF* einstellen.

### **4 Die Standardeinstellungen ändern**

Vorgegebene Standardeinstellungen und verfügbare Einstellungsoptionen

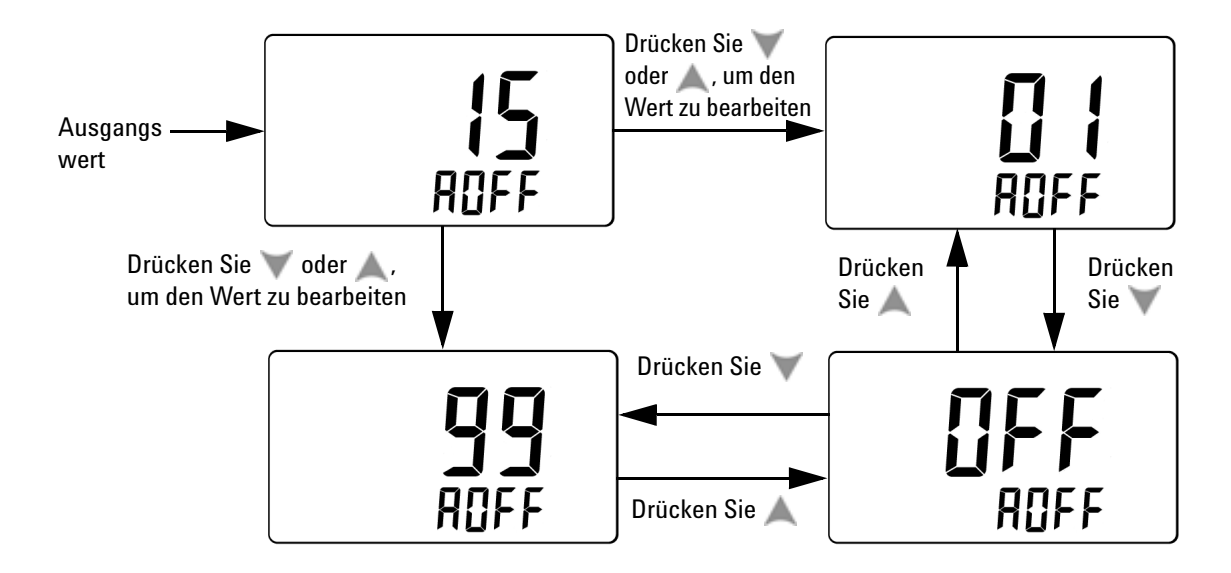

**Abbildung 4-4** Einstellen des automatischen Abschaltmodus
# **Die Dauer der Hintergrundbeleuchtung einstellen**

Der Timer für die Hintergrundbeleuchtung kann auf einen beliebigen Wert zwischen 1 und 99 Sekunden eingerichtet werden. Die Hintergrundbeleuchtung wird nach dem festgelegten Zeitraum automatisch ausgeschaltet.

*OFF* bedeutet, dass die Hintergrundbeleuchtung nicht automatisch ausgeschaltet wird.

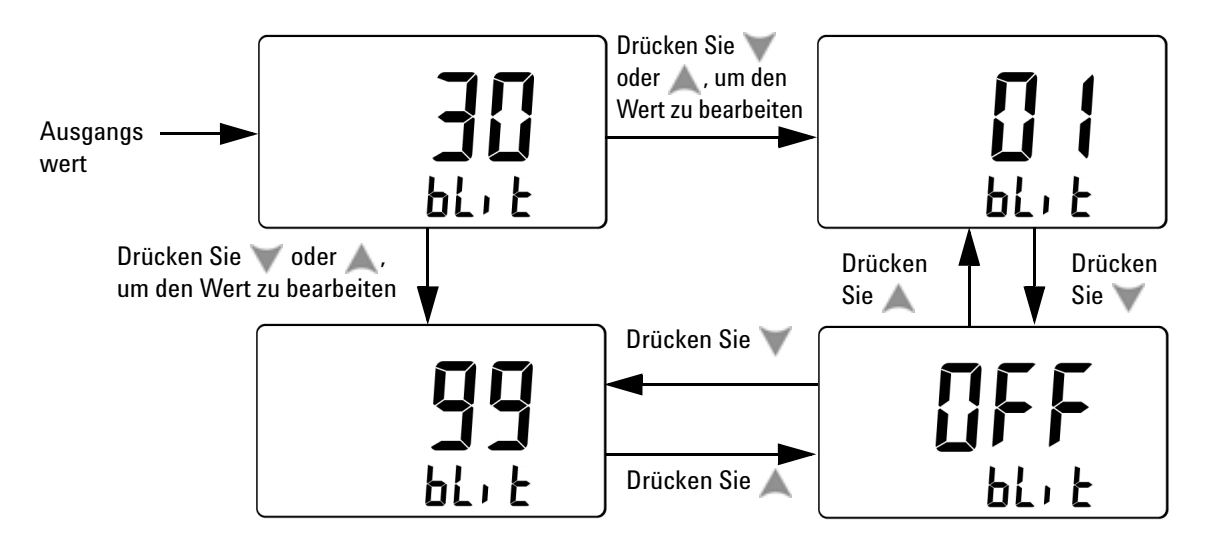

**Abbildung 4-5** Einstellen der Hintergrundbeleuchtungsdauer

### **4 Die Standardeinstellungen ändern**

Vorgegebene Standardeinstellungen und verfügbare Einstellungsoptionen

# **Die Temperatureinheit einstellen**

Die Temperatureinheit wird ausgewählt, indem Sie im Setup-Modus die Taste **Range/Auto** länger als 1 Sekunde gedrückt halten. Dabei sind die folgenden Kombinationen verfügbar:

- **•** Nur Celsius: Temperaturen erscheinen nur in °C.
- **•** Celsius/Fahrenheit: °C erscheint auf der primären Anzeige, °F auf der sekundären.
- **•** Nur Fahrenheit: Temperaturen erscheinen nur in °F.
- **•** Fahrenheit/Celsius: °F erscheint auf der primären Anzeige, °C auf der sekundären.

**HINWEIS** Richten Sie die Temperatureinheit immer entsprechend der geltenden Gesetzgebung und Regelwerke ein.

### **Die Standardeinstellungen ändern 4**

Vorgegebene Standardeinstellungen und verfügbare Einstellungsoptionen

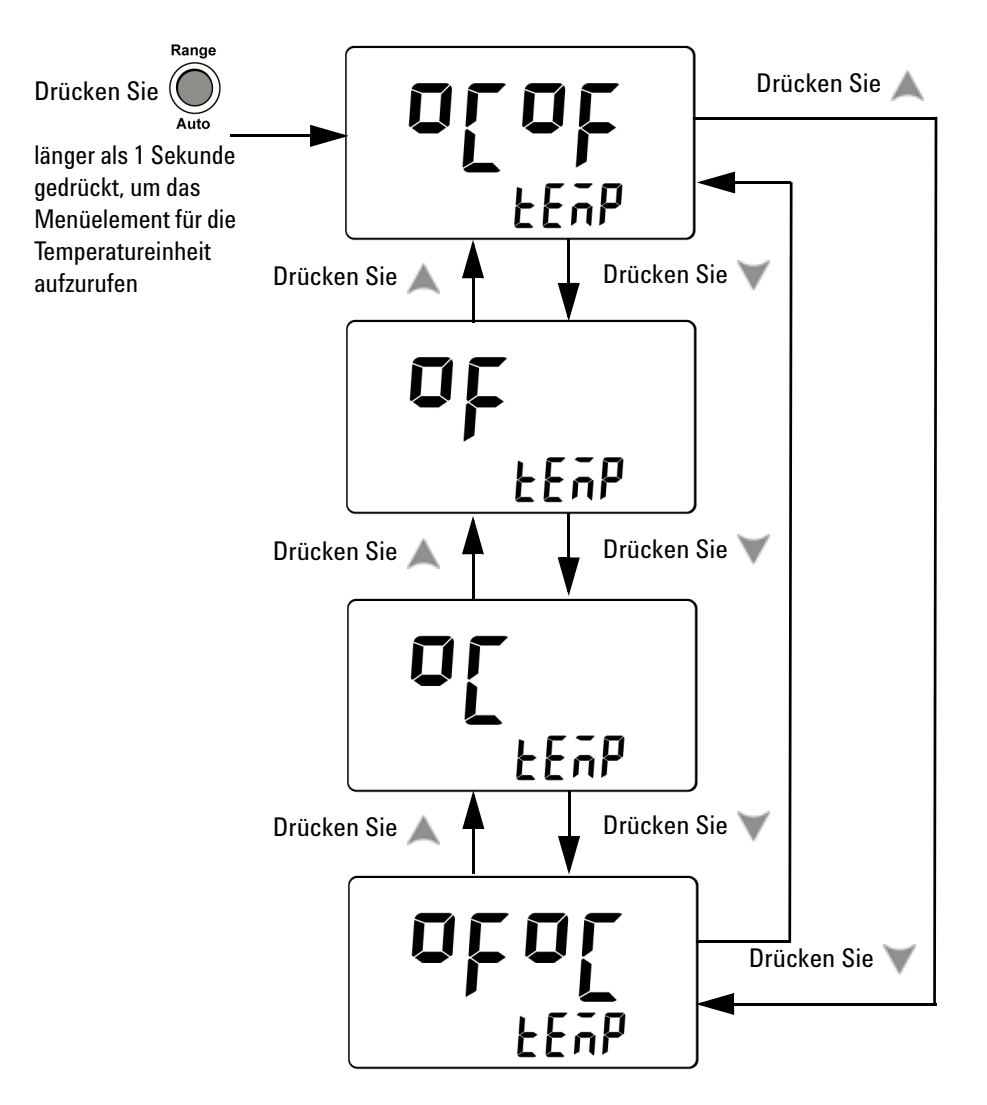

**Abbildung 4-6** Einstellen der Temperatureinheit

### **4 Die Standardeinstellungen ändern**

Vorgegebene Standardeinstellungen und verfügbare Einstellungsoptionen

# **Die Standardeinstellungen wieder aufrufen**

In diesem Menüelement sind keine weiteren Optionen verfügbar. Drücken Sie **Hold/Max Min**, um das Gerät auf die Werkseinstellungen zurückzusetzen.

Nach einer Rücksetzung wird automatisch das Menüelement für die Mindestfrequenz angezeigt.

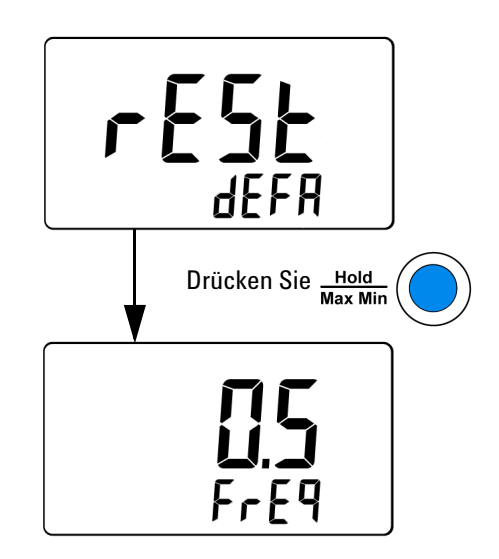

**Abbildung 4-7** Rücksetzen auf die Standardeinstellungen

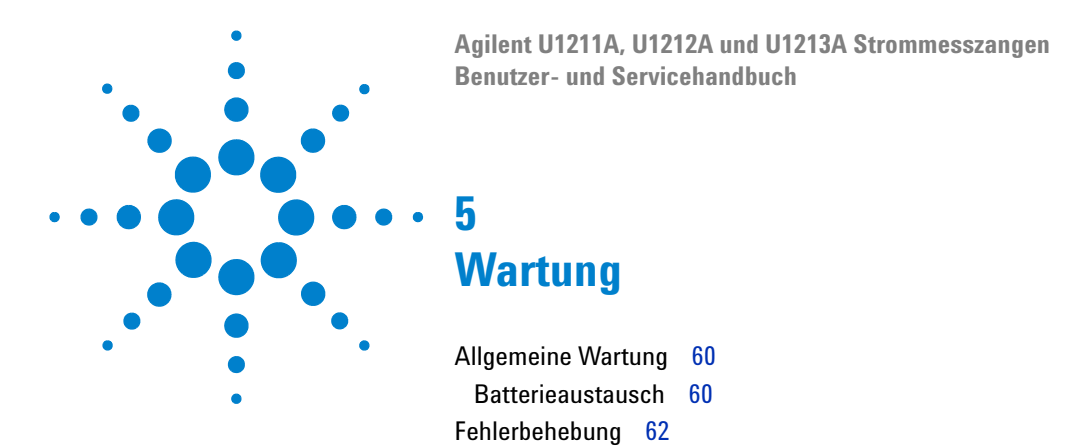

In diesem Kapitel werden Maßnahmen zur Fehlerbehebung für die Strommesszangen U1211A, U1212A und U1213A beschrieben.

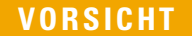

**VORSICHT** Jegliche Reparatur- oder Wartungsaktivitäten, die in diesem Handbuch nicht angeführt sind, dürfen nur von qualifiziertem Personal vorgenommen werden.

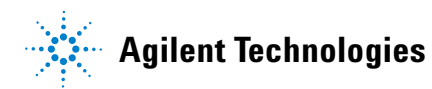

# <span id="page-77-0"></span>**Allgemeine Wartung**

**WARNUNG Stellen Sie vor jeder Messung sicher, dass Sie die richtigen Anschlüsse verwenden. Überschreiten Sie nie das Eingangslimit, um eine Beschädigung des Geräts zu vermeiden.**

Schmutz oder Feuchtigkeit in den Anschlüssen kann die Messwerte verfälschen. Gehen Sie zur Reinigung wie folgt vor:

- **1** Schalten Sie das Gerät aus und nehmen Sie die Messleitungen ab.
- **2** Drehen Sie das Gerät um und schütteln Sie jeglichen Schmutz heraus, der sich in den Anschlüssen angesammelt hat.
- **3** Wischen Sie das Gehäuse mit einem feuchten Tuch und einem milden Reinigungsmittel ab — verwenden Sie jedoch keine Scheuer- oder Lösungsmittel.

# <span id="page-77-1"></span>**Batterieaustausch**

### **WARNUNG Verbrauchte Batterien müssen nach dem Austausch wiederverwertet oder vorschriftsmäßig entsorgt werden.**

Die Strommesszange wird über eine 9-V-Alkalibatterie versorgt. Um sicherzustellen, dass das Gerät wie vorgesehen funktioniert, sollten Sie die Batterie so bald wie möglich ersetzen, wenn das Batteriewarnungssymbol in der Meldeanzeige erscheint. Der Batterieaustausch erfolgt wie folgt:

- **1** Stellen Sie den Drehregler auf OFF.
- **2** Nehmen Sie die Testleitungen vom Eingangsanschluss ab.
- **3** Lösen Sie die Schraube der Batteriefachabdeckung.
- **4** Heben Sie die Batteriefachabdeckung leicht an und nehmen Sie sie dann nach oben ab.
- **5** Tauschen Sie die Batterie aus.
- **6** Gehen Sie umgekehrt vor, um die Abdeckung wieder anzubringen.

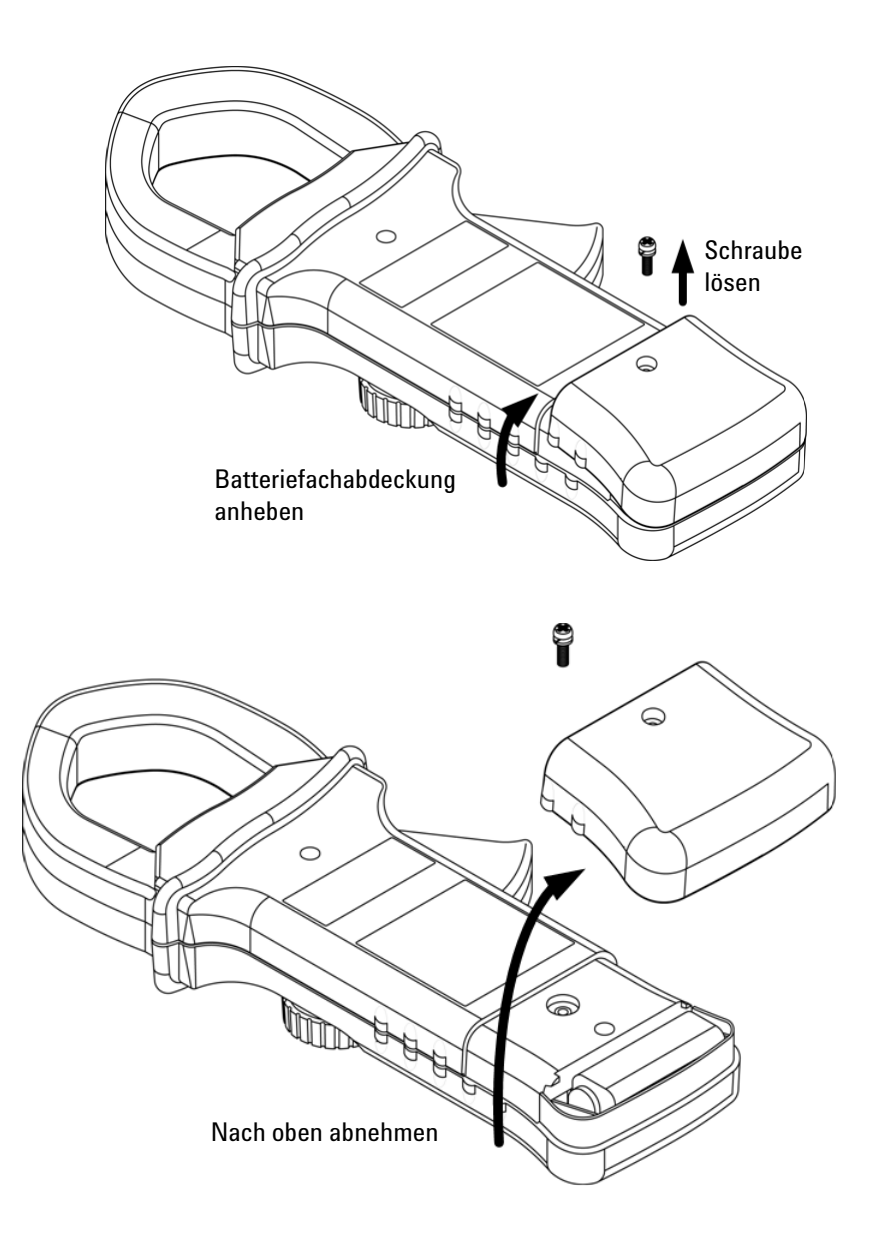

**Abbildung 5-1** Ersetzen der Batterie in der Strommesszange

# <span id="page-79-0"></span>**Fehlerbehebung**

**WARNUNG Um einen möglichen Stromschlag zu vermeiden, sollten Sie Servicemaßnahmen nur dann durchführen, wenn Sie dafür qualifiziert sind.**

Wenn das Instrument nicht funktioniert, prüfen Sie die Batterie und die Messleitungen. Ersetzen Sie diese, falls erforderlich. Ist das Instrument weiterhin nicht funktionsfähig, sollten Sie sich vergewissern, dass Sie die in diesem Handbuch beschriebenen Betriebsverfahren eingehalten haben, bevor Sie Wartungs- oder Reparaturmaßnahmen am Instrument in Erwägung ziehen.

Verwenden Sie für Arbeiten am Instrument immer nur die angegebenen Ersatzteile.

In [Tabelle 5-1](#page-79-1) sind eine Reihe möglicher Probleme und entsprechende Lösungsvorschläge zusammengefasst.

### <span id="page-79-1"></span>**Tabelle 5-1** Grundlegende Problembehebungsverfahren

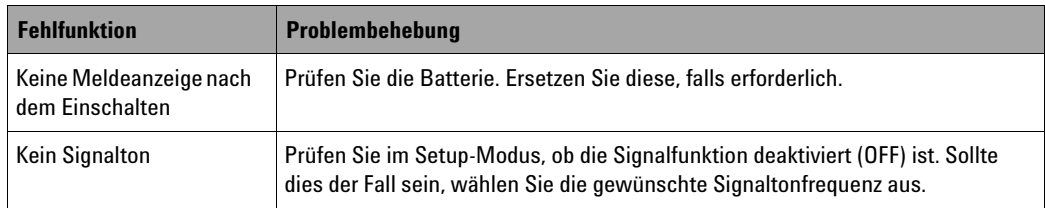

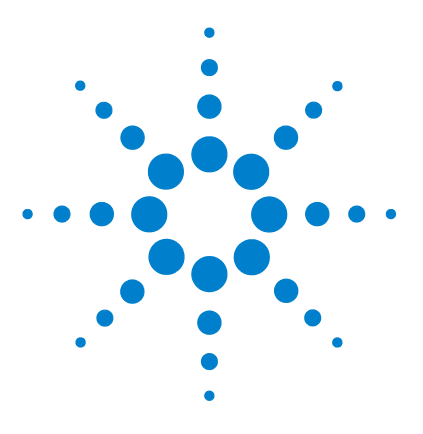

**6**

**Agilent U1211A, U1212A und U1213A Strommesszangen Benutzer- und Servicehandbuch**

# **Leistungstests und Kalibrierung**

[Kalibrierung – Überblick 64](#page-81-0) [Empfohlene Testausrüstung 66](#page-83-0) [Grundlegende Betriebstests 67](#page-84-0) [Überlegungen zum Testen 68](#page-85-0) [Leistungsüberprüfungstests 70](#page-87-0) [Kalibrierungssicherheit 74](#page-91-0) [Überlegungen zu Einstellungen 77](#page-94-0) [Einstellung über das vordere Bedienfeld 83](#page-100-0)

In diesem Kapitel werden Verfahren für Leistungstests und Instrumenteinstellung beschrieben. Mit den Leistungstests wird geprüft, dass Ihre Strommesszange U1211A, U1212A oder U1213A innerhalb der veröffentlichten Spezifikationen arbeitet. Über die Einstellungsverfahren wird sichergestellt, dass das Instrument bis zur nächsten Kalibrierung innerhalb seiner Spezifikationen bleibt.

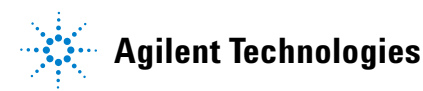

**6 Leistungstests und Kalibrierung** Kalibrierung – Überblick

# <span id="page-81-0"></span>**Kalibrierung – Überblick**

Dieses Handbuch enthält Verfahren zur Überprüfung der Instrumentleistung sowie Verfahren zu dessen Einstellung, falls dies erforderlich sein sollte.

**HINWEIS** Lesen Sie ["Überlegungen zum Testen" auf Seite 68](#page-85-0), bevor Sie das Instrument kalibrieren.

## **Elektronische Kalibrierung bei geschlossenem Gehäuse**

Die Modelle U1211A, U1212A und U1213A bieten elektronische Kalibrierung bei geschlossenem Gehäuse. Dabei brauchen keine internen mechanischen Einstellungen vorgenommen zu werden. Das Instrument berechnet Korrekturfaktoren auf der Grundlage Ihrer Eingabereferenzwerte. Die neuen Korrekturfaktoren werden im permanenten Speicher aufbewahrt, bis die nächste Kalibrierungseinstellung durchgeführt wird. Der permanente EEPROM-Kalibrierungsspeicher bleibt bestehen, wenn das gerät ausgeschaltet ist.

# **Agilent Technologies Kalibrierungsservice**

Wenn Ihr Instrument kalibriert werden muss, fragen Sie bei Ihrem Agilent Servicecenter nach einer kostengünstigen Neukalibrierung.

# **Kalibrierungsintervall**

Für die meisten Anwendungsgebiete ist ein einjähriges Kalibrierungsintervall ausreichend. Genauigkeitsspezifikationen können nur garantiert werden, wenn das Gerät in regelmäßigen Intervallen eingestellt wird. Über das einjährige Kalibrierungsintervall hinaus wird keine Garantie für Genauigkeitsspezifikationen gegeben. Agilent empfiehlt, das Kalibrierungsintervall in keinem Fall auf mehr als zwei Jahre auszudehnen.

# **Einstellungsempfehlung**

Spezifikationen werden nur innerhalb der angegebenen Periode nach der letzten Einstellung garantiert. Agilent empfiehlt für beste Leistung, eine Neueinstellung im Rahmen des Kalibrierungsprozesses vorzunehmen. Auf diese Weise können Sie sicherstellen, dass Geräte der Modelle U1211A, U1212A und U1213A für das nächste Kalibrierungsintervall innerhalb der Spezifikationen bleiben. Dieses Kriterium für die Neueinstellung bietet die beste langfristige Stabilität.

Leistungsdaten werden während der Leistungsüberprüfungstests gemessen, aber dies garantiert nicht, dass das Instrument innerhalb dieser Begrenzungen bleibt, sofern keine Einstellungen vorgenommen werden.

Lesen Sie ["Einstellungszähler" auf Seite 91](#page-108-0) und prüfen Sie, ob alle Einstellungen durchgeführt wurden.

**6 Leistungstests und Kalibrierung** Empfohlene Testausrüstung

# <span id="page-83-0"></span>**Empfohlene Testausrüstung**

Die empfohlene Testausrüstung für Leistungsüberprüfung und Einstellungsverfahren ist nachstehend aufgeführt. Falls das empfohlene Instrument nicht verfügbar ist, verwenden Sie einen Kalibrierungsstandard gleicher Genauigkeit.

| Anwendung         | <b>Empfohlene Ausrüstung</b>                                                                    |
|-------------------|-------------------------------------------------------------------------------------------------|
| DC-Spannung       | Fluke 5520A                                                                                     |
| DC-Stromstärke    | Fluke 5520A und Fluke 5500A/COIL                                                                |
| AC-Spannung       | Fluke 5520A                                                                                     |
| AC-Stromstärke    | Fluke 5520A und Fluke 5500A/COIL                                                                |
| Widerstand        | Fluke 5520A                                                                                     |
| Kapazität         | Fluke 5520A                                                                                     |
| <b>Diode</b>      | Fluke 5520A                                                                                     |
| <b>Temperatur</b> | Fluke 5520A                                                                                     |
| Kurzschließen     | Kurzschlussstecker — Doppelbananenstecker mit Kupferdraht zum Kurzschließen der 2<br>Anschlüsse |

<span id="page-83-1"></span>**Tabelle 6-1** Empfohlene Testausrüstung

# <span id="page-84-0"></span>**Grundlegende Betriebstests**

Diese Betriebstests dienen zur Prüfung des grundlegenden Betriebs des Instruments. Wenn das Instrument einen Basisbetriebstest nicht besteht, ist eine Reparatur erforderlich.

# **Testen der Anzeige**

Halten Sie **Hold/Max Min** gedrückt, während Sie den Drehregler auf **~A** stellen, um alle Segmente der Anzeige sichtbar zu machen. Vergleichen Sie die Anzeige mit dem Beispiel in [Abbildung 6-1](#page-84-1).

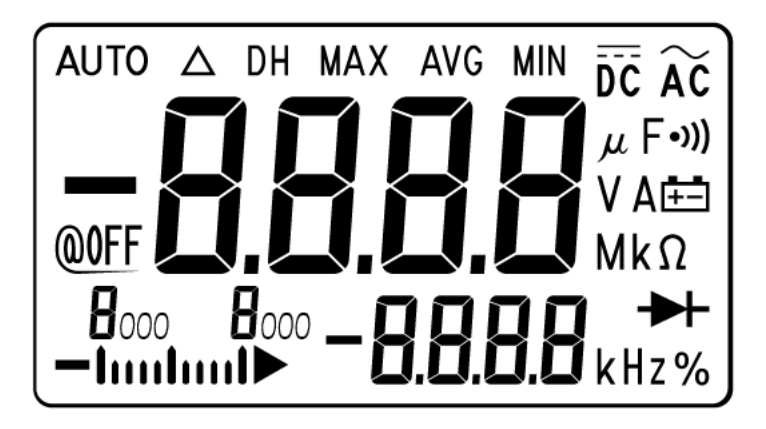

**Abbildung 6-1** Meldeanzeige mit allen Segmenten

# <span id="page-84-1"></span>**Testen der Hintergrundbeleuchtung**

Halten Sie Hz/%/ länger als 1 Sekunde gedrückt, um die Hintergrundbeleuchtung zu testen.

# <span id="page-85-0"></span>**Überlegungen zum Testen**

Lange Testleitungen können als Antennen fungieren, die AC-Signalrauschen empfangen.

Für optimale Leistung sollten alle Verfahren folgenden Empfehlungen entsprechen:

- **•** Stellen Sie sicher, dass die Umgebungstemperatur stabil zwischen 18 °C und 28 °C liegt. Im Idealfall sollte die Kalibrierung bei einer Temperatur von 23 °C ± 2 °C durchgeführt werden.
- **•** Sorgen Sie dafür, dass die relative Luftfeuchtigkeit der Umgebung weniger als 80% beträgt.
- **•** Schließen Sie den kompensationsfreien Übertragungsadapter mit Mini-Temperatursonde an den Eingangsanschluss an und platzieren Sie die Strommesszange mindestens 1 Stunde lang in die Betriebsumgebung.
- **•** Führen Sie mit einem an die Eingangsanschlüsse **V** und **COM** angeschlossenen Kurzschlussstecker eine fünfminütige Aufwärmphase durch.
- **•** Reduzieren Sie Settling- und Rauschfehler durch Verwendung von abgeschirmten, Teflon-isolierten Twisted Pair-Kabeln. Halten Sie die Eingangskabel so kurz wie möglich.
- **•** Schließen Sie die Abschirmungen der Eingangskabel an die Erdung an. Schließen Sie die Eichgerät-LO-Quelle an die Erdung des Eichgeräts an, sofern dies in der Verfahrensbeschreibung nicht anderweitig angegeben ist. Es ist wichtig, dass die Verbindung zwischen LO und Erdung nur an einer Stelle im Stromkreis besteht, um Erdungsschleifen zu vermeiden.

Bitte stellen Sie sicher, dass die verwendeten Kalibrierungsstandards und Testverfahren keine zusätzlichen Fehler verursachen. Im Idealfall sollten die für Überprüfung und Einstellung des Instruments verwendeten Standards in einer höheren Präzisionsgrößenordnung liegen als jede vollständige Fehlerspezifikation im Bereich des Instruments.

Für Überprüfungsmessungen zu DC-Spannung, DC-Stromstärke und Widerstand sollten Sie sicherstellen, dass der "0"-Ausgang des Eichgeräts korrekt ist. Sie müssen für jeden Bereich der überprüften Messfunktion den Versatz festlegen.

# <span id="page-86-0"></span>**Eingangsanschlüsse**

Testanschlüsse zum Instrument werden am besten mittels des Doppelbananensteckers mit Kupferdraht zum Kurzschließen von zwei Anschlüssen für Niedrigtemperatur-Versatzmessungen hergestellt. Abgeschirmte Twisted Pair-Teflonkabel minimaler Länge werden für die Verbindung von Eichgerät und Messgerät empfohlen. Kabelabschirmungen sollten an die Erdung angeschlossen sein. Diese Konfiguration wird für optimale Rausch- und Settling-Zeit-Leistung während der Kalibrierung empfohlen.

# <span id="page-87-0"></span>**Leistungsüberprüfungstests**

Verwenden Sie die folgenden Tests, um die Messleistung Ihrer Strommesszange U1211A, U1212A oder U1213A zu prüfen. Die Leistungsüberprüfungstests basieren auf den Spezifikationen, die im Datenblatt des Instruments aufgelistet sind.

Die Leistungsüberprüfungstests werden als Akzeptanztests empfohlen, wenn Sie das Instrument erhalten. Führen Sie die Leistungsüberprüfungstests nach der Akzeptanz zu jedem Kalibrierungsintervall durch. (Führen Sie sie vor der Kalibrierung durch, um die Messfunktionen und -bereiche zu ermitteln, die kalibriert werden müssen.)

Falls ein oder alle Parameter die Leistungsüberprüfung nicht bestehen, ist eine Einstellung oder Reparatur erforderlich.

Führen Sie die Leistungsüberprüfungstests gemäß [Tabelle 6-2 auf Seite 71](#page-88-0)  durch. Für jeden aufgeführten Schritt:

- **1** Schließen Sie die Kalibrierungsstandardanschlüsse an die entsprechenden Anschlüsse der Strommesszange an.
- **2** Richten Sie den Kalibrierungsstandard mit den in der Spalte "Referenzsignale/-werte" angegebenen Signalen ein (jeweils eine Einstellung, wenn mehr als eine Einstellung angegeben ist).
- **3** Stellen Sie den Drehregler der Strommesszange auf die zu testende Funktion ein und wählen Sie den korrekten Bereich wie in der Tabelle angegeben.
- **4** Prüfen Sie, ob der gemessene Wert innerhalb der angegebenen Fehlergrenzen des Referenzwerts liegt. Wenn ja, dann braucht diese Funktion bzw. dieser Bereich nicht eingestellt (kalibriert) zu werden. Wenn nicht, ist eine Einstellung erforderlich.

**HINWEIS** Verwenden Sie Fluke 5500A/COIL mit Fluke 5520A für Überprüfungstests der Stromstärkefunktion. Informationen zur empfohlenen Testausrüstung finden Sie in [Tabelle 6-1 auf Seite 66.](#page-83-1)

| <b>Testfunktion</b> | <b>Bereich</b>       | Referenzsignale/-werte | Fehlerabweichung (1 Jahr) |                  |                            |
|---------------------|----------------------|------------------------|---------------------------|------------------|----------------------------|
|                     |                      | 5520A-Ausgabe          | <b>U1211A</b>             | <b>U1212A</b>    | U1213A                     |
| Temperatur          | -200 °C bis -40 °C   | $-200$ °C              |                           | ±3,0 °C          | ±3,0 °C                    |
|                     | -40 °C bis 1372 °C   | 0°C                    |                           | ±1,0 °C          | $±1,0$ °C                  |
|                     | -40 °C bis 1372 °C   | 1372 °C                |                           | $±14,7$ °C       | $±14,7$ °C                 |
| Widerstand          | $400 \Omega$         | 400 $\Omega$           | $\pm 2.3 \Omega$          | $\pm 2.3 \Omega$ | $\pm 1.5 \Omega$           |
|                     | $4 k\Omega$          | $4 k\Omega$            | $\pm 0.023$ kΩ            | $\pm 0.023$ kΩ   | $\pm 0.015$ kΩ             |
|                     | 40 k $\Omega$        | 40 k $\Omega$          |                           |                  | $\pm 0.15 \text{ k}\Omega$ |
|                     | 400 k $\Omega$       | 400 $k\Omega$          |                           |                  | $\pm 1.5$ k $\Omega$       |
|                     | $4 M\Omega$          | $4 M\Omega$            |                           |                  | $±0,027$ M $\Omega$        |
|                     | $40 \text{ M}\Omega$ | 40 MΩ                  |                           |                  | $±0,85$ M $\Omega$         |
| Diode               | Diode                | 1,9V                   | $±0,012$ V                | $±0,012$ V       | $±0,012$ V                 |
| Kapazität           | $4 \mu F$            | $4 \mu F$              |                           |                  | $\pm 0.044$ µF             |
|                     | $40 \mu F$           | $40 \mu F$             |                           |                  | $±0,44$ µF                 |
|                     | $400 \mu F$          | 400 µF                 | $\pm 8.4$ µF              | $\pm 8.4$ µF     | $\pm 8.4$ µF               |
|                     | 4000 µF              | 4000 µF                | $±124$ µF                 | $±124$ µF        | $±124$ µF                  |
| DC-Spannung         | 4 V                  | 4 V                    |                           |                  | $±0,011$ V                 |
|                     | 40 V                 | 40 V                   |                           |                  | $±0,1$ V                   |
|                     | 400V                 | 400V                   | ±0,5V                     | $\pm 0.5$ V      | $±1,1$ V                   |
|                     | 1000V                | 1000V                  | ±4V                       | ±4V              | ±5V                        |

<span id="page-88-0"></span>**Tabelle 6-2** Leistungsüberprüfungstests

Leistungsüberprüfungstests

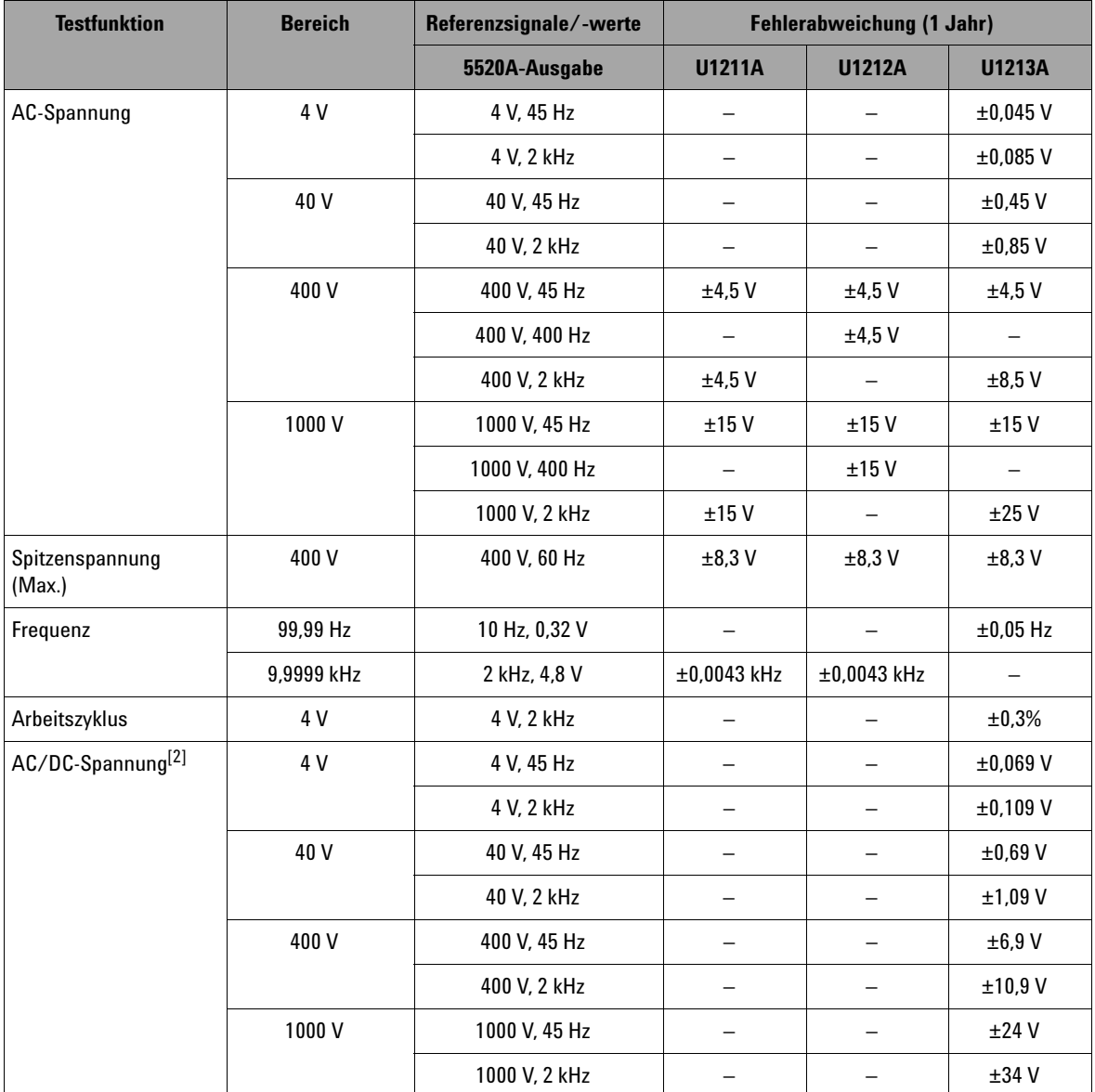

## **Tabelle 6-2** Leistungsüberprüfungstests (Fortsetzung)

| <b>Testfunktion</b>              | <b>Bereich</b> | 5520A-Ausgabe    | Referenzwerte | Fehlerabweichung (1 Jahr) |               |              |
|----------------------------------|----------------|------------------|---------------|---------------------------|---------------|--------------|
|                                  |                | 5500A/COIL       |               | <b>U1211A</b>             | <b>U1212A</b> | U1213A       |
| DC-Stromstärke <sup>[1]</sup>    | 40 A           | 0.8 <sub>A</sub> | 40 A          |                           | ±0.75A        | $\pm 0.75$ A |
|                                  | 400 A          | 8 A              | 400 A         |                           | ±6,3A         | $\pm 6.3$ A  |
|                                  | 1000 A         | 14 A             | 400 A         |                           | ±8A           | ±8A          |
| AC-Stromstärke                   | 40 A           | 0,8 A, 45 Hz     | 40 A, 45 Hz   | ±0.5A                     | ±0.9 A        | ±0.9A        |
|                                  |                | 0,8 A, 100 Hz    | 40 A, 100 Hz  | ±0.5A                     | ±1,3A         |              |
|                                  |                | 0,8 A, 400 Hz    | 40 A, 400 Hz  | ±0,5A                     | ±1,3A         | ±1,3A        |
|                                  | 400 A          | 8 A, 45 Hz       | 400 A, 45 Hz  | ±4.5A                     | $\pm 8.5$ A   | $\pm 8.5$ A  |
|                                  |                | 8 A, 100 Hz      | 400 A, 100 Hz | ±4.5A                     | ±12,5A        |              |
|                                  |                | 8 A, 400 Hz      | 400 A, 400 Hz | ±4,5A                     | ±12,5A        | ±12,5A       |
|                                  | 1000 A         | 14 A, 45 Hz      | 700 A, 45 Hz  | ±12A                      | ±19A          | ±23A         |
|                                  |                | 14 A, 100 Hz     | 700 A, 100 Hz | ±12A                      | ±26A          |              |
|                                  |                | 14 A, 400 Hz     | 700 A, 400 Hz | ±12A                      | ±26A          | ±26A         |
| AC/DC-Stromstärke <sup>[2]</sup> | 40 A           | 0,8 A, 45 Hz     | 40 A, 45 Hz   |                           |               | $±1,65$ A    |
|                                  |                | 0,8 A, 45 Hz     | 40 A, 400 Hz  |                           |               | $\pm 2.05$ A |
|                                  | 400 A          | 8 A, 45 Hz       | 400 A, 45 Hz  |                           |               | ±14,9A       |
|                                  |                | 8 A, 400 Hz      | 400 A, 400 Hz |                           |               | ±18,9A       |
|                                  | 1000 A         | 14 A, 45 Hz      | 700 A, 45 Hz  |                           |               | ±41A         |
|                                  |                | 14 A, 400 Hz     | 700 A, 400 Hz |                           |               | ±44A         |
| Spitzenstromstärke<br>(Max.)     | 400 A          | 8 A, 60 Hz       | 400 A, 60 Hz  | ±12,3A                    | ±12,3A        | ±12,3A       |

**Tabelle 6-2** Leistungsüberprüfungstests (Fortsetzung)

[1] Diese Messungsoption ist nur für die Modelle U1212A und U1213A verfügbar.

[2] Diese Messungsoption ist nur für das Modell U1213A verfügbar.

**6 Leistungstests und Kalibrierung** Kalibrierungssicherheit

# <span id="page-91-0"></span>**Kalibrierungssicherheit**

Ein Kalibrierungs-Sicherheitscode wird verwendet, um versehentliche oder nicht autorisierte Änderungen der Instrumenteinstellungen zu verhindern. Wenn Sie das Instrument erhalten, ist es gesichert. Bevor Sie das Instrument einstellen können, müssen Sie es durch Eingabe des richtigen Sicherheitscodes entsichern (siehe dazu "Das Instrument zur Kalibrierung [entsichern" auf Seite 74\)](#page-91-1).

Der Sicherheitscode ist bei Auslieferung des Instruments auf 1234 eingestellt. Der Sicherheitscode wird im permanenten Speicher gespeichert und ändert sich nach dem Ausschalten nicht.

**HINWEIS** Sie können das Instrument entsichern und dann den Sicherheitscode über das vordere Bedienfeld oder über die Remoteschnittstelle ändern.

Der Sicherheitscode kann bis zu 4 numerische Zeichen enthalten.

**HINWEIS** Lesen Sie "Den Sicherheitscode auf die Standardeinstellung [zurücksetzen" auf Seite 76](#page-93-0), falls Sie den Sicherheitscode vergessen haben.

# <span id="page-91-1"></span>**Das Instrument zur Kalibrierung entsichern**

Bevor Sie das Instrument einstellen können, müssen Sie es durch Eingabe des richtigen Sicherheitscodes entsichern. Der Sicherheitscode ist bei Auslieferung des Instruments auf 1234 eingestellt. Der Sicherheitscode wird im permanenten Speicher gespeichert und ändert sich nach dem Ausschalten nicht.

**HINWEIS** Nähere Informationen zu den Richtungstastenfunktionen für die folgenden Verfahren finden Sie in [Tabelle 4-1 auf Seite 46](#page-63-0).

### **Das Instrument entsichern**

- **1** Halten Sie **Range/Auto** länger als 1 Sekunde gedrückt, während Sie den Drehregler auf **~A** einstellen, um den Eingabemodus für den Kalibrierungs-Sicherheitscode aufzurufen.
- **2** In der Primäranzeige erscheint "5555" und die Sekundäranzeige zeigt "SECU".
- **3** Drücken Sie erneut **Range/Auto**, um den Sicherheitscode einzugeben.
- 4 Drücken Sie oder , um die Zeichen des Codes anzusteuern. Drücken Sie oder , um ein Zeichen auszuwählen.
- **5** Drücken Sie **Hold/Max Min**, wenn Sie den Code eingegeben haben. Wenn Sicherheitscode korrekt ist, zeigt die Sekundäranzeige "PASS" an.

### <span id="page-92-0"></span>**Den Kalibrierungs-Sicherheitscode ändern**

- **1** Halten Sie im ungesicherten Modus die Taste **Range/Auto** länger als 1 Sekunde gedrückt, um in den Einstellungsmodus für den Kalibrierungs-Sicherheitscode aufzurufen.
- **2** Die Primäranzeige zeigt den aktuellen Sicherheitscode und auf der Sekundäranzeige sehen Sie "CHG".

**HINWEIS** Der standardmäßige Kalibrierungs-Sicherheitscode 1234 erscheint in der Primäranzeige, wenn Sie den Sicherheitscode zum ersten Mal ändern.

- **3** Drücken Sie oder , um die Zeichen des Codes anzusteuern.
- **4** Drücken Sie oder , um die Zeichen des Codes zu ändern.
- **5** Drücken Sie **Hold/Max Min**, um den neuen Kalibrierungs-Sicherheitscode zu speichern. Wenn Sicherheitscode erfolgreich gespeichert wurde, erscheint "PASS" auf der Sekundäranzeige.

### <span id="page-93-0"></span>**Den Sicherheitscode auf die Standardeinstellung zurücksetzen**

Wenn Sie den Sicherheitscode vergessen haben, können Sie den Sicherheitscode wie folgt auf die Werkseinstellung (1234) zurücksetzen.

- **1** Notieren Sie die letzten 4 Ziffern der Seriennummer des Instruments.
- **2** Halten Sie **Range/Auto** länger als 1 Sekunde gedrückt, während Sie den Drehregler auf **~A** einstellen, um den Eingabemodus für den Kalibrierungs-Sicherheitscode aufzurufen.
- **3** In der Primäranzeige erscheint "5555" und die Sekundäranzeige zeigt "SECU".
- **4** Halten Sie **Range/Auto** länger als 1 Sekunde gedrückt, um den Modus zum Einrichten des standardmäßigen Sicherheitscodes aufzurufen.
- **5** In der Sekundäranzeige erscheint "SEri" und in der Primäranzeige sehen Sie "5555".
- **6** Drücken Sie oder , um die Zeichen des Codes anzusteuern. Drücken Sie oder , um ein Zeichen auszuwählen.
- **7** Geben Sie auf diese Weise die letzten 4 Ziffern der Seriennummer des Instruments ein.
- **8** Drücken Sie **Hold/Max Min**, um die Eingabe zu bestätigen.
- **9** Wenn die 4 Ziffern korrekt sind, erscheint "PASS" auf der Sekundäranzeige.

Sie können 1234 jetzt als den Sicherheitscode verwenden. Zur Eingabe eines neuen Sicherheitscodes, siehe ["Den Kalibrierungs-Sicherheitscode](#page-92-0)  [ändern" auf Seite 75.](#page-92-0) Denken Sie daran, den neuen Sicherheitscode schriftlich festzuhalten.

# <span id="page-94-0"></span>**Überlegungen zu Einstellungen**

Zum Einstellen des Instruments benötigen Sie eine Testleitung, einen Satz von Anschlüssen und einen Kurzschlussstecker (siehe "Eingangsanschlüsse" auf [Seite 69\)](#page-86-0).

**HINWEIS** Nach jeder Einstellung zeigt die Sekundäranzeige kurz "PASS" an. Wenn die Kalibrierung fehlschlägt, gibt das Gerät einen Signalton aus, und in der Sekundäranzeige wird eine Fehlernummer angezeigt. Kalibrierungs-Fehlermeldungen sind in "Fehlercodes" auf Seite 93 beschrieben. Sollte die Kalibrierung fehlschlagen, beheben Sie das Problem und wiederholen Sie das Verfahren.

Jede Funktion sollte unter Berücksichtigung der folgenden Überlegungen eingestellt werden (sofern zutreffend):

- **1** Der Einstellung sollte eine fünfminütige Aufwärm- und Stabilisierungszeit des Instruments vorangehen.
- **2** Stellen Sie sicher, dass während der Einstellung kein niedriger Batterieladestatus angezeigt wird. Ersetzen Sie die Batterie sobald wie möglich, um falsche Messwerte zu vermeiden.
- **3** Berücksichtigen Sie die Wärmewirkungen, wenn Sie Testleitungen an Eichgerät und Instrument anschließen. Sie sollten nach Anschluss der Testleitungen eine Minute warten, bevor Sie mit der Kalibrierung beginnen.
- **4** Stellen Sie während der Einstellung der Umgebungstemperatur sicher, dass das Instrument mindestens eine Stunde eingeschaltet ist, wobei ein K-Typ-Thermoelement zwischen Instrument und Kalibrierungsquelle geschaltet ist.

**VORSICHT** Schalten Sie das Instrument niemals während einer Kalibrierung aus. Dadurch könnte der Kalibrierungsspeicher für die aktuelle Funktion gelöscht werden.

# **Gültige Einstellungseingabewerte**

Einstellungen können mit den nachstehenden Eingabewerten durchgeführt werden:

| <b>Funktion</b> | <b>Bereich</b> | Referenzeingabewert | Gültiger Bereich für Referenzeingabe           |
|-----------------|----------------|---------------------|------------------------------------------------|
| DC-Spannung     | Kurzschließen  | KURZSCHLIESSEN      | Kurzgeschlossene V- und COM-Anschlüsse         |
|                 | 400V           | 300,0V              | 0,9 bis $1.1 \times$ Eingabereferenzwert       |
|                 | 1000V          | 1000V               | 0,9 bis $1.1 \times$ Eingabereferenzwert       |
| AC-Spannung     | 400 V          | 030,0 V (70 Hz)     | 0,9 bis $1.1 \times$ Eingabereferenzwert       |
|                 |                | 300,0 V (70 Hz)     | 0,9 bis $1.1 \times$ Eingabereferenzwert       |
|                 |                | 300,0 V (2 kHz)     | 0,9 bis $1.1 \times$ Eingabereferenzwert       |
|                 | 1000V          | 100 V (70 Hz)       | 0,9 bis $1.1 \times$ Eingabereferenzwert       |
|                 |                | 1000 V (70 Hz)      | 0,9 bis $1.1 \times$ Eingabereferenzwert       |
|                 |                | 1000 V (2 kHz)      | 0,9 bis $1.1 \times$ Eingabereferenzwert       |
| AC-Stromstärke  | 40 A           | 02,00 A (70 Hz)     | 0,9 bis $1.1 \times$ Eingabereferenzwert       |
|                 |                | 30,00 A (70 Hz)     | 0,9 bis $1.1 \times$ Eingabereferenzwert       |
|                 | 400 A          | 030,0 A (70 Hz)     | 0,9 bis $1.1 \times$ Eingabereferenzwert       |
|                 |                | 300,0 A (70 Hz)     | 0,9 bis $1.1 \times$ Eingabereferenzwert       |
|                 | 1000 A         | 50 A (70 Hz)        | 0,9 bis $1.1 \times$ Eingabereferenzwert       |
|                 |                | 300 A (70 Hz)       | 0,9 bis $1.1 \times$ Eingabereferenzwert       |
| Widerstand      | Kurzschließen  | KURZSCHLIESSEN      | Kurzgeschlossene $\Omega$ - und COM-Anschlüsse |
|                 | $4 k\Omega$    | 3.000 k $\Omega$    | 0,9 bis $1.1 \times$ Eingabereferenzwert       |
|                 | $400 \Omega$   | 300,0 $\Omega$      | 0,9 bis $1.1 \times$ Eingabereferenzwert       |
| Kapazität       | 400 µF         | 300,0 µF            | 0,9 bis $1.1 \times$ Eingabereferenzwert       |
|                 | $4000 \mu F$   | 3000 µF             | 0,9 bis $1.1 \times$ Eingabereferenzwert       |
| Diode           | Kurzschließen  | KURZSCHLIESSEN      | $\Omega$                                       |
|                 | 2,000 V        | 2,000 V             | 0,9 bis $1.1 \times$ Eingabereferenzwert       |

**Tabelle 6-3** Gültige Referenzeingabewerte für U1211A

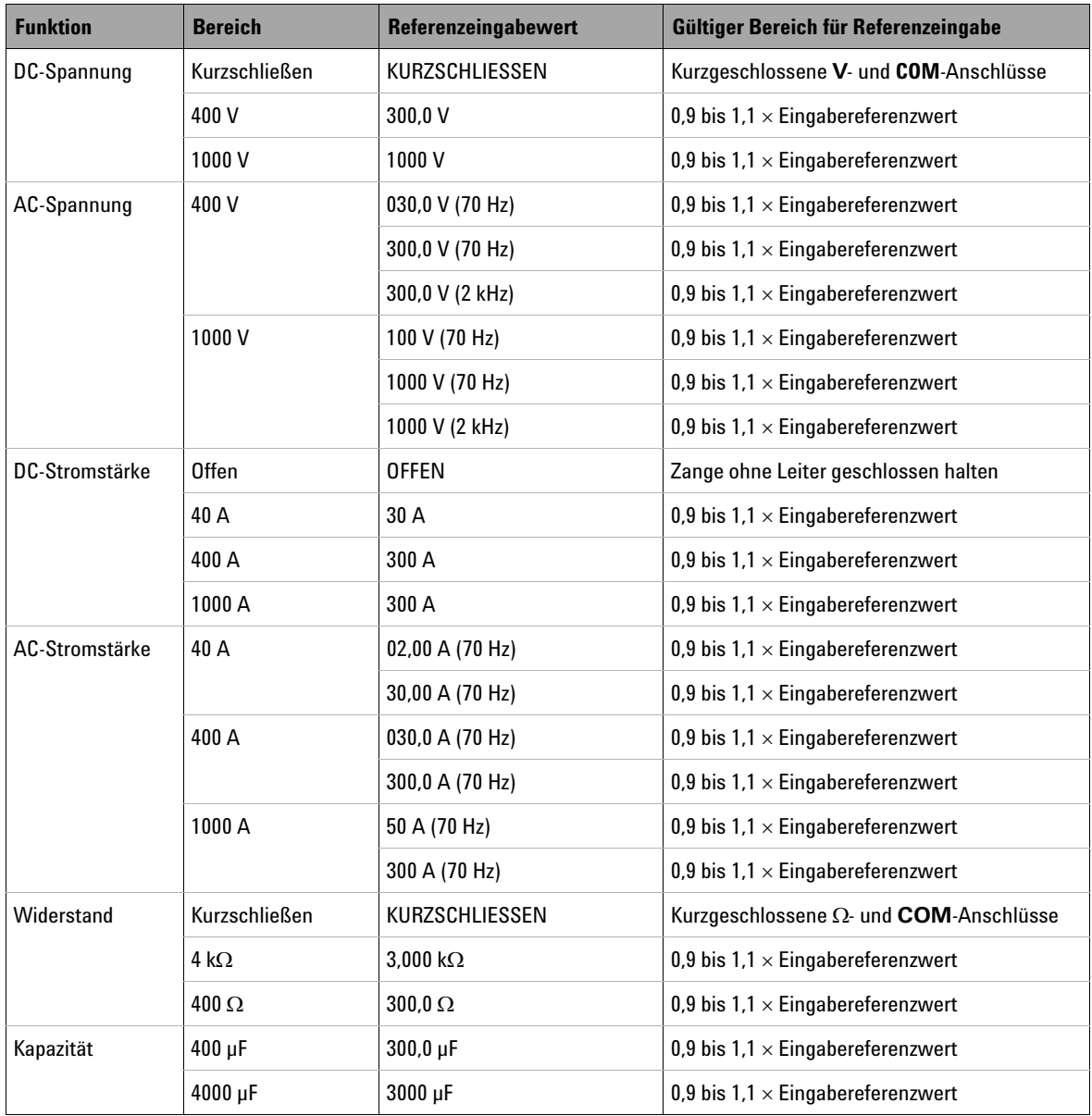

## **Tabelle 6-4** Gültige Referenzeingabewerte für U1212A

Überlegungen zu Einstellungen

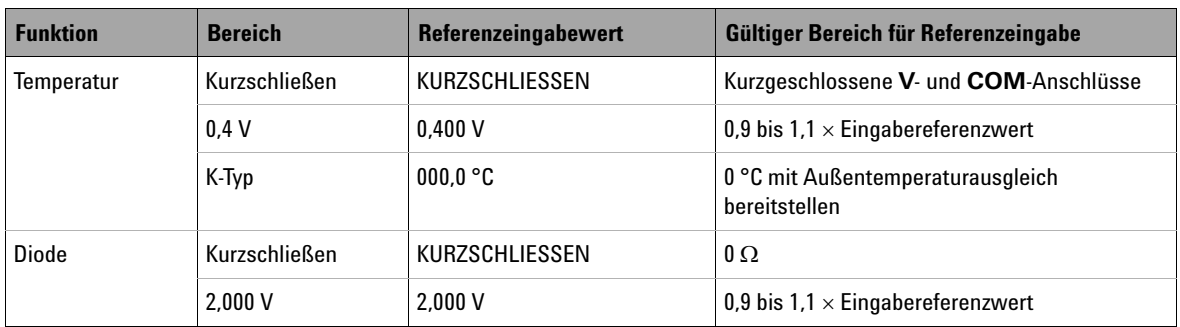

## **Tabelle 6-4** Gültige Referenzeingabewerte für U1212A (Fortsetzung)

## **Tabelle 6-5** Gültige Referenzeingabewerte für U1213A

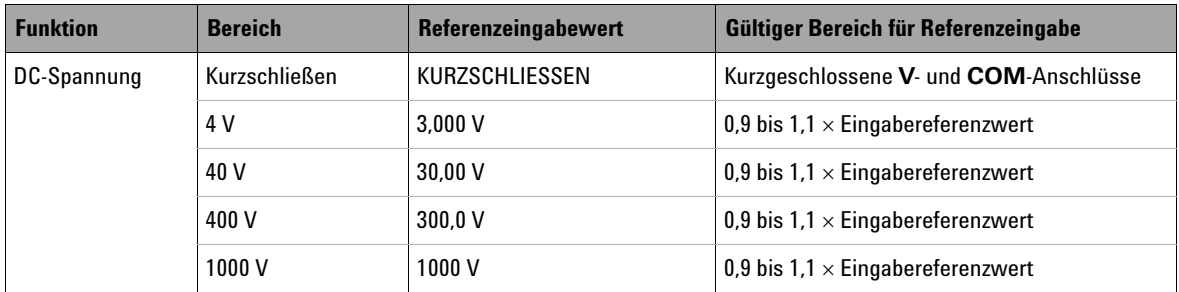

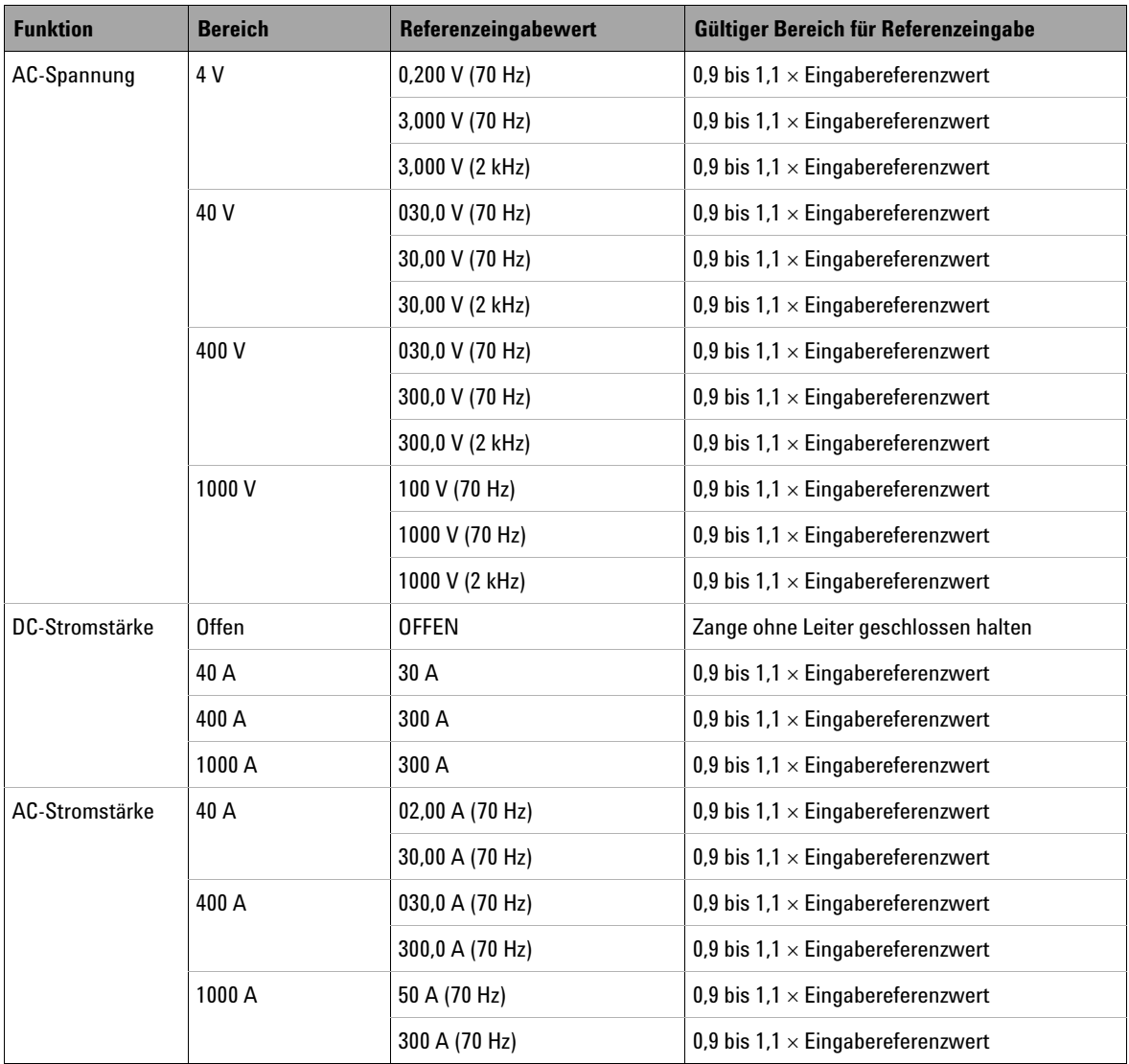

## **Tabelle 6-5** Gültige Referenzeingabewerte für U1213A (Fortsetzung)

Überlegungen zu Einstellungen

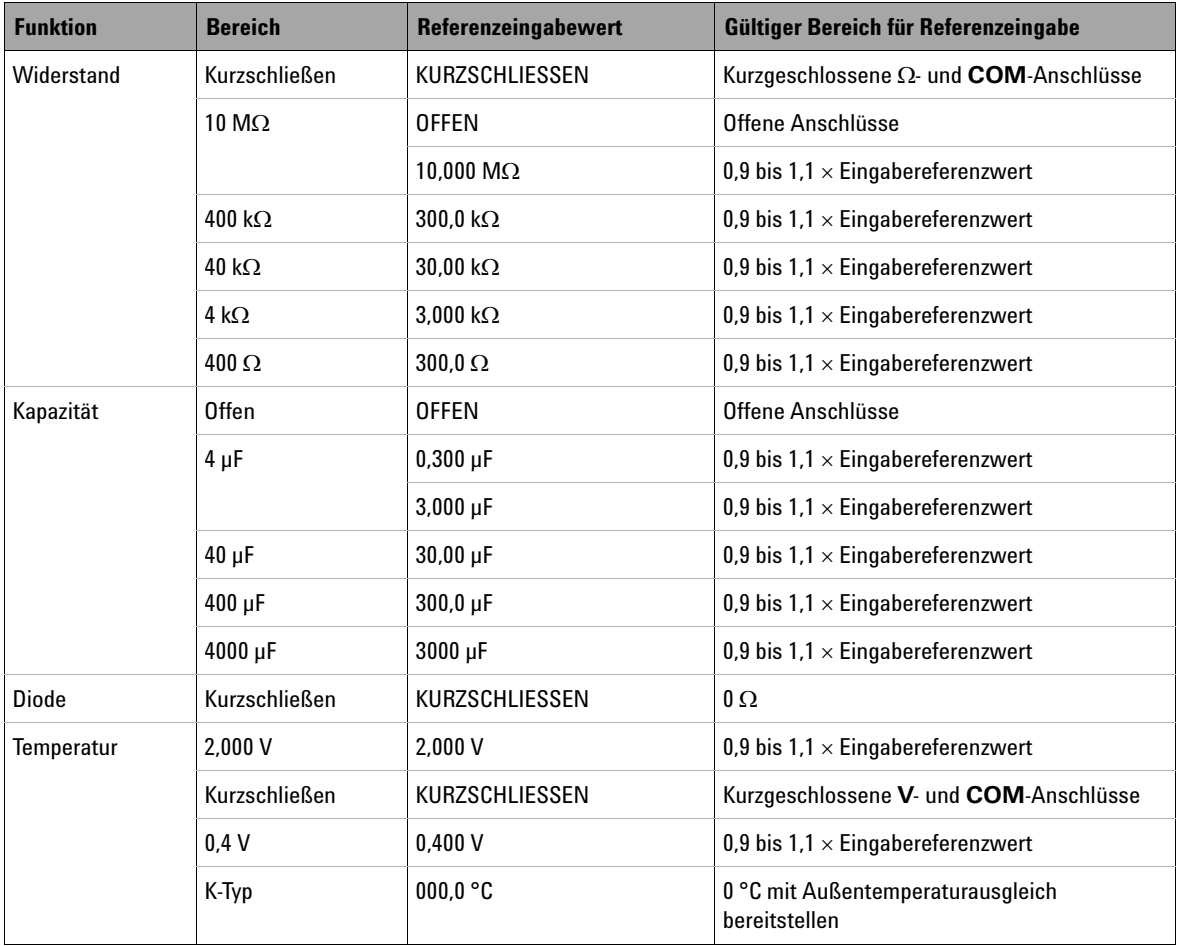

## **Tabelle 6-5** Gültige Referenzeingabewerte für U1213A (Fortsetzung)

# <span id="page-100-0"></span>**Einstellung über das vordere Bedienfeld**

# **Der Einstellungsprozess**

Das folgende allgemeine Verfahren ist die empfohlene Methode zum Durchführen einer vollständigen Instrumenteinstellung:

- **1** Lesen Sie ["Überlegungen zum Testen" auf Seite 68.](#page-85-0)
- **2** Führen Sie die Überprüfungstests zur Charakterisierung des Instruments durch (Eingangsdaten).
- **3** Entsichern Sie das Instrument zur Kalibrierung (siehe ["Kalibrierungssicherheit" auf Seite 74\)](#page-91-0).
- 4 Führen Sie die Einstellverfahren durch (siehe "Überlegungen zu [Einstellungen" auf Seite 77\)](#page-94-0).
- **5** Sichern Sie die Instrumentkalibrierung.
- **6** Notieren Sie den neuen Sicherheitscode und die Kalibrierungszahl in den Wartungsunterlagen des Instruments.

**HINWEIS** Achten Sie darauf, den Einstellmodus zu beenden, bevor Sie das Gerät ausschalten.

# **Einstellverfahren**

Die Schritte der Kalibrierung sind nachfolgend beschrieben:

- **1** Halten Sie **Range/Auto** länger als 1 Sekunde gedrückt während Sie den Drehregler auf die Funktion einstellen, die Sie kalibrieren wollen.
- 2 Entsichern Sie die Strommesszange. Siehe dazu "Das Instrument zur [Kalibrierung entsichern" auf Seite 74.](#page-91-1)
- **3** Nachdem Sie den korrekten Sicherheitscode korrekt eingegeben haben, erscheint kurz "PASS" auf der Sekundäranzeige und Sie sehen dann den Referenzeingabewert des Kalibrierungselements auf der Primäranzeige.
- **4** Richten Sie die angezeigte Referenzeingabe ein und wenden Sie diese an den korrekten Anschlüssen des Instruments an. Beispiel:

Einstellung über das vordere Bedienfeld

- Wenn die erforderliche Referenzeingabe "SHORT" lautet, verwenden Sie einen Kurzschlussstecker, um die beiden Anschlüsse kurzzuschließen.
- Wenn die Referenzeingabe "OPEN" lautet, lassen Sie die Anschlüsse offen.
- **•** Wenn es sich bei der Referenzeingabe um einen Spannungs-, Strom-, Widerstands-, Kapazitäts- oder Temperaturwert handelt, richten Sie das Eichgerät Fluke 5520A (oder ein anderes Gerät mit dem gleichen Genauigkeitsstandard) so ein, dass es die notwendige Eingabe bereitstellt.
- **5** Wenden Sie die Referenzeingabe an den korrekten Anschlüssen an und drücken Sie **Hold/Max Min**, um mit der Kalibrierung des aktuellen Elements zu beginnen.
- **6** Während der Kalibrierung zeigen die Primäranzeige und das Balkendiagramm den unkalibrierten Messwert an und der Kalibrierungsindikator "CAL" erscheint in der Sekundäranzeige. Wenn der Messwert im zulässigen Bereich liegt, wird kurz "PASS" angezeigt und das Instrument fährt dann mit dem nächsten Kalibrierungselement fort. Liegt der Messwert außerhalb des zulässigen Bereichs, bleibt das Instrument am aktuellen Kalibrierungselement, nachdem 3 Sekunden lang der Fehlercode angezeigt wurde. In diesem Fall müssen Sie prüfen, ob die korrekte Referenzeingabe verwendet wurde. In "Fehlercodes und ihre [Bedeutung" auf Seite 93](#page-110-1) finden Sie Erläuterungen zu den Fehlercodes.
- **7** Wiederholen Sie die Schritte 4 und 5, bis alle Kalibrierungselemente für diese bestimmte Funktion abgeschlossen sind.
- **8** Wählen Sie eine weitere Funktion zur Kalibrierung. Wiederholen Sie die Schritte 4 bis 7. Bei Drehreglerpositionen mit mehr als einer Funktion, wie z. B. , drücken Sie **Shift/Peak**, um zur nächsten Funktion zu gelangen.
- **9** Nachdem Sie alle Funktionen kalibriert haben, schalten Sie das Instrument aus und wieder ein. Das Gerät kehrt in den normalen Messmodus zurück.

Lesen Sie dazu auch ["Typischer Kalibrierungsverlauf" auf Seite 85.](#page-102-0)

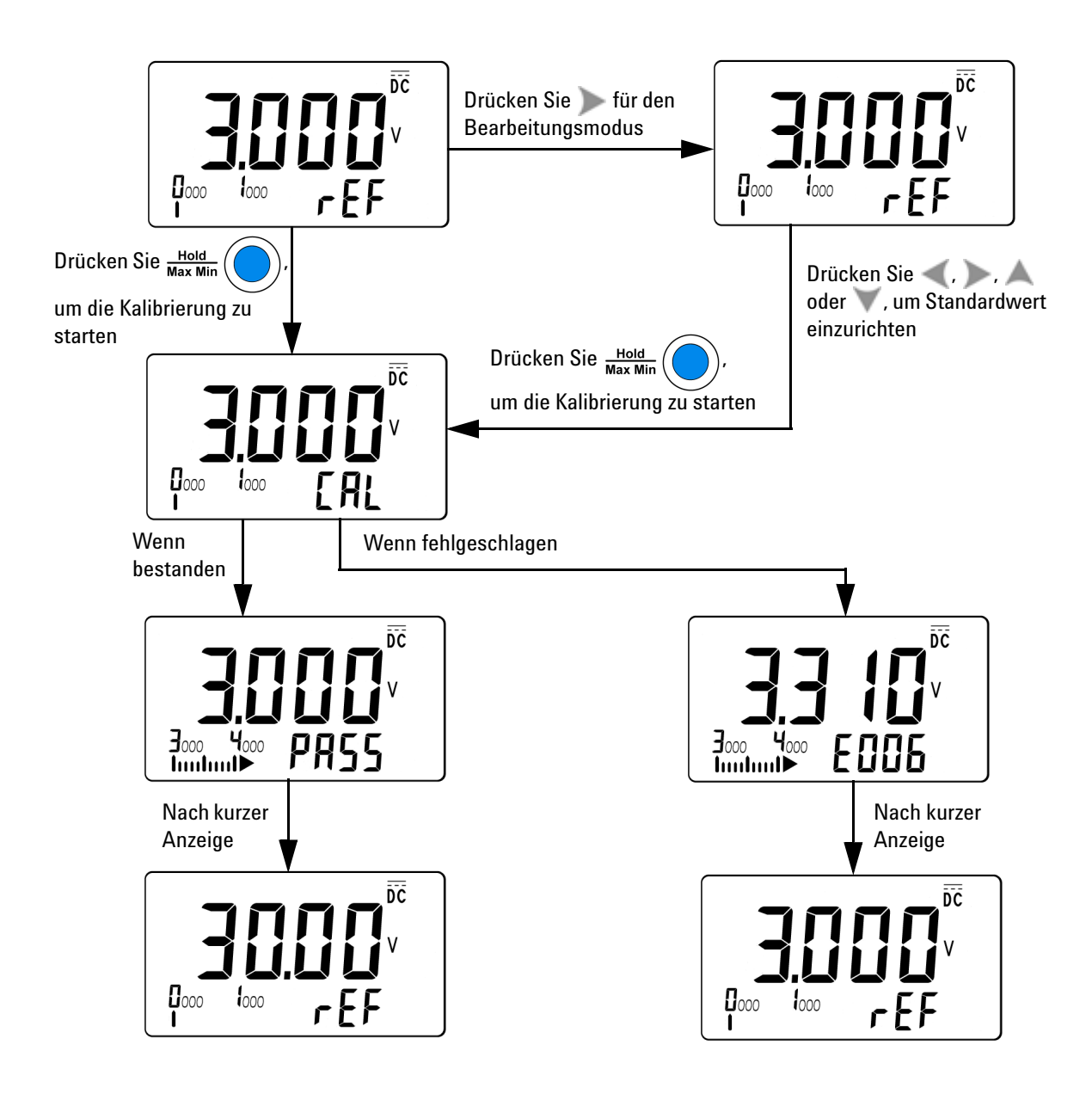

<span id="page-102-0"></span>**Abbildung 6-2** Typischer Kalibrierungsverlauf

Einstellung über das vordere Bedienfeld

### **Den Einstellungsmodus auswählen**

Entsichern Sie das Instrument wie in ["Das Instrument zur Kalibrierung](#page-91-1)  [entsichern" auf Seite 74](#page-91-1) oder "Den Sicherheitscode auf die [Standardeinstellung zurücksetzen" auf Seite 76](#page-93-0) beschrieben. Nach Entsicherung wird der Referenzwert in der Primäranzeige angezeigt.

### **Einstellungswerte eingeben**

Verwenden Sie das folgende Verfahren, um einen Kalibrierungswert über das vordere Bedienfeld einzugeben:

- **1** Drücken Sie oder (siehe dazu [Tabelle 4-1 auf Seite 46\)](#page-63-0), um die einzelnen Stellen der Primäranzeige auszuwählen.
- **2** Drücken Sie oder (siehe dazu [Tabelle 4-1 auf Seite 46\)](#page-63-0), um die Ziffern 0 bis 9 durchzugehen.
- **3** Drücken Sie **Hold/Max Min**, wenn Sie fertig sind.

Verifizieren Sie die Einstellungen anhand von [Tabelle 6-6](#page-103-0) für U1211A, [Tabelle 6-7](#page-104-0) für U1212A und [Tabelle 6-8](#page-106-0) für U1213A.

| <b>Funktion</b> | <b>Bereich</b> | <b>Einstellungselement</b> |
|-----------------|----------------|----------------------------|
| AC-Spannung     | 400V           | 30,00 V (70 Hz)            |
|                 |                | 300,00 V (70 Hz)           |
|                 |                | 300,00 V (2 kHz)           |
|                 | 1000 V         | 100,0 V (70 Hz)            |
|                 |                | 1000,0 V (70 Hz)           |
|                 |                | 1000,0 V (2 kHz)           |
| DC-Spannung     | <b>SHrt</b>    | Kurzschließen              |
|                 | 400 V          | 300.0 V                    |
|                 | 1000 V         | 1000V                      |

<span id="page-103-0"></span>**Tabelle 6-6** Liste der Einstellungselemente für U1211A

| <b>Funktion</b> | <b>Bereich</b> | <b>Einstellungselement</b> |
|-----------------|----------------|----------------------------|
| AC-Stromstärke  | 40 A           | 02,00 A (70 Hz)            |
|                 |                | 30,00 A (70 Hz)            |
|                 | 400 A          | 030,0 A (70 Hz)            |
|                 |                | 300,0 A (70 Hz)            |
|                 | 1000 A         | 50 A (70 Hz)               |
|                 |                | 300 A (70 Hz)              |
| Widerstand      | Kurzschließen  | <b>SHrt</b>                |
|                 | 4 k $\Omega$   | $3,000 k\Omega$            |
|                 | $400 \Omega$   | $300,0 \Omega$             |
| Kapazität       | $400 \mu F$    | 300,0 µF                   |
|                 | 4000 µF        | 3000 µF                    |
| Diode           | Kurzschließen  | $0\Omega$                  |
|                 | 2,000 V        | 2,000V                     |

**Tabelle 6-6** Liste der Einstellungselemente für U1211A (Fortsetzung)

<span id="page-104-0"></span>**Tabelle 6-7** Liste der Kalibrierungselemente für U1212A

| <b>Funktion</b> | <b>Bereich</b> | <b>Kalibrierungselement</b> |
|-----------------|----------------|-----------------------------|
| AC-Spannung     | 400 V          | 30,00 V (70 Hz)             |
|                 |                | 300,00 V (70 Hz)            |
|                 |                | 300,00 V (2 kHz)            |
|                 | 1000V          | 100,0 V (70 Hz)             |
|                 |                | 1000,0 V (70 Hz)            |
|                 |                | 1000,0 V (2 kHz)            |

Einstellung über das vordere Bedienfeld

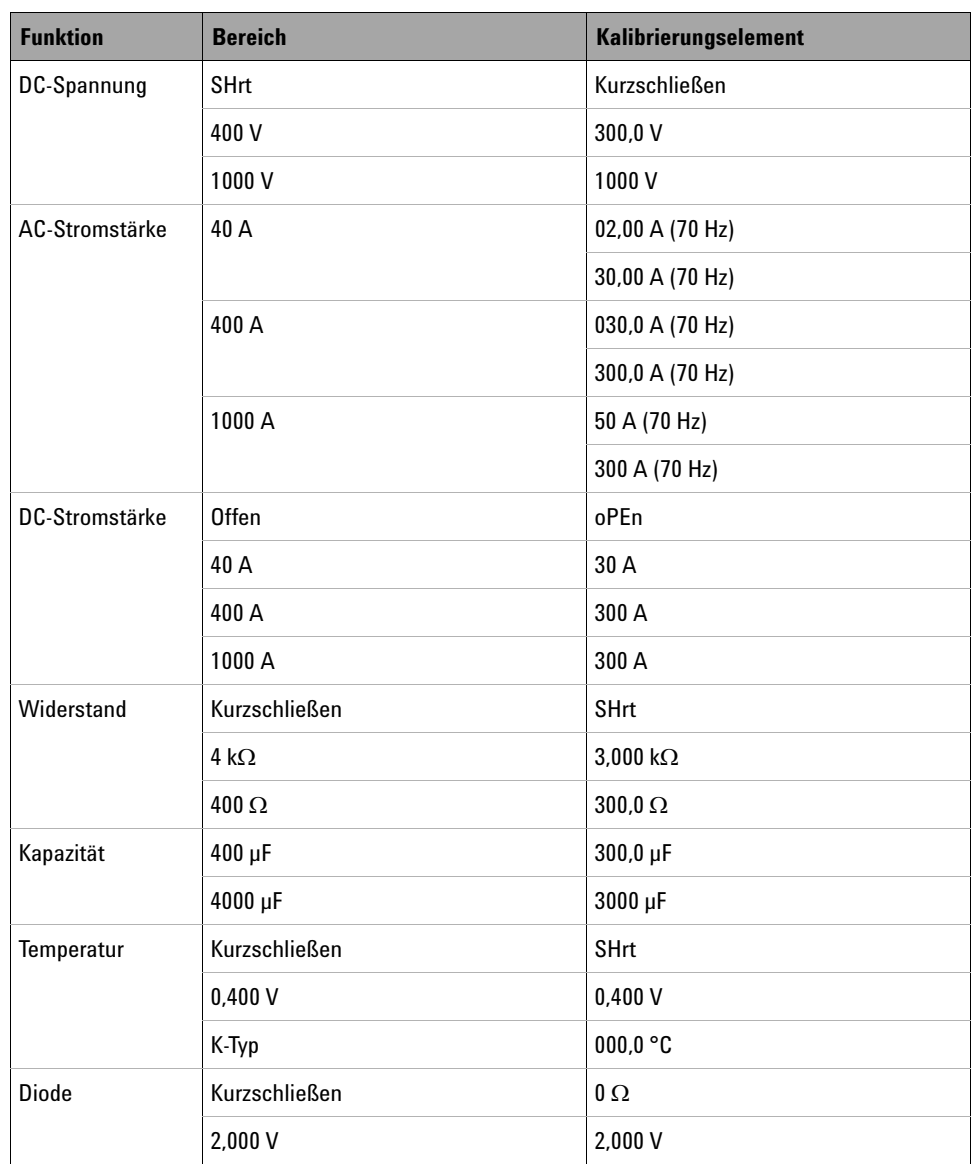

## **Tabelle 6-7** Liste der Kalibrierungselemente für U1212A (Fortsetzung)

| <b>Funktion</b> | <b>Bereich</b> | Kalibrierungselement |
|-----------------|----------------|----------------------|
| AC-Spannung     | 4 V            | 0,200 V (70 Hz)      |
|                 |                | 3,000 V (70 Hz)      |
|                 |                | 3,000 V (2 kHz)      |
|                 | 40 V           | 03,00 V (70 Hz)      |
|                 |                | 30,00 V (70 Hz)      |
|                 |                | 30,00 V (2 kHz)      |
|                 | 400V           | 30,00 V (70 Hz)      |
|                 |                | 300,00 V (70 Hz)     |
|                 |                | 300,00 V (2 kHz)     |
|                 | 1000V          | 100,0 V (70 Hz)      |
|                 |                | 1000,0 V (70 Hz)     |
|                 |                | 1000,0 V (2 kHz)     |
| DC-Spannung     | SHrt           | Kurzschließen        |
|                 | 4 V            | 3,000 V              |
|                 | 40 V           | 30,00 V              |
|                 | 400V           | 300,0V               |
|                 | 1000V          | 1000V                |
| AC-Stromstärke  | 40 A           | 02,00 A (70 Hz)      |
|                 |                | 30,00 A (70 Hz)      |
|                 | 400 A          | 030,0 A (70 Hz)      |
|                 |                | 300,0 A (70 Hz)      |
|                 | 1000 A         | 50 A (70 Hz)         |
|                 |                | 300 A (70 Hz)        |

<span id="page-106-0"></span>**Tabelle 6-8** Liste der Kalibrierungselemente für U1213A

Einstellung über das vordere Bedienfeld

| <b>Funktion</b> | <b>Bereich</b>       | Kalibrierungselement |
|-----------------|----------------------|----------------------|
| DC-Stromstärke  | <b>Offen</b>         | oPEn                 |
|                 | 40 A                 | 30 A                 |
|                 | 400 A                | 300 A                |
|                 | 1000 A               | 300 A                |
| Widerstand      | Kurzschließen        | <b>SHrt</b>          |
|                 | $10 \text{ M}\Omega$ | <b>Offen</b>         |
|                 |                      | 10,00 M $\Omega$     |
|                 | 400 k $\Omega$       | 300,0 k $\Omega$     |
|                 | 40 k $\Omega$        | 30,00 k $\Omega$     |
|                 | 400 $\Omega$         | $300{,}0\,\Omega$    |
| Kapazität       | <b>Offen</b>         | oPEn                 |
|                 | $4 \mu F$            | $0,300 \,\mu F$      |
|                 |                      | $3,000 \,\mu F$      |
|                 | $40 \mu F$           | $30,00 \,\mu F$      |
|                 | 400 µF               | 300,0 µF             |
|                 | 4000 µF              | 3000 µF              |
| Temperatur      | Kurzschließen        | SHrt                 |
|                 | 0,400V               | 0,400V               |
|                 | K-Typ                | $000,0$ °C           |
| <b>Diode</b>    | Kurzschließen        | $0\,\Omega$          |
|                 | 2,000 V              | 2,000 V              |

**Tabelle 6-8** Liste der Kalibrierungselemente für U1213A (Fortsetzung)
### **Einstellungszähler**

Der Einstellungszähler bietet eine unabhängige "Serialisierung" Ihrer Einstellungen. Sie können damit bestimmen, wie oft Ihr Instrument eingestellt wurde. Durch Überwachen des Einstellungszählers können Sie prüfen, ob nicht autorisierte Einstellungen vorgenommen wurden. Bei jeder Einstellung des Instruments wird der Zählerwert um 1 erhöht.

Der Zählerwert wird im permanenten EEPROM-Speicher des Geräts aufbewahrt, so dass er auch nach dem Ausschalten des Instruments weiter besteht. Ihre Strommesszange wurde vor der Auslieferung eingestellt. Wenn Sie Ihr Gerät erhalten, sollten Sie den Einstellungszähler ablesen und den ersten Anfangswert zu Wartungszwecken notieren.

Der Einstellungszähler hat einen maximalen Wert von 9999 und beginnt dann wieder mit 0. Der Zählerwert kann nicht programmiert oder zurückgesetzt werden. Es handelt sich hierbei um einen unabhängigen elektronischen "Serialisierungswert".

Um den aktuellen Wert des Einstellungszählers anzuzeigen, entsichern Sie das Instrument (siehe ["Das Instrument zur Kalibrierung entsichern" auf Seite 74\)](#page-91-0) und halten Sie dann **Shift/Peak** länger als 1 Sekunde gedrückt. Halten Sie **Shift/Peak** erneut länger als 1 Sekunde gedrückt, um die Zähleranzeige zu beenden.

### **6 Leistungstests und Kalibrierung**

Einstellung über das vordere Bedienfeld

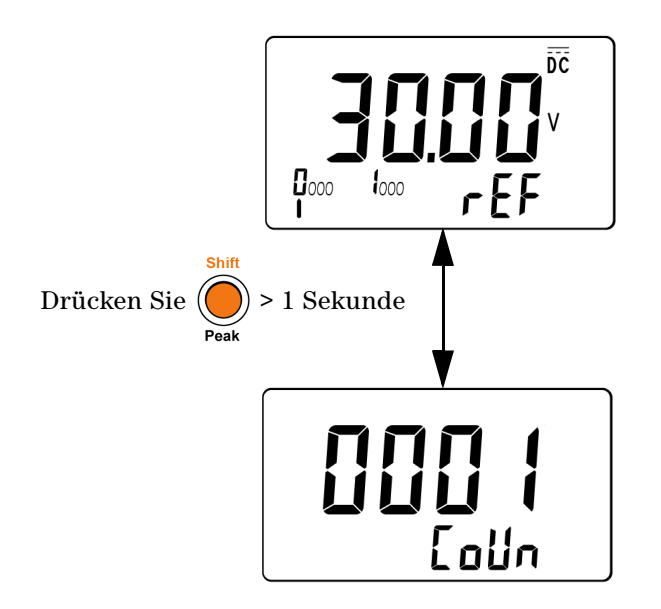

**Abbildung 6-3** Anzeigen des Einstellungszählers

# **Fehlercodes**

In [Tabelle 6-9](#page-110-0) unten sind die verschiedenen Fehlercodes für den Kalibrierungsprozess zusammengefasst.

| <b>Fehlercode</b> | <b>Beschreibung</b>                  |
|-------------------|--------------------------------------|
| <b>F002</b>       | Ungültiger Sicherheitscode           |
| F003              | Ungültiger Seriennummerncode         |
| F004              | Kalibrierung abgebrochen             |
| <b>F005</b>       | Wert außerhalb des Bereichs          |
| F006              | Signalmessung außerhalb des Bereichs |
| F007              | Frequenz außerhalb des Bereichs      |
| F008              | FFPROM-Schreibfehler                 |

<span id="page-110-0"></span>**Tabelle 6-9** Fehlercodes und ihre Bedeutung

### **6 Leistungstests und Kalibrierung**

Einstellung über das vordere Bedienfeld

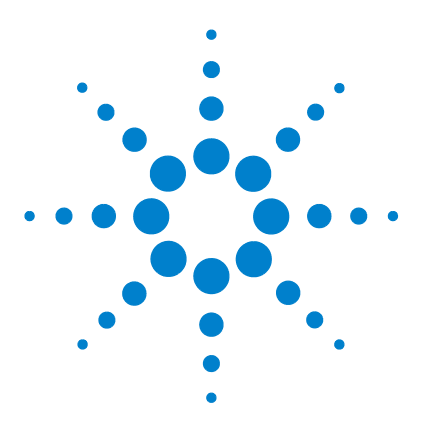

**7**

**Agilent U1211A, U1212A und U1213A Strommesszangen Benutzer- und Servicehandbuch**

# **Merkmale und Spezifikationen**

[Produktmerkmale 96](#page-113-0) [Elektrische Spezifikationen für U1211A 98](#page-115-0) [Elektrische Spezifikationen für U1212A 103](#page-120-0) [Elektrische Spezifikationen für U1213A 110](#page-127-0)

In diesem Kapitel werden die Merkmale, Umgebungsbedingungen und Spezifikationen der Strommesszangen U1211A, U1212A und U1213A zusammengefasst.

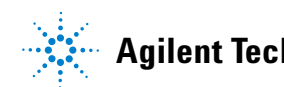

# <span id="page-113-0"></span>**Produktmerkmale**

#### **Tabelle 7-1** Produktmerkmale

#### **ABMESSUNGEN (B** × **T** × **H)**

- **•** 106 mm × 273 mm × 43 mm für U1211A
- **•** 106 mm × 260 mm × 43 mm für U1212A und U1213A

#### **GEWICHT**

- **•** 605 g mit Batterie für U1211A
- **•** 525 g mit Batterie für U1212A und U1213A

#### **ANZEIGE**

Sowohl Primär- als auch Sekundäranzeige sind 4-stellige LCD-Anzeigen mit einer Maximalerfassung von 4500 Messungen. Analoges Balkendiagramm mit zwölf Segmenten und vollständige Meldeanzeige. Automatische Polaritätsanzeige.

#### **BATTERIETYP**

- **•** 9-V-Alkalibatterie (ANSI/NEDA 1604A oder IEC 6LR61)
- **•** 9-V-Zink-Kohle-Batterie (ANSI/NEDA 1604D oder IEC 6F22)

#### **TYPISCHE BATTERIELEBENSDAUER (ohne Hintergrundbeleuchtung)**

- **•** 60 Stunden für DC-Spannungsmessung
- **•** 50 Stunden bei maximalem Stromverbrauch (für U1211A)
- **•** 36 Stunden bei maximalem Stromverbrauch (für U1212A und U1213A)

#### **ENERGIEVERBRAUCH**

- **•** Maximal 186 mVA für U1211A
- **•** Maximal 220 mVA für U1212A und U1213A

### **MAXIMALE ZANGENÖFFNUNG**

5 cm (2 Zoll)

#### **TEMPERATURKOEFFIZIENT**

0,1% × (angegebene Genauigkeit)/°C (von 0 °C bis 18 °C oder 28 °C bis 50 °C)

#### **GLEICHTAKTUNTERDRÜCKUNGSVERHÄLTNIS (CMRR)**

- **•** Mehr als 60 dB bei DC bis 60 Hz für AC-Spannung
- **•** Mehr als 80 dB (für U1211A und U1212A) und mehr als 120 dB (für U1213A) bei DC, 50 Hz und 60 Hz für DC-Spannung

#### **SERIENSTÖRSPANNUNGSUNTERDRÜCKUNGVERHÄLTNIS (NMRR)**

Mehr als 60 dB bei 50 Hz und 60 Hz

**Tabelle 7-1** Produktmerkmale (Fortsetzung)

#### **BETRIEBSUMGEBUNG**

- **•** Betriebstemperatur von –10 °C bis 50 °C, bei herausgenommener Batterie
- **•** Relative Luftfeuchtigkeit bis zu 80% bei Temperaturen bis 31 °C, linear abnehmend bis 50% relative Luftfeuchtigkeit bei 50 °C
- **•** Höhe bis zu 2000 Meter

#### **LAGERUNGSUMGEBUNG**

- **•** Lagerungstemperatur von –20 °C bis 60 °C, bei herausgenommener Batterie
- **•** Relative Luftfeuchtigkeit bis zu 80%, nicht kondensierend

#### **SICHERHEITSNORMEN**

- **•** IEC/EN 61010-1:2001
- **•** IEC/EN 61010-2-032:2002
- **•** ANSI/UL 61010-1:2004
- **•** CAN/CSA-C22.2 No.61010-1-04
- **•** CAN/CSA-C22.2 No.61010-1-032-04
- **•** Verschmutzungsgrad II

#### **EMV-RICHTLINIEN**

- **•** IEC 61326-1:2005/EN 61326-1:2006
- **•** CISPR 11:2003/EN 55011:2007 (Gruppe 1, Klasse A)
- **•** Kanada: ICES/NMB-001:2004
- **•** Australien/Neuseeland: AS/NZS CISPR 11:2004

#### **MESSKATEGORIE**

- **•** CAT III, 1000 V
- **•** CAT IV, 600 V

#### **GARANTIE**

- **•** 3 Jahre für U1211A, U1212A und U1213A
- **•** 3 Monate für Standardzubehör, sofern nicht anders angegeben

# <span id="page-115-0"></span>**Elektrische Spezifikationen für U1211A**

Die Genauigkeit wird als ± (% des Messwerts + Zähler der niederwertigsten Ziffer) bei 23 °C ± 5 °C mit relativer Luftfeuchtigkeit unter 80% angegeben.

## **DC-Spezifikationen**

**Tabelle 7-2** DC-Genauigkeit für U1211A ± (% des Messwerts + Nr. der niederwertigsten Ziffer)

| <b>Funktion</b>                      | <b>Bereich</b> | <b>Auflösung</b> | <b>Genauigkeit</b> | <b>Teststrom oder</b><br>Lastspannung |
|--------------------------------------|----------------|------------------|--------------------|---------------------------------------|
| DC-Spannung <sup>[1]</sup>           | 400 V          | 0.1V             | $0.5% + 3$         |                                       |
|                                      | 1000V          | 1.0V             | $0.5% + 3$         | 1000 $VRMS$                           |
| Widerstand <sup>[2][4][5]</sup>      | $400 \Omega$   | $0.1 \Omega$     | $0.5% + 3$         | $0.8 \text{ mA}$                      |
|                                      | 4 k $\Omega$   | $0.001 k\Omega$  | $0.5% + 2$         | $80 \mu A$                            |
| Diode/Durchgang <sup>[2][3][6]</sup> | Diode          | 0.001V           | $0.5% + 2$         | 0.8 <sub>m</sub> A                    |
| Kapazität <sup>[7]</sup>             | $400 \mu F$    | $0.1 \mu F$      | $2.0% + 4$         |                                       |
|                                      | $4000 \mu F$   | $1,0 \mu F$      | $3.0\% + 4$        | 1000 $\rm{V_{RMS}}$                   |

- $[1]$  Eingangsimpedanz: 10 MΩ (nominal).
- $^{[2]}$  Überspannungsschutz: 1000 V<sub>RMS</sub> für Stromkreise < 0,3 A Kurzschlussstrom.
- $[3]$  Maximale offene Spannung: < +3.1 V.
- $[4]$  Augenblicklicher Durchgang: Der integrierte Signalton ertönt, wenn der Widerstand weniger als 10  $\Omega$ beträgt.
- <sup>[5]</sup> Die Genauigkeit von 400 Ω und 4 kΩ wird nach Anwenden der Relationsfunktion angegeben, die benötigt wird, um den Widerstand der Testleitung und den Wärmeeffekt zu versetzen.
- <sup>[6]</sup> Der integrierte Signalton ertönt, wenn der Messwert unter ca. 50 mV liegt. Zudem ertönt ein Einzelton bei normalen Durchlassvorspannungsdioden oder Halbleiteranschlüssen mit einer Vorspannung im Bereich zwischen 0,3 V und 0,8 V.
- $^{[7]}$  Verwenden Sie bei einem Schichtkondensator oder besseren Kondensator die NULL-Funktion, um die Restgrößen auf Null einzustellen.

## **AC-Spezifikationen**

Die Spezifikationen für AC-Stromstärke und AC-Spannung sind TRMS AC-gekoppelt, gültig von 5% bis 100% des Bereichs. Der Scheitelfaktor kann bei Full Scale bis zu 3 betragen, außer für die Bereiche 1000 V und 1000 A, bei denen er 1,5 bei Full Scale beträgt. Bei nicht sinusförmigen Wellenformen und einem Scheitelfaktor von ≤ 3, fügen Sie 2% des Messwerts + in der Regel 2% Full Scale hinzu.

**Tabelle 7-3** AC-Genauigkeit für U1211A ± (% des Messwerts + Nr. der niederwertigsten Ziffer)

| <b>Funktion</b>             | <b>Bereich</b> | <b>Genauigkeit</b><br>Auflösung |                  | Überspannungsschutz |
|-----------------------------|----------------|---------------------------------|------------------|---------------------|
|                             |                |                                 | 45 Hz bis 400 Hz |                     |
| AC -Spannung <sup>[1]</sup> | 400 V          | 0.1V                            | $1,0% + 5$       |                     |
|                             | 1000 V         | 1.0V                            | $1,0% + 5$       | 1000 $VRMS$         |

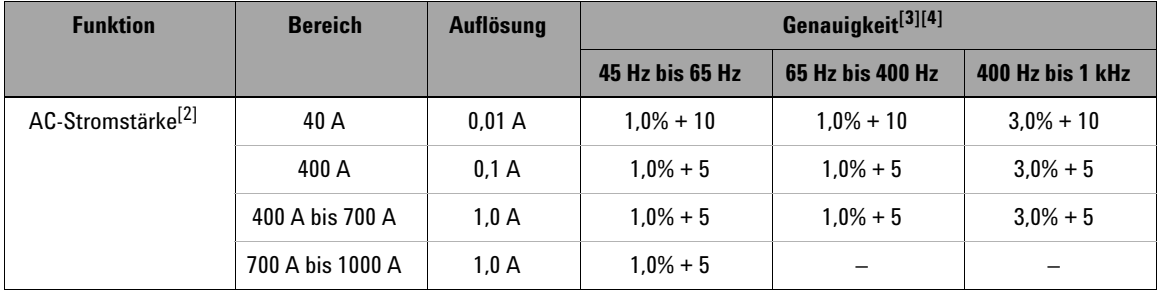

[1] Eingangsimpedanz: 10 MΩ (nominal) parallel mit < 100 pF.

 $[2]$  Maximale Überspannung: 1000 ARMS

[3] Die Genauigkeit für AC ist auf den symmetrischen Wellenformen spezifiziert.

 $[4]$  Die maximale Verifikation des Stromstärken- und Frequenzprodukts beträgt weniger als 400.000 A  $\times$  Hz.

# **Spannungsspezifikationen für 1-ms-Spitzenwerthalten**

| <b>Bereich</b> | Auflösung | Genauigkeit <sup>[1]</sup> | Überspannungsschutz   |
|----------------|-----------|----------------------------|-----------------------|
| 400 V          | 0.1V      | $1.0% + 43$                |                       |
| 1000 V         | 1.0 V     | $1.0% + 43$                | 1000 V <sub>RMS</sub> |

**Tabelle 7-4** 1-ms-Spitzenwerthalten Spannung für U1211A

 $[1]$  Angegebene Genauigkeit für Änderungen ist > 1 ms Dauer.

### **Stromstärkenspezifikationen für 1-ms-Spitzenwerthalten**

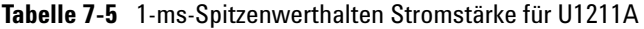

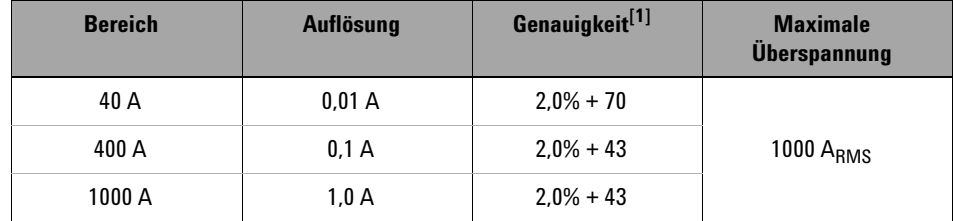

 $[1]$  Angegebene Genauigkeit für Änderungen ist > 1 ms Dauer.

## **Frequenzspezifikationen**

**Tabelle 7-6** Frequenzgenauigkeit für U1211A ± (% des Messwerts + Nr. der niederwertigsten Ziffer)

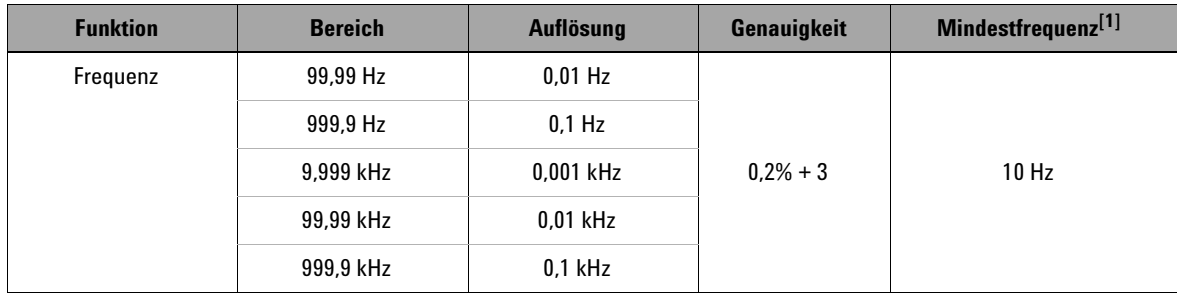

 $^{[1]}$  Das Eingangssignal ist niedriger als das Produkt von 20.000.000 V  $\times$  Hz (Produkt von Spannung und Frequenz); Überspannungsschutz: 1000 V.

### **Frequenzempfindlichkeit**

**Tabelle 7-7** U1211A Frequenzempfindlichkeit während Spannungs- und Stromstärkemessung

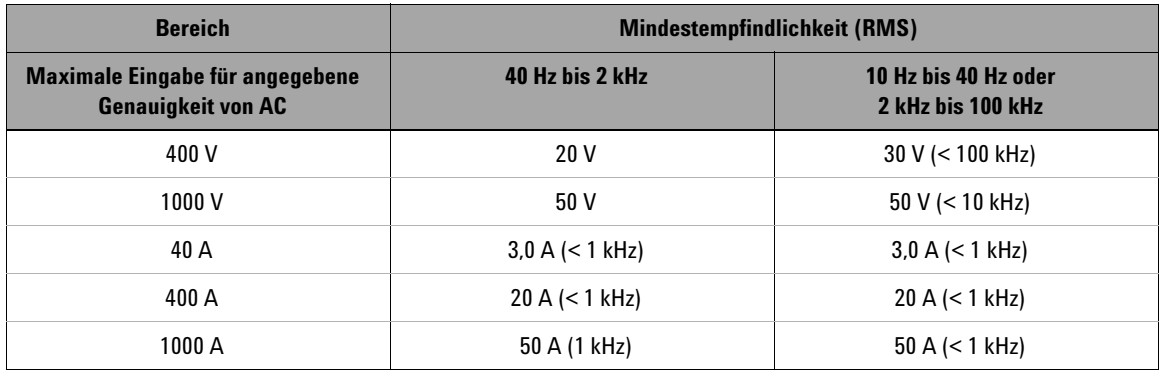

### **7 Merkmale und Spezifikationen**

Elektrische Spezifikationen für U1211A

# **Betriebsspezifikationen**

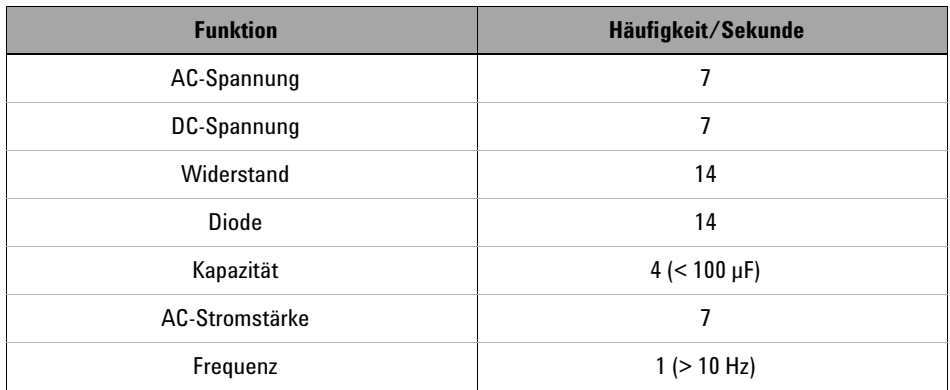

### **Tabelle 7-8** Messrate für U1211A

# <span id="page-120-0"></span>**Elektrische Spezifikationen für U1212A**

Die Genauigkeit wird als ± (% des Messwerts + Zähler der niederwertigsten Ziffer) bei 23 °C  $\pm$  5 °C mit relativer Luftfeuchtigkeit unter 80% angegeben.

### **DC-Spezifikationen**

**Tabelle 7-9** DC-Genauigkeit für U1212A ± (% des Messwerts + Nr. der niederwertigsten Ziffer)

| <b>Funktion</b>                    | <b>Bereich</b> | Auflösung       | Genauigkeit | <b>Teststrom oder</b><br><b>Lastspannung</b> |
|------------------------------------|----------------|-----------------|-------------|----------------------------------------------|
| DC-Spannung <sup>[1]</sup>         | 400 V          | $0,1$ V         | $0.5% + 3$  |                                              |
|                                    | 1000V          | 1,0V            | $0.5% + 3$  | 1000 $VRMS$                                  |
| DC-Stromstärke <sup>[2]</sup>      | 40 A           | 0,01 A          | $1.5% + 15$ |                                              |
|                                    | 400 A          | 0.1 A           | $1,5% + 3$  | 1000 A <sub>RMS</sub>                        |
|                                    | 1000 A         | 1,0A            | $2.0% + 5$  |                                              |
| Widerstand <sup>[3][4][5][6]</sup> | $400 \Omega$   | $0,1 \Omega$    | $0.5% + 3$  | $0,8$ mA                                     |
|                                    | $4 k\Omega$    | $0.001 k\Omega$ | $0.5% + 3$  | $80 \mu A$                                   |
| Diode/Durchgang[3][4][7]           | <b>Diode</b>   | 0.001V          | $0.5% + 2$  | 0.8 <sub>m</sub> A                           |
| Kapazität <sup>[3][8]</sup>        | $400 \mu F$    | $0.1 \mu F$     | $2.0% + 4$  |                                              |
|                                    | $4000 \mu F$   | $1.0 \mu F$     | $3.0% + 4$  | 1000 V <sub>RMS</sub>                        |

- $[1]$  Eingangsimpedanz: 10 MΩ (nominal).
- [2] Verwenden Sie die NULL-Funktion, um die Restgrößen auf Null einzustellen, bevor Sie das Signal messen.
- $^{[3]}$  Überspannungsschutz: 1000 V<sub>RMS</sub> für Stromkreise < 0,3 A Kurzschlussstrom.
- $[4]$  Maximale offene Spannung: < +3,1 V.
- $^{[5]}$  Augenblicklicher Durchgang: Der integrierte Signalton ertönt, wenn der Widerstand weniger als 10  $\Omega$ beträgt.

Elektrische Spezifikationen für U1212A

- <sup>[6]</sup> Die Genauigkeit von 400 Ω und 4 kΩ wird nach der NULL-Funktion angegeben, die verwendet wird, um den Widerstand der Testleitung und den Wärmeeffekt abzuziehen.
- [7] Der integrierte Signalton ertönt, wenn der Messwert unter ca. 50 mV liegt. Zudem ertönt ein Einzelton bei normalen Durchlassvorspannungsdioden oder Halbleiteranschlüssen mit einer Vorspannung im Bereich zwischen 0,3 V und 0,8 V.
- [8] Verwenden Sie bei einem Schichtkondensator oder besseren Kondensator die NULL-Funktion, um die Restgrößen auf Null einzustellen.

# **AC-Spezifikationen**

Die Spezifikationen für AC-Stromstärke und AC-Spannung sind TRMS AC-gekoppelt, gültig von 5% bis 100% des Bereichs. Der Scheitelfaktor kann bei Full Scale bis zu 3 betragen, außer für die Bereiche 1000 V und 1000 A, bei denen er 1,5 bei Full Scale beträgt. Bei nicht sinusförmigen Wellenformen und einem Scheitelfaktor von ≤ 3, fügen Sie 2% des Messwerts + in der Regel 2% Full Scale hinzu.

**Tabelle 7-10** AC-Genauigkeit für U1212A ± (% des Messwerts + Nr. der niederwertigsten Ziffer)

| <b>Funktion</b>            | <b>Bereich</b> | Auflösung | Genauigkeit      | Uberspannungsschutz |
|----------------------------|----------------|-----------|------------------|---------------------|
|                            |                |           | 45 Hz bis 400 Hz |                     |
| AC-Spannung <sup>[1]</sup> | 400 V          | 0.1V      | $1.0% + 5$       |                     |
|                            | 1000 V         | 1.0V      | $1.0% + 5$       | 1000 $VRMS$         |

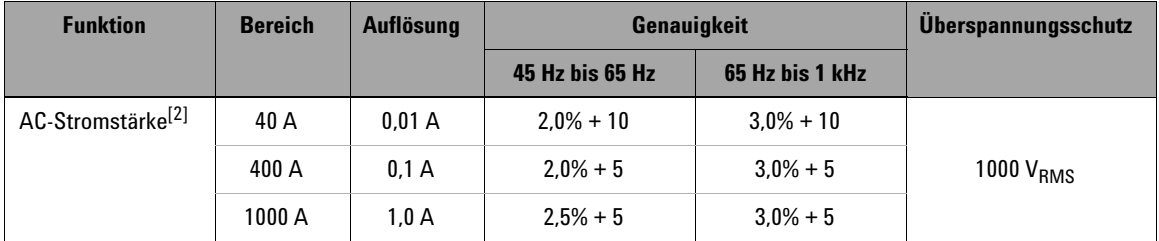

[1] Eingangsimpedanz: 10 MΩ (nominal) parallel mit < 100 pF.

<sup>[2]</sup> Die maximale Verifikation des Stromstärken- und Frequenzprodukts beträgt weniger als 400.000 A  $\times$  Hz.

# **Spannungsspezifikationen für 1-ms-Spitzenwerthalten**

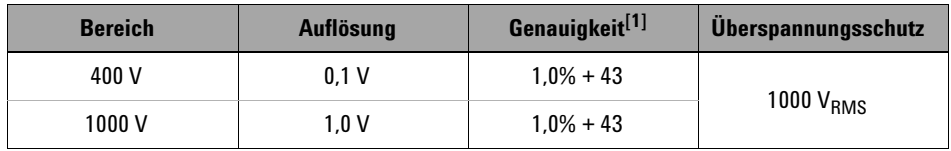

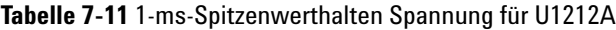

 $[1]$  Angegebene Genauigkeit für Änderungen ist > 1 ms Dauer.

### **Stromstärkenspezifikationen für 1-ms-Spitzenwerthalten**

| <b>Bereich</b> | <b>Auflösung</b> | Genauigkeit <sup>[1]</sup> | <b>Uberspannungsschutz</b> |
|----------------|------------------|----------------------------|----------------------------|
| 40 A           | 0.01 A           | $2.0\% + 70$               |                            |
| 400 A          | 0.1A             | $2.0% + 43$                | 1000 $A_{RMS}$             |
| 1000 A         | 1.0 A            | $2.0% + 43$                |                            |

**Tabelle 7-12** 1-ms-Spitzenwerthalten Stromstärke für U1212A

[1] Angegebene Genauigkeit für Änderungen ist > 1 ms Dauer. Verwenden Sie die NULL-Funktion, um die Restgrößen auf Null einzustellen, bevor Sie das Signal messen.

## **Temperaturspezifikationen**

Halten Sie beim Messen von Temperaturen die Thermoelementsonde so nahe wie möglich am Messgerät und vermeiden Sie bei Spannungen über 30 VRMS oder 60 V<sub>DC</sub> jeglichen Kontakt mit der Oberfläche, da die Gefahr eines Stromschlags besteht.

**Tabelle 7-13** Temperaturspezifikationen für U1212A

| <b>Funktion</b>           | <b>Thermoelementtyp</b> | <b>Bereich</b>         | Auflösung | Genauigkeit <sup>[1]</sup> |
|---------------------------|-------------------------|------------------------|-----------|----------------------------|
| Temperatur <sup>[2]</sup> |                         | $-200$ °C bis $-40$ °C | 0.1 °C    | $1.0\% + 3$ °C             |
|                           |                         | $-40$ °C bis 1372 °C   | 0.1 °C    | $1.0\% + 1$ °C             |
|                           |                         | $-328$ °F bis $-40$ °F | 0.1 °F    | $1.0\% + 6$ °F             |
|                           |                         | $-40$ °F bis 2502 °F   | 0.1 °F    | $1,0\% + 2$ °F             |

- [1] Die Genauigkeit beinhaltet nicht die Toleranz der Thermoelementsonde. Der das Messgerät angeschlossene Thermosensor sollte sich mindestens eine Stunde lang vor der Messung in der Betriebsumgebung befinden.
- [2] Die Temperaturberechnung basiert auf den Standards EN/IEC-60548-1 und NIST175.

#### **7 Merkmale und Spezifikationen**

Elektrische Spezifikationen für U1212A

### **Frequenzspezifikationen**

**Tabelle 7-14** Frequenzgenauigkeit für U1212A ± (% des Messwerts + Nr. der niederwertigsten Ziffer)

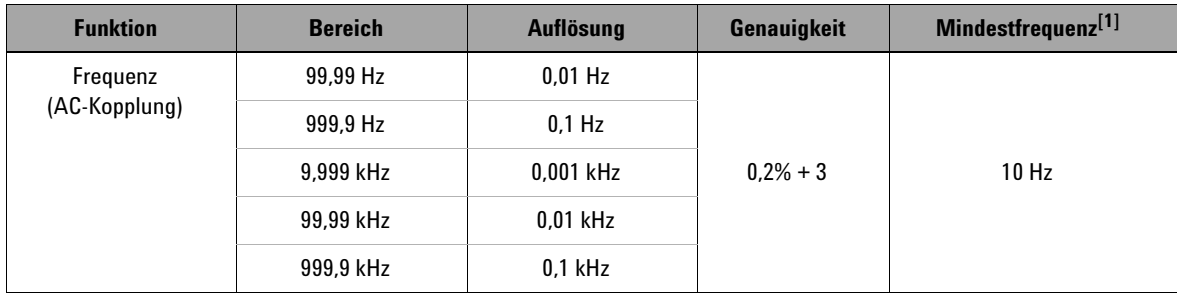

 $[1]$  Das Eingangssignal ist niedriger als das Produkt von 20.000.000 V  $\times$  Hz (Produkt von Spannung und Frequenz); Überspannungsschutz: 1000 V.

### **Frequenzempfindlichkeit**

**Tabelle 7-15** U1212A Frequenzempfindlichkeit während Spannungs- und Stromstärkemessung

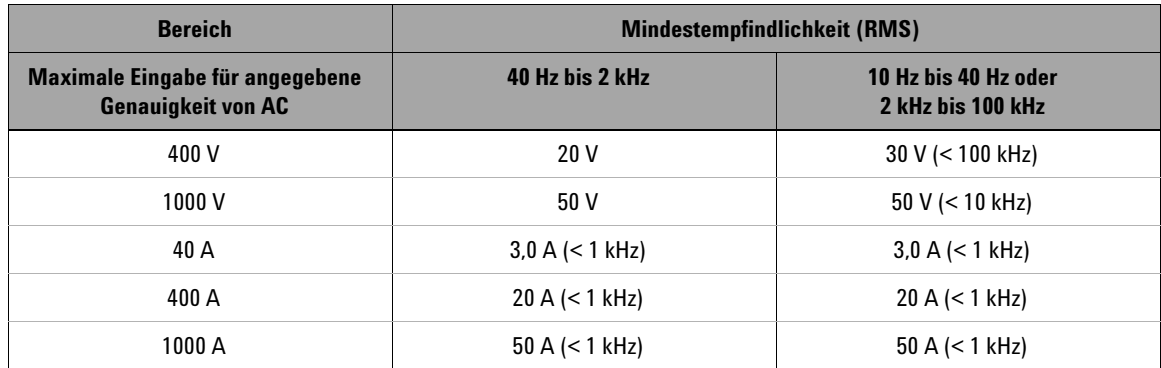

# **Betriebsspezifikationen**

### **Tabelle 7-16** Messrate für U1212A

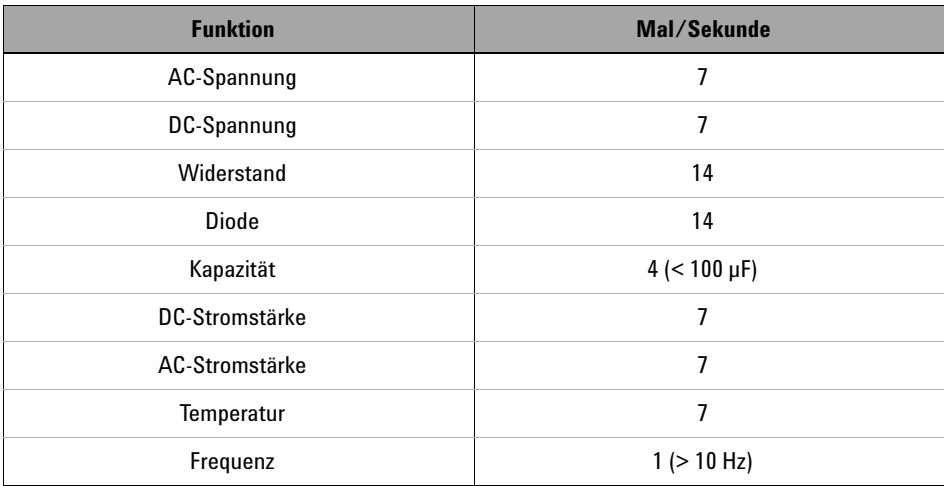

# <span id="page-127-0"></span>**Elektrische Spezifikationen für U1213A**

Die Genauigkeit wird als ± (% des Messwerts + Zähler der niederwertigsten Ziffer) bei 23 °C ± 5 °C mit relativer Luftfeuchtigkeit unter 80% angegeben.

# **DC-Spezifikationen**

**Tabelle 7-17** DC-Genauigkeit für U1213A ± (% des Messwerts + Nr. der niederwertigsten Ziffer)

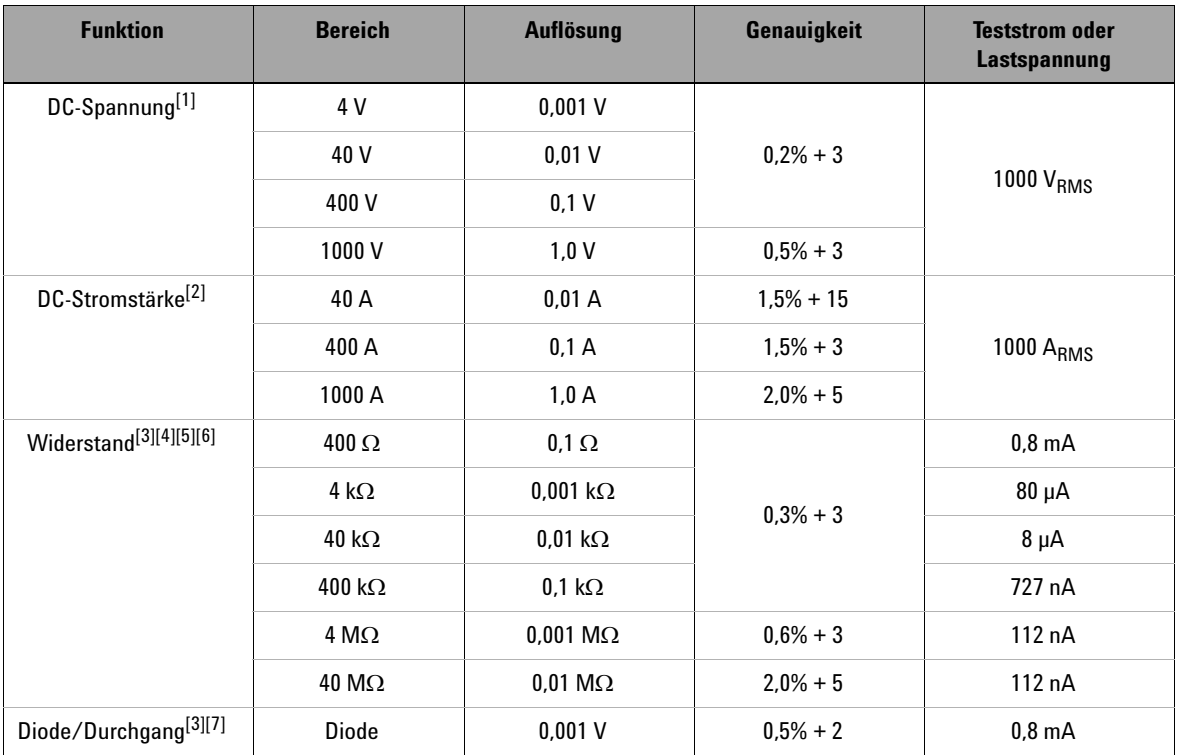

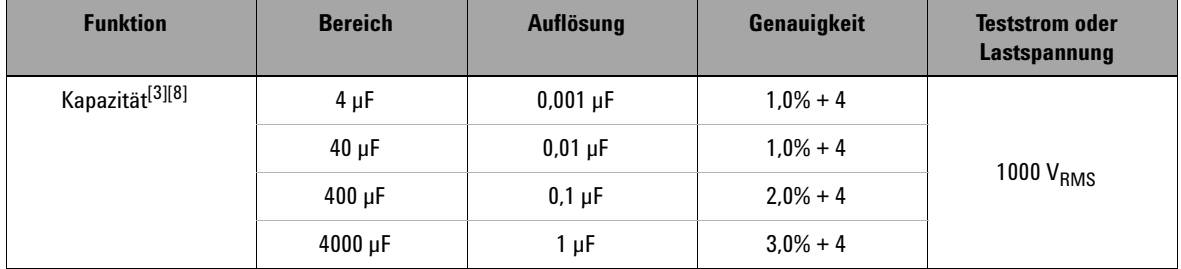

#### **Tabelle 7-17** DC-Genauigkeit für U1213A ± (% des Messwerts + Nr. der niederwertigsten Ziffer) (Fortsetzung)

- $[1]$  Eingangsimpedanz: 10 MΩ (nominal).
- [2] Verwenden Sie die NULL-Funktion, um die Restgrößen auf Null einzustellen, bevor Sie das Signal messen.
- $[3]$  Überspannungsschutz: 1000 V<sub>RMS</sub> für Stromkreise < 0,3 A Kurzschlussstrom.
- $[4]$  Maximale offene Spannung: < +3.1 V.
- $^{[5]}$  Augenblicklicher Durchgang: Der integrierte Signalton ertönt, wenn der Widerstand weniger als 10  $\Omega$ beträgt.
- [6] Die Genauigkeit von 400 Ω und 4 kΩ wird nach der NULL-Funktion angegeben, die verwendet wird, um den Widerstand der Testleitung und den Wärmeeffekt abzuziehen.
- [7] Der integrierte Signalton ertönt, wenn der Messwert unter ca. 50 mV liegt. Zudem ertönt ein Einzelton bei normalen Durchlassvorspannungsdioden oder Halbleiteranschlüssen mit einer Vorspannung im Bereich zwischen 0,3 V und 0,8 V.
- [8] Verwenden Sie bei einem Schichtkondensator oder besseren Kondensator die NULL-Funktion, um die Restgrößen auf Null einzustellen.

#### **7 Merkmale und Spezifikationen**

Elektrische Spezifikationen für U1213A

### **AC-Spezifikationen**

Die Spezifikationen für AC-Stromstärke und AC-Spannung sind TRMS AC-gekoppelt, gültig von 5% bis 100% des Bereichs. Der Scheitelfaktor kann bei Full Scale bis zu 3 betragen, außer für die Bereiche 1000 V und 1000 A, bei denen er 1,5 bei Full Scale beträgt. Bei nicht sinusförmigen Wellenformen und einem Scheitelfaktor von ≤ 3, fügen Sie 2% des Messwerts + in der Regel 2% Full Scale hinzu.

**Tabelle 7-18** AC-Genauigkeit für U1213A ± (% des Messwerts + Nr. der niederwertigsten Ziffer)

| <b>Funktion</b>            | <b>Bereich</b> | Auflösung | Genauigkeit      |                  | <b>Überspannungsschutz</b> |
|----------------------------|----------------|-----------|------------------|------------------|----------------------------|
|                            |                |           | 45 Hz bis 400 Hz | 400 Hz bis 2 kHz |                            |
| AC-Spannung <sup>[1]</sup> | 4 V            | 0,001V    |                  |                  | 1000 V <sub>RMS</sub>      |
|                            | 40 V           | 0.01V     |                  | $2.0% + 5$       |                            |
|                            | 400 V          | 0.1V      | $1.0% + 5$       |                  |                            |
|                            | 1000V          | 1.0V      |                  |                  |                            |

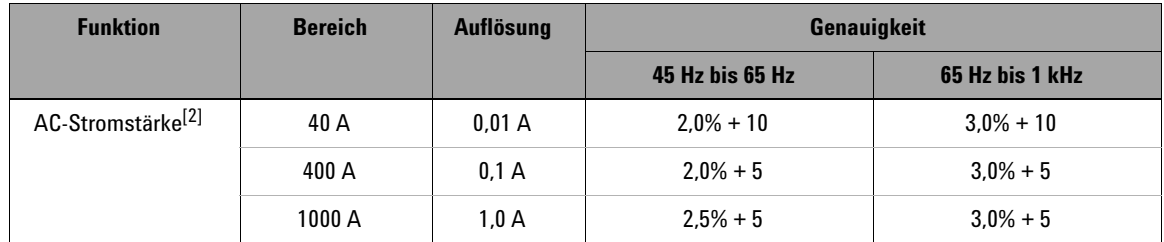

[1] Eingangsimpedanz: 10 MΩ (nominal) parallel mit < 100 pF.

 $^{[2]}$  Die maximale Verifikation des Stromstärken- und Frequenzprodukts beträgt weniger als 400.000 A  $\times$  Hz.

# **AC/DC-Spezifikationen**

### **AC/DC-Spannungsspezifikationen**

**Tabelle 7-19** AC/DC-Spannungsgenauigkeit für U1213A ± (% des Messwerts + Nr. der niederwertigsten Ziffer)

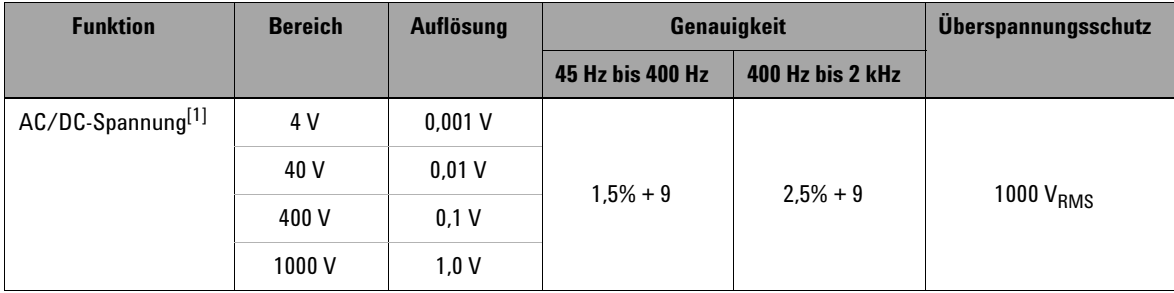

[1] Eingangsimpedanz: 10 MΩ (nominal) parallel mit < 100 pF.

### **AC/DC-Stromstärkespezifikationen**

**Tabelle 7-20** AC/DC-Stromstärkegenauigkeit für U1213A ± (% des Messwerts + Nr. der niederwertigsten Ziffer)

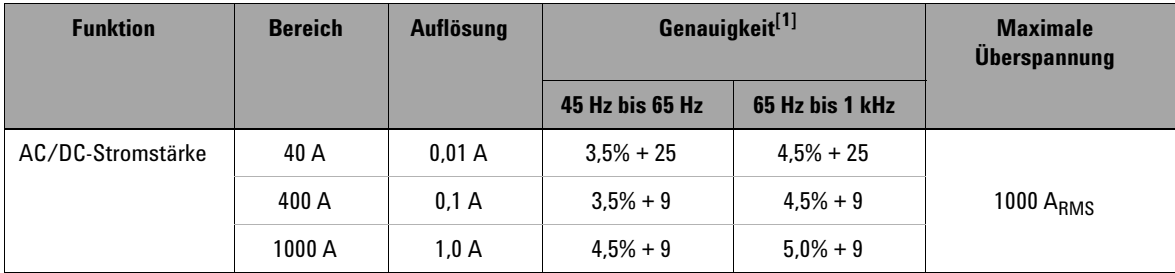

[1] Verwenden Sie die NULL-Funktion, um die Restgrößen auf Null einzustellen, bevor Sie das Signal messen.

# **Spannungsspezifikationen für 1-ms-Spitzenwerthalten**

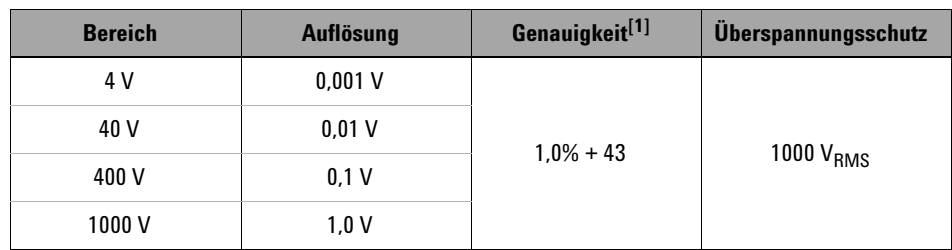

**Tabelle 7-21** 1-ms-Spitzenwerthalten Spannung für U1213A

 $[1]$  Angegebene Genauigkeit für Änderungen ist > 1 ms Dauer.

### **Stromstärkenspezifikationen für 1-ms-Spitzenwerthalten**

| <b>Bereich</b> | Auflösung | Genauigkeit <sup>[1]</sup> | <b>Überspannungsschutz</b> |
|----------------|-----------|----------------------------|----------------------------|
| 40 A           | 0.01 A    | $2.0% + 70$                | 1000 $A_{RMS}$             |
| 400 A          | 0.1 A     | $2.0% + 43$                | 1000 $A_{RMS}$             |
| 1000 A         | 1.0 A     | $2.0% + 43$                | 1000 $A_{RMS}$             |

**Tabelle 7-22** 1-ms-Spitzenwerthalten Stromstärke für U1213A

[1] Angegebene Genauigkeit für Änderungen ist > 1 ms Dauer. Verwenden Sie die NULL-Funktion, um die Restgrößen auf Null einzustellen, bevor Sie das Signal messen.

## **Temperaturspezifikationen**

Halten Sie beim Messen von Temperaturen die Thermoelementsonde so nahe wie möglich am Messgerät und vermeiden Sie bei Spannungen über 30 VRMS oder 60 V<sub>DC</sub> jeglichen Kontakt mit der Oberfläche, da die Gefahr eines Stromschlags besteht.

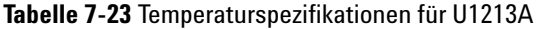

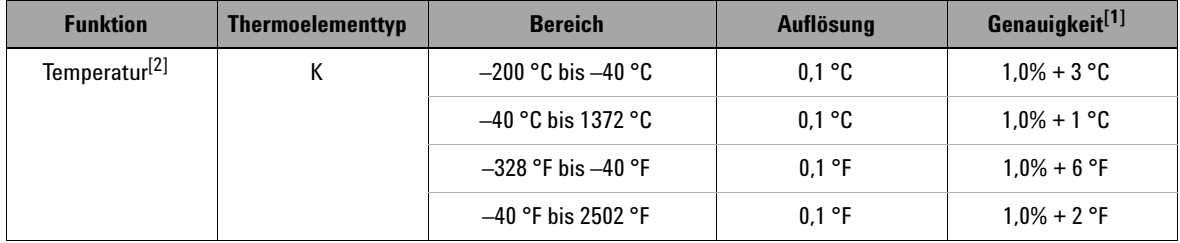

- [1] Die Genauigkeit beinhaltet nicht die Toleranz der Thermoelementsonde. Der das Messgerät angeschlossene Thermosensor sollte sich mindestens eine Stunde lang vor der Messung in der Betriebsumgebung befinden.
- [2] Die Temperaturberechnung basiert auf den Standards EN/IEC-60548-1 und NIST175.

#### **7 Merkmale und Spezifikationen**

Elektrische Spezifikationen für U1213A

### **Frequenzspezifikationen**

**Tabelle 7-24** Frequenzgenauigkeit für U1213A ± (% des Messwerts + Nr. der niederwertigsten Ziffer)

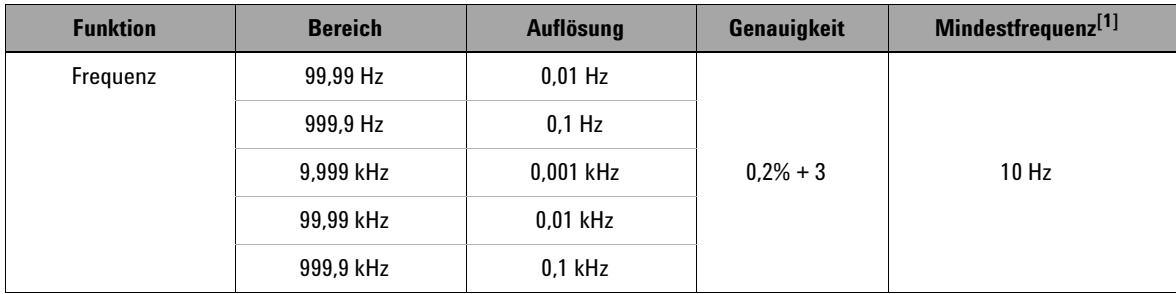

 $[1]$  Das Eingangssignal ist niedriger als das Produkt von 20.000.000 V  $\times$  Hz (Produkt von Spannung und Frequenz); Überspannungsschutz: 1000 V.

### **Frequenzempfindlichkeit**

**Tabelle 7-25** U1213A Frequenzempfindlichkeit während Spannungs- und Stromstärkemessung

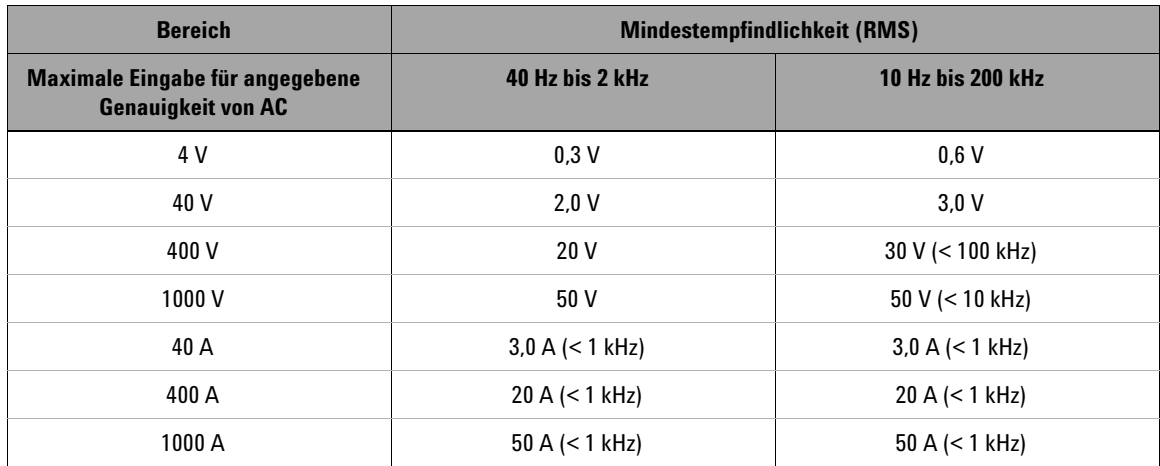

## **Arbeitszyklus**

**Tabelle 7-26** Arbeitszyklusgenauigkeitsspezifikation für U1213A

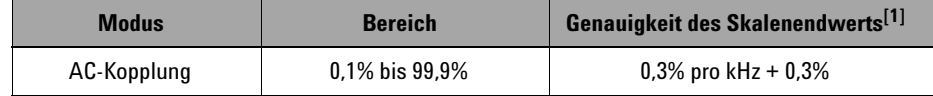

[1] Die Genauigkeit des Arbeitszyklus basiert auf der Eingabe einer 4-V-Rechteckwelle in den Bereich DC 4 V und einer Höchstfrequenz von bis zu 2 kHz. Bei einer AC-Kopplung kann der Arbeitszyklusbereich zwischen 5% bis 95% für eine Signalfrequenz > 20 Hz gemessen werden.

### **Betriebsspezifikationen**

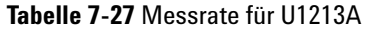

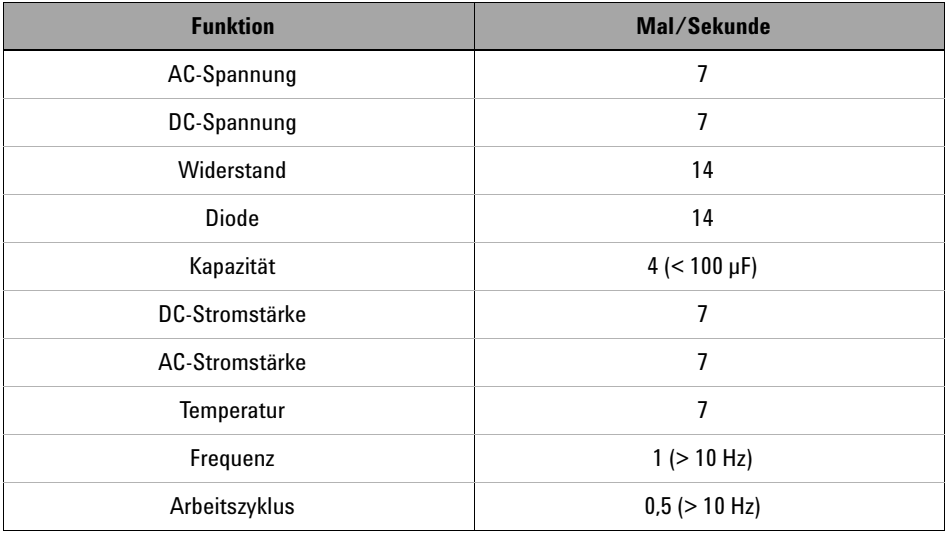

### **7 Merkmale und Spezifikationen**

Elektrische Spezifikationen für U1213A

### **www.agilent.com**

#### **Kontaktdaten**

Um Wartungs- und Garantieleistungen oder technischen Support in Anspruch zu nehmen, rufen Sie uns unter einer der folgenden Nummern an, oder senden Sie uns ein Fax:

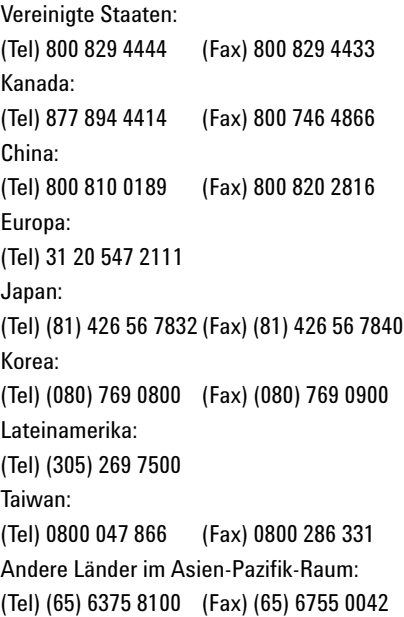

Oder besuchen Sie uns im Internet: www.agilent.com/find/assist

Änderungen der Produktspezifikationen und -beschreibungen in diesem Dokument vorbehalten. Die aktuelle Version finden Sie stets auf der Agilent Website.

© Agilent Technologies, Inc., 2009

Erste Ausgabe, 15. Dezember 2009 U1211-90003

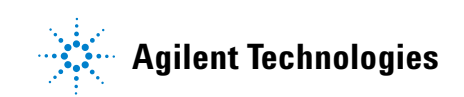